# **Содержание**

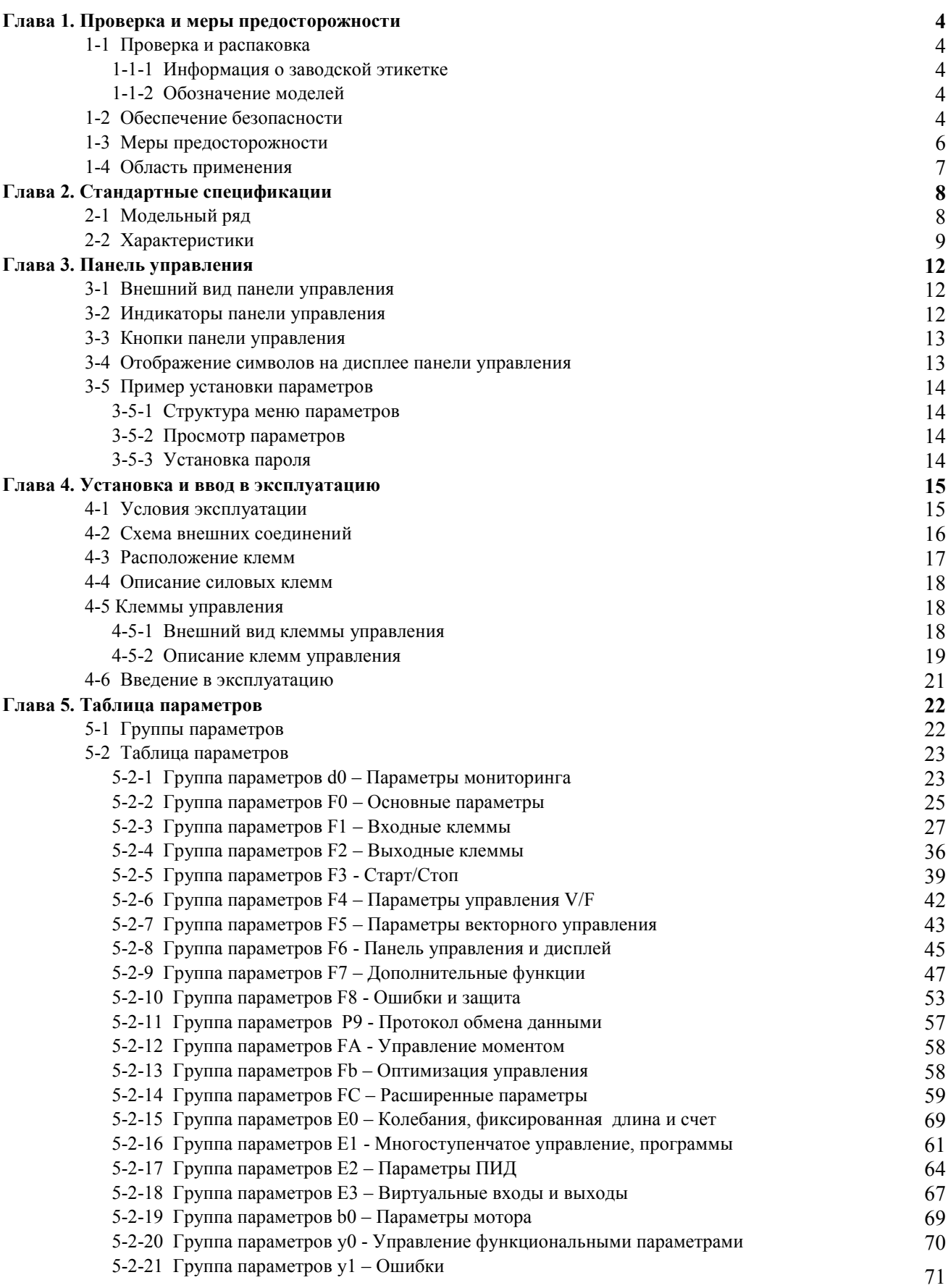

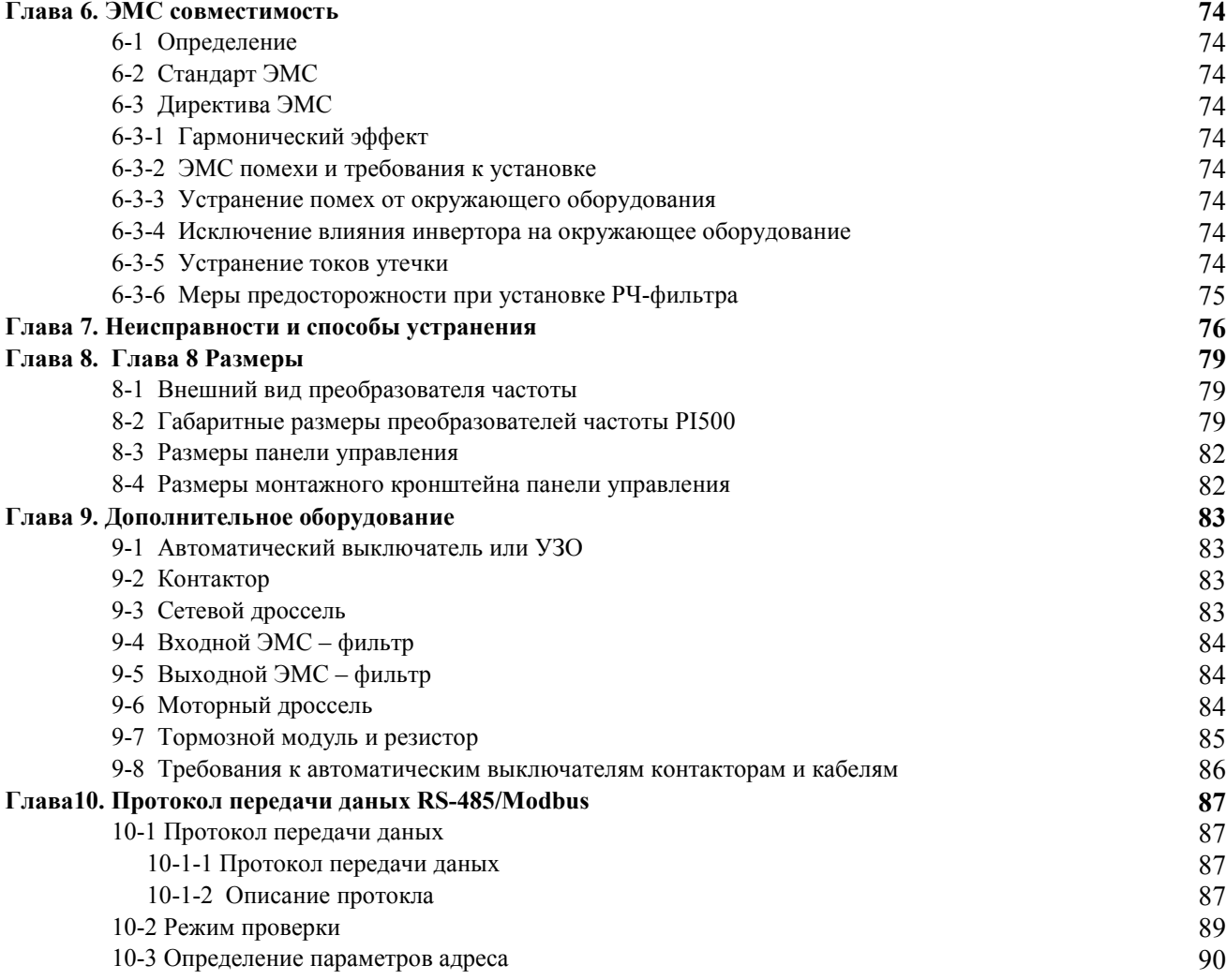

## **Глава 1. Проверка и меры предосторожности**

Преобразователи частоты POWTRAN были проверены и испытаны до того, как покинуть завод. После приобретения, пожалуйста, проверьте упаковку на предмет видимых повреждений при транспортировке и соответствие маркировки прибора Вашему заказу.. При возникновении проблем, пожалуйста, обратитесь к местному дилеру или авторизованному дистрибьютору.

#### **1-1 Проверка и распаковка**

Убедитесь, что в коробке находится настоящая инструкция, прибор и гарантийный талон.

Проверьте соответствие заводской этикетки на приборе заказанной Вами модели.

#### **1-1-1 Информация на заводской этикетке**

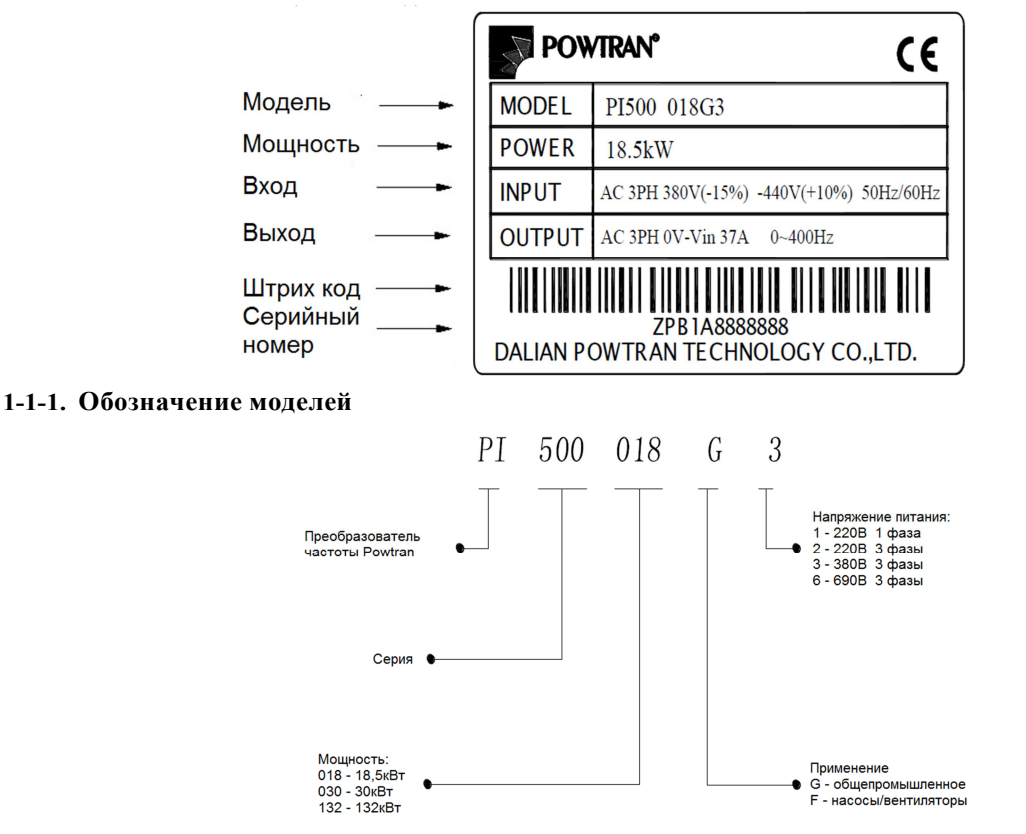

#### **1-2 Обеспечение безопасности**

Меры безопасности в настоящей инструкции делятся на следующие две категории:

Опасность: Опасность, вызванная неисправностью, которая может привести к серьезному повреждению или смерти;

Внимание:Опасность, вызванная неисправностью, которая может привести к небольшим и средним повреждениям или порче оборудования;

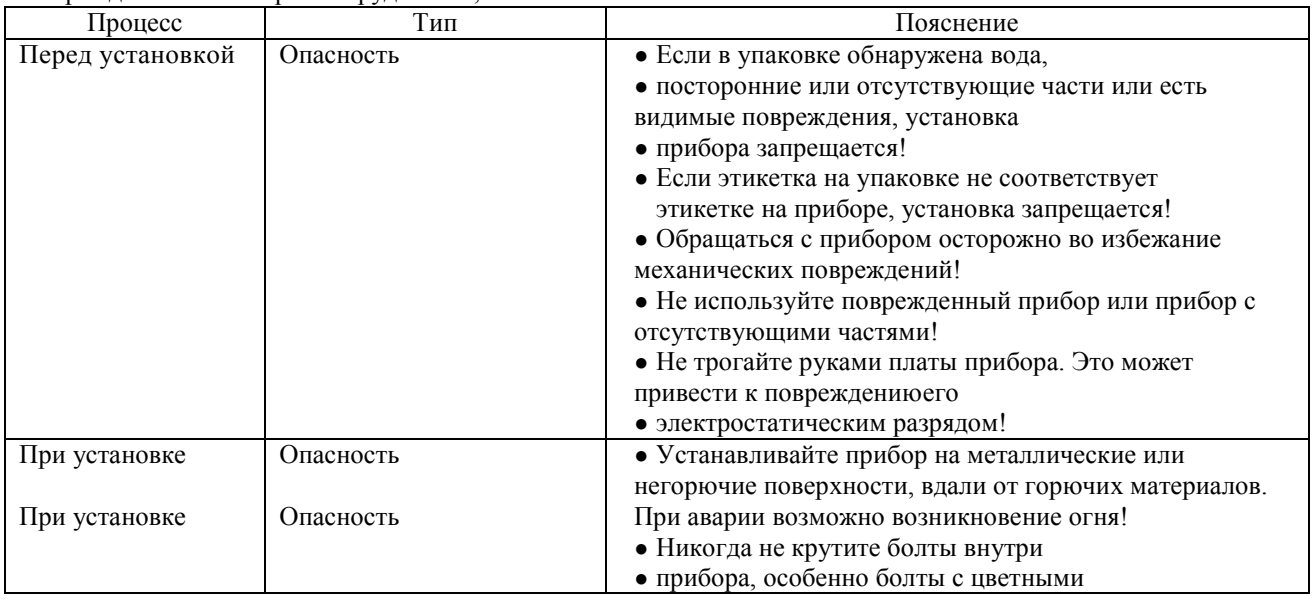

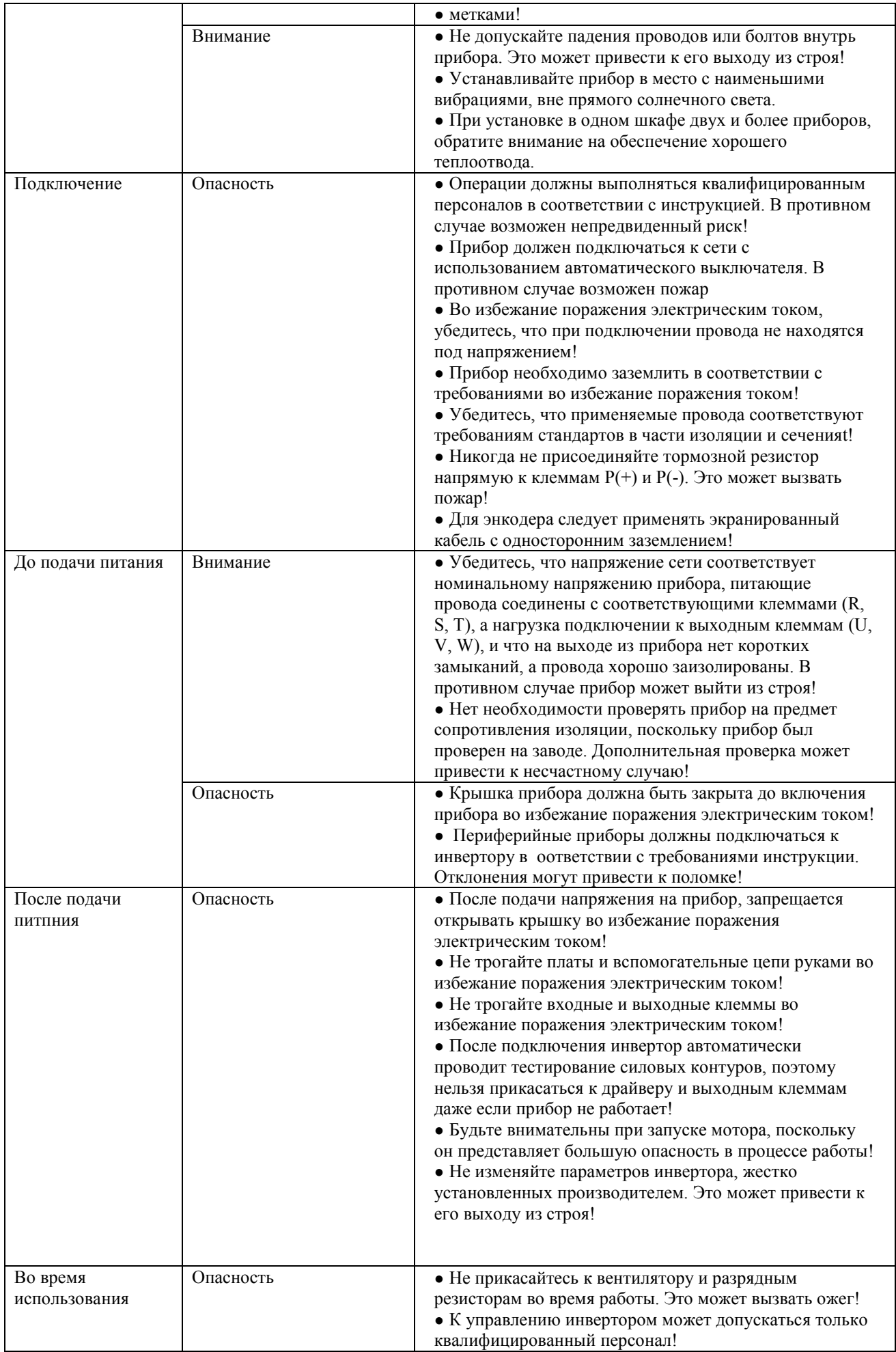

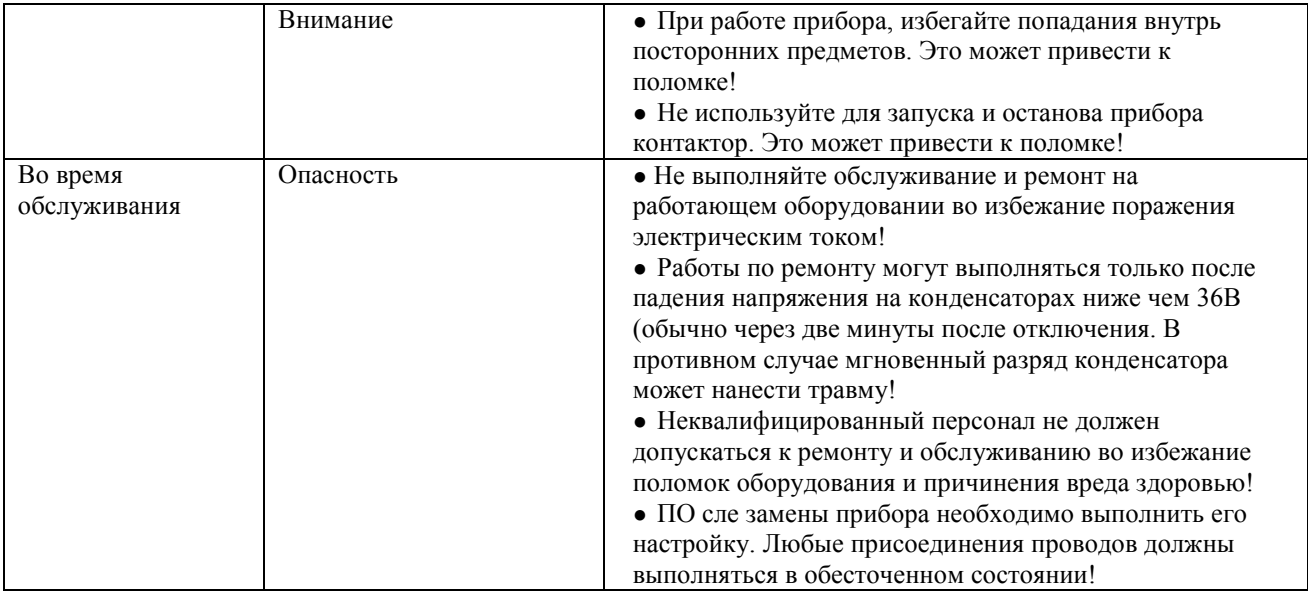

## **1-3 Меры предосторожности**

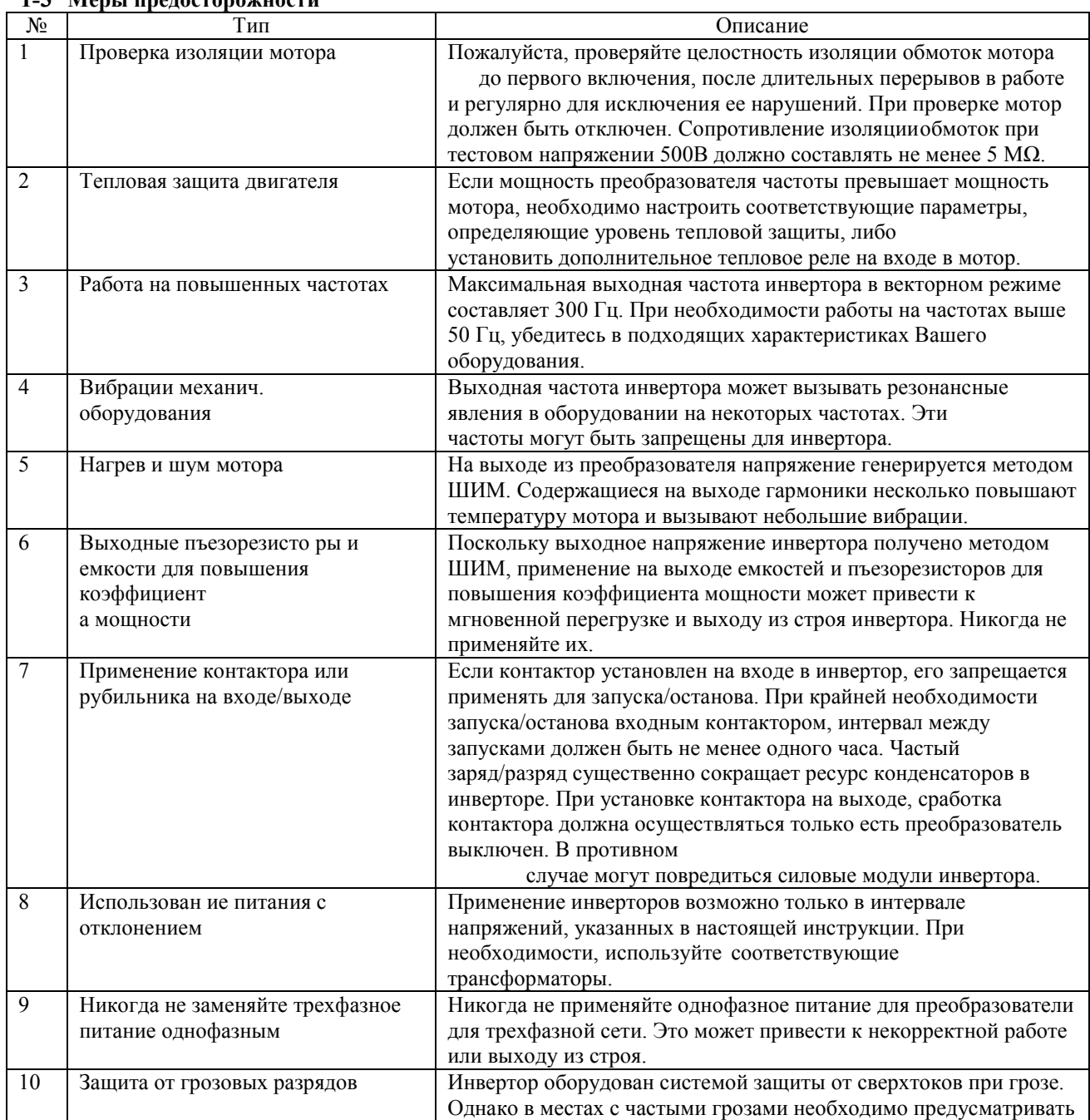

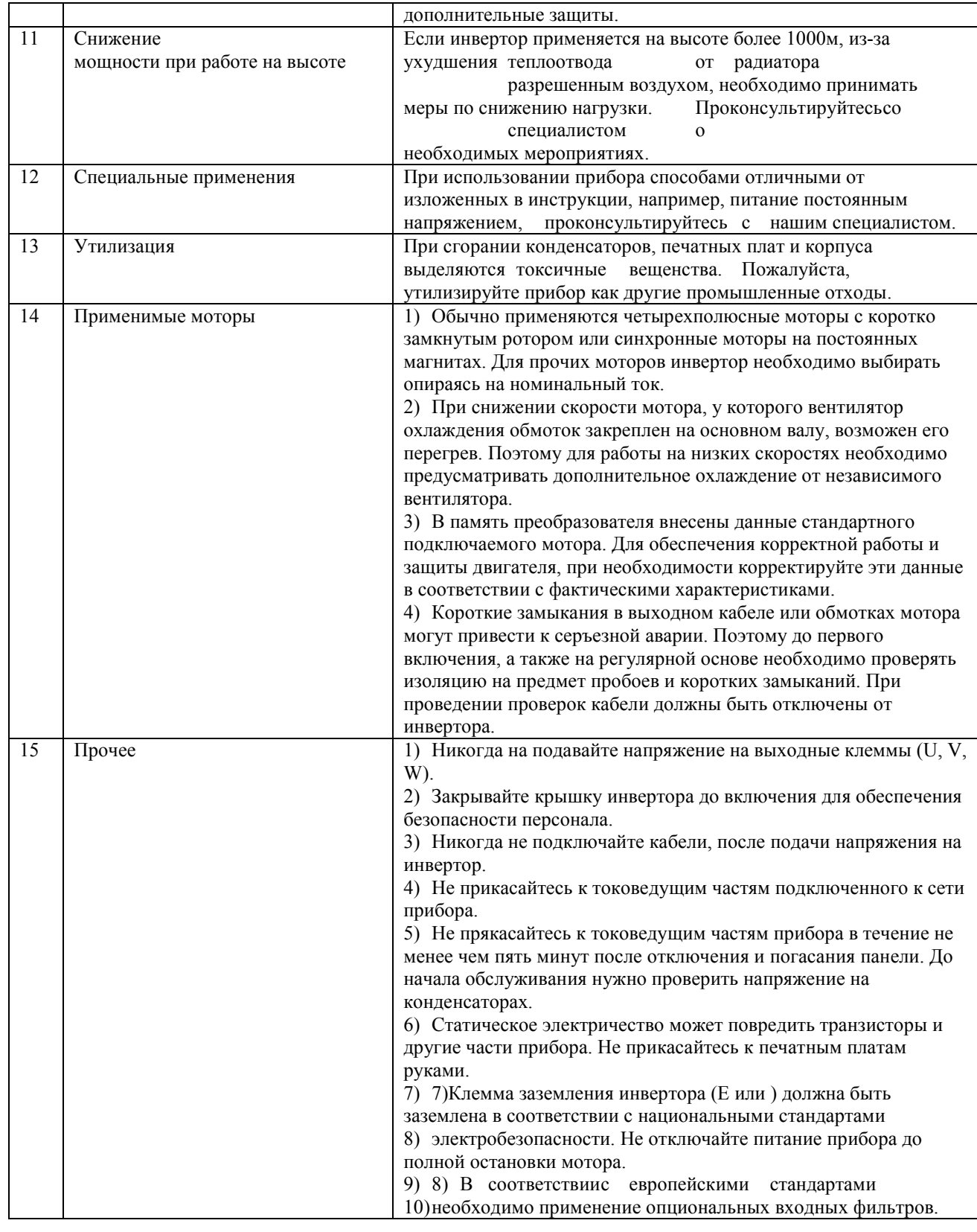

## **1-4 Область применения**

※ Настоящий инвертор предназначен для управления асинхронными электродвигателями епременного тока и синхронными двигателями на постоянных магнитах.

※ Инвертор может применяться только для случаев, предусмотренных производителем. Нецелевое использование может вызвать пожар, поражение электрическим током, взрыв и т.п.

※ При применении приборов в грузоподъемном оборудовании, авиационной технике, оборудовании для обеспечения безопасности и т.п., нарушения в работе могут вызвать вред здоровью или даже смерть. Для этих случаев, пожалуйста, согласуйте возможность применения с производителем.

# **Глава 2. Стандартные спецификации**

## 2-1. **Модельный ряд**

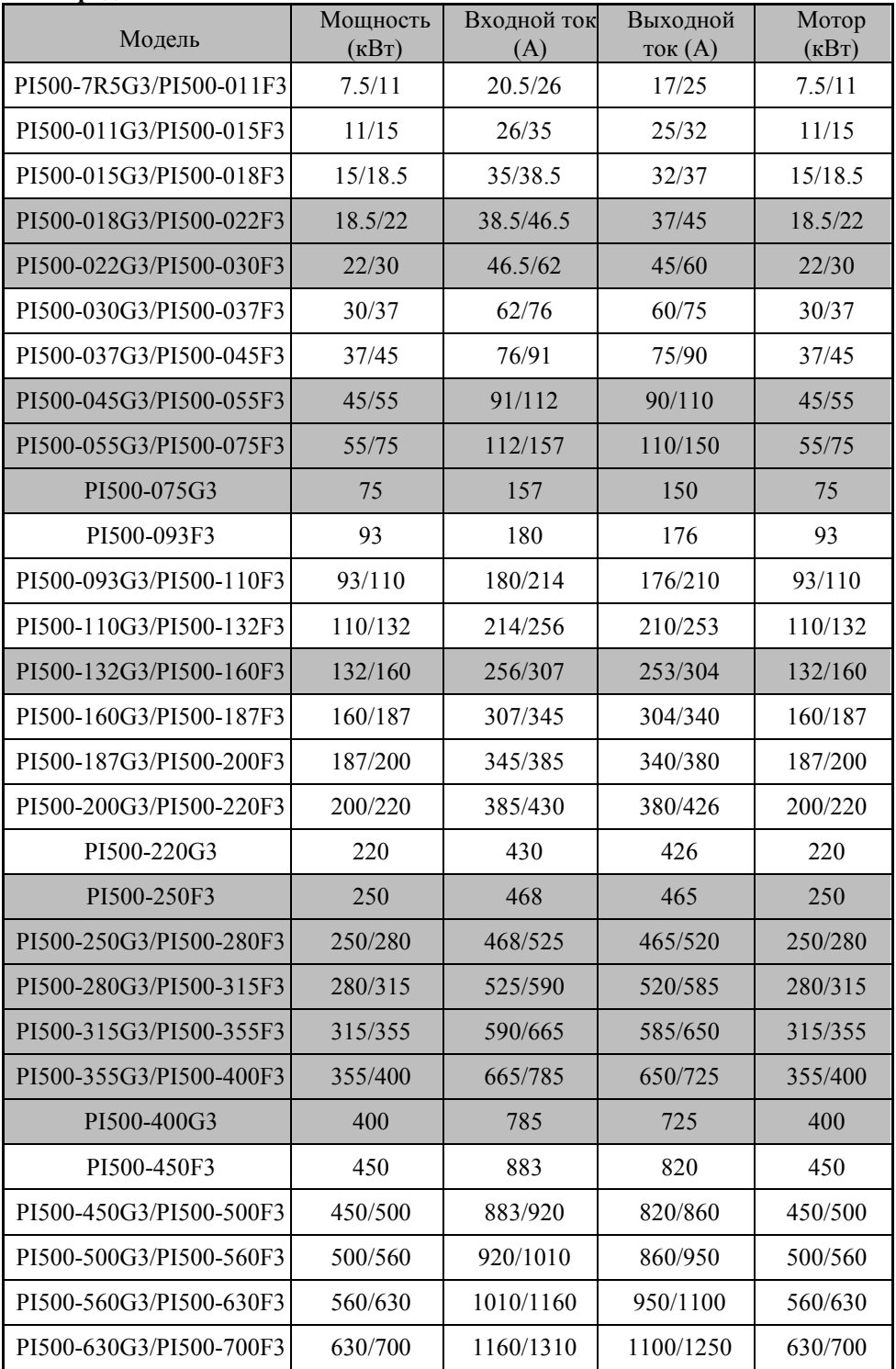

## **2-2. Характеристики**

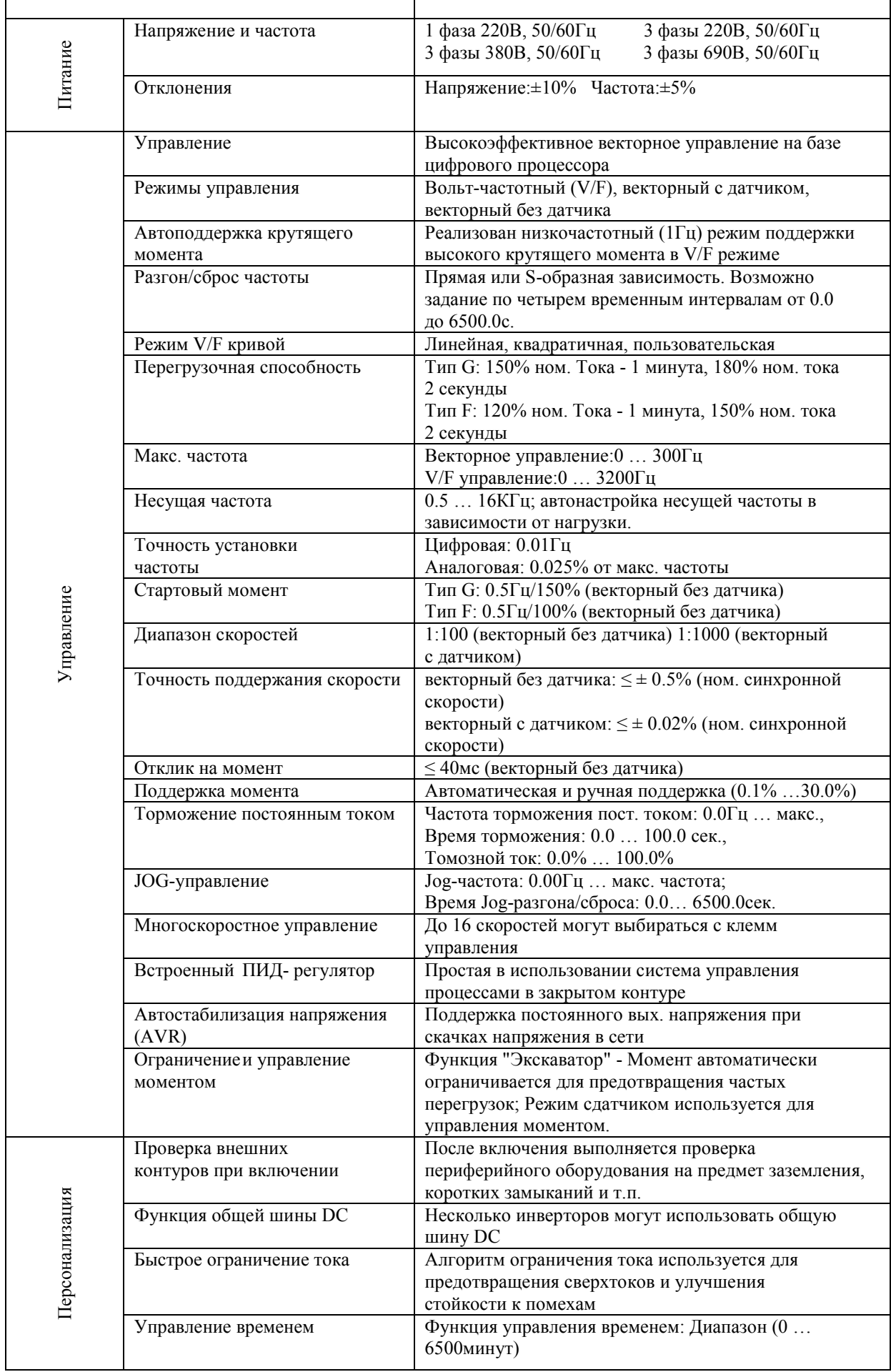

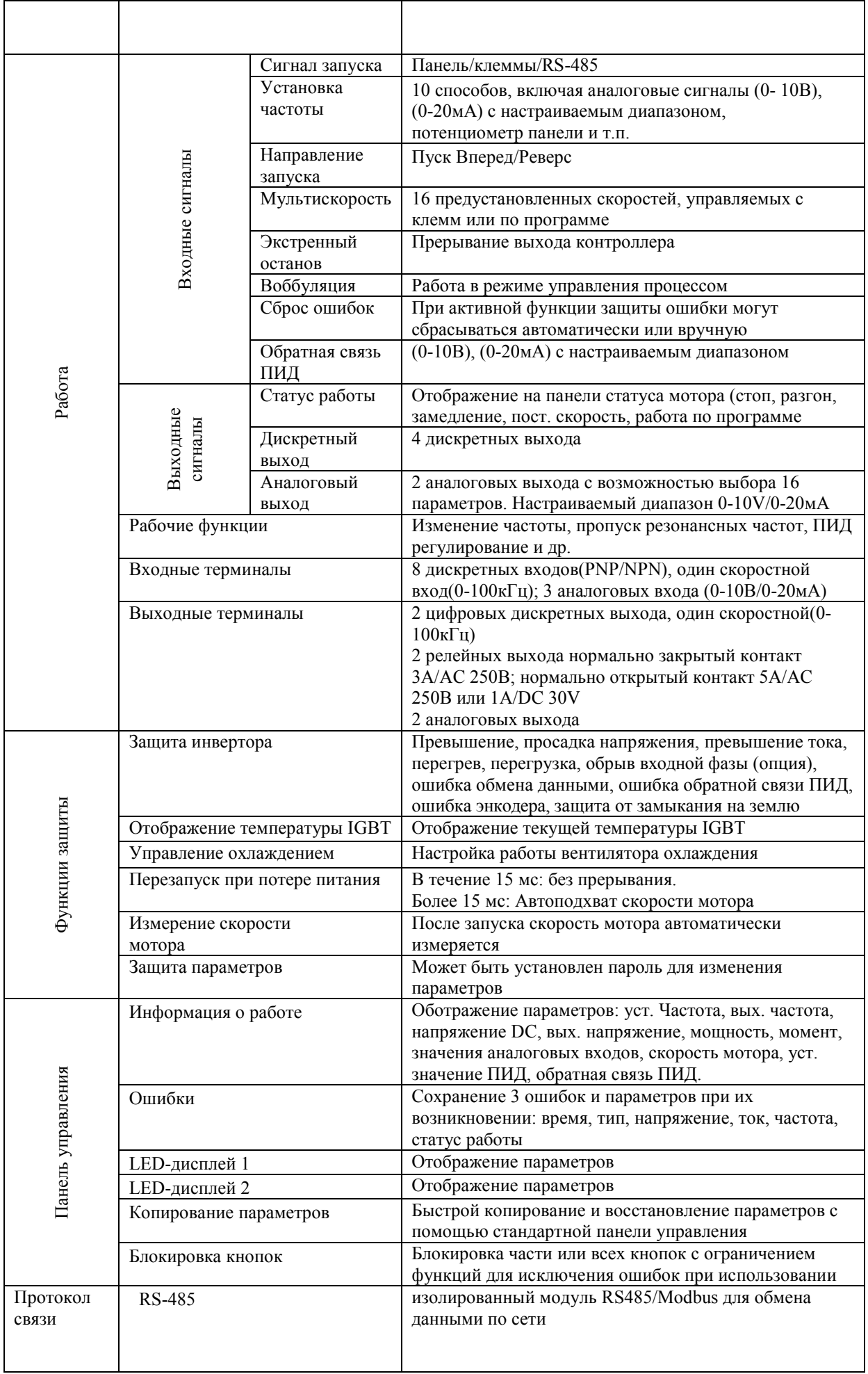

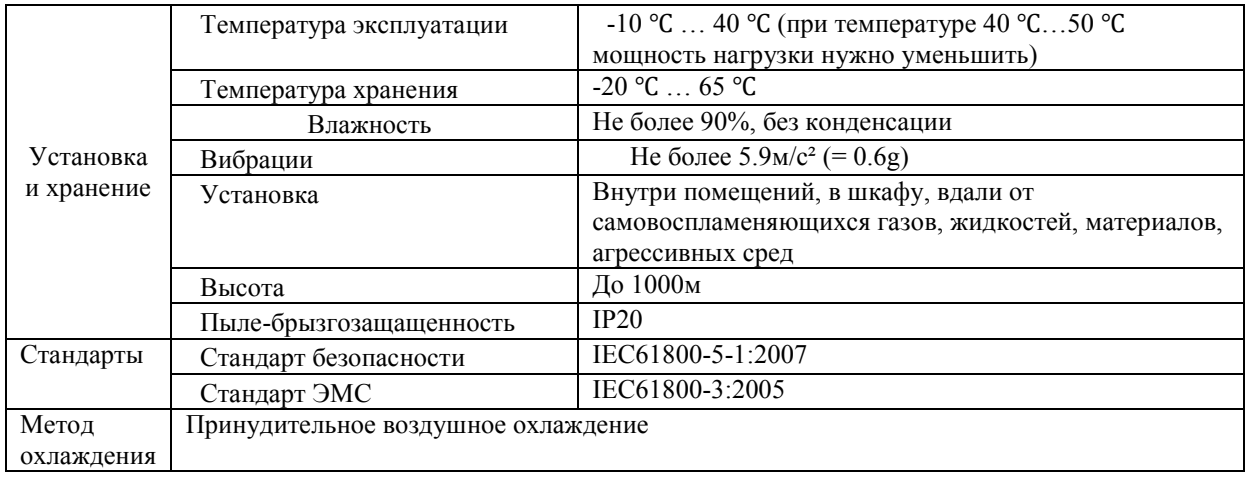

## Глава 3. Панель управления

## **3-1. Внешний вид панели управления**

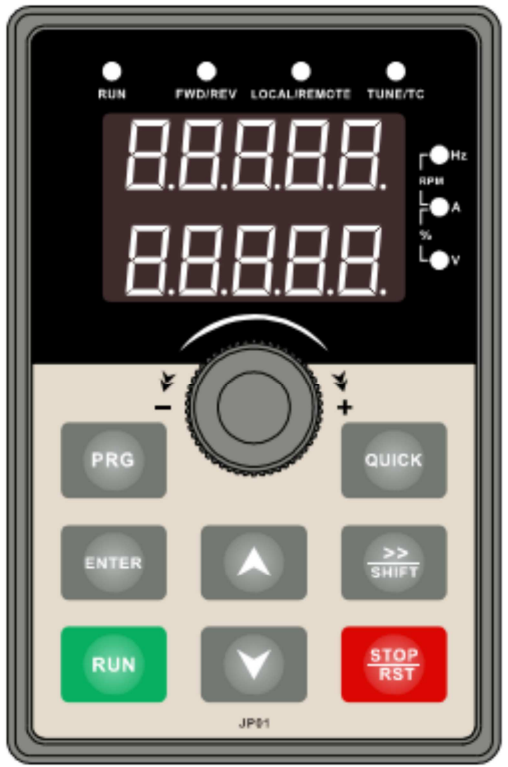

Общий вид панели управления

## **3-2. Индикаторы панели управления**

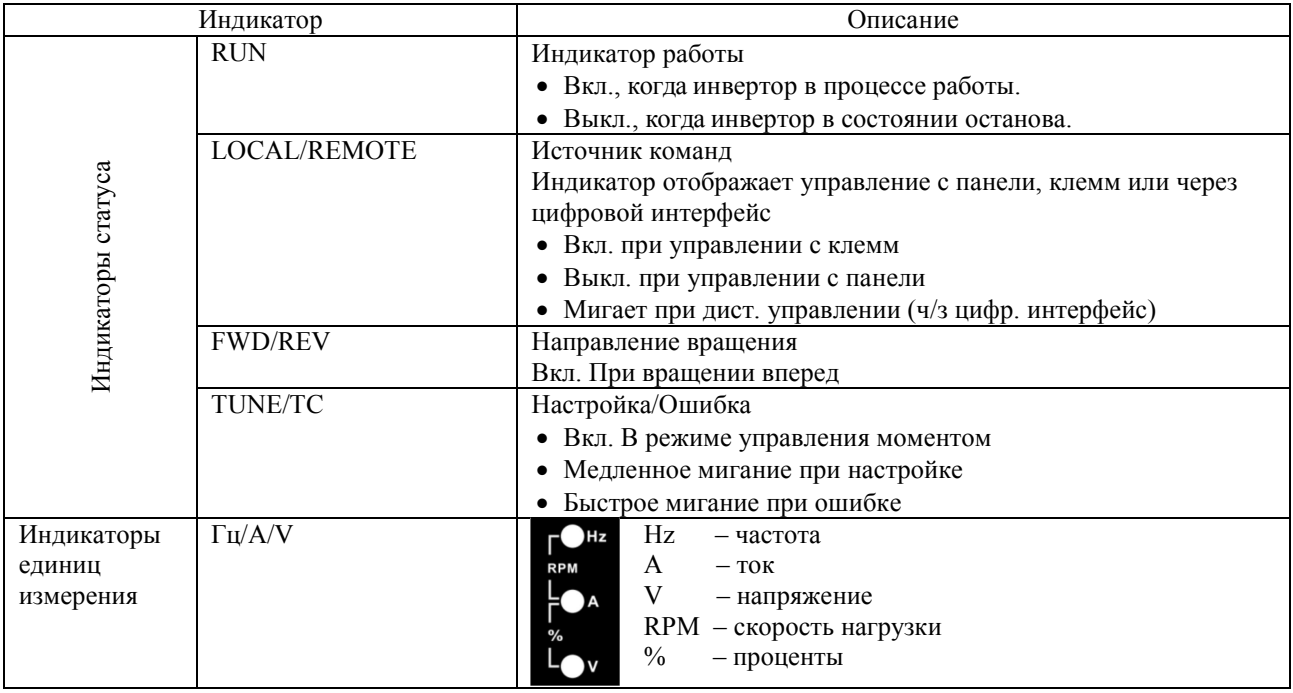

## **3-3. Кнопки панели управления**

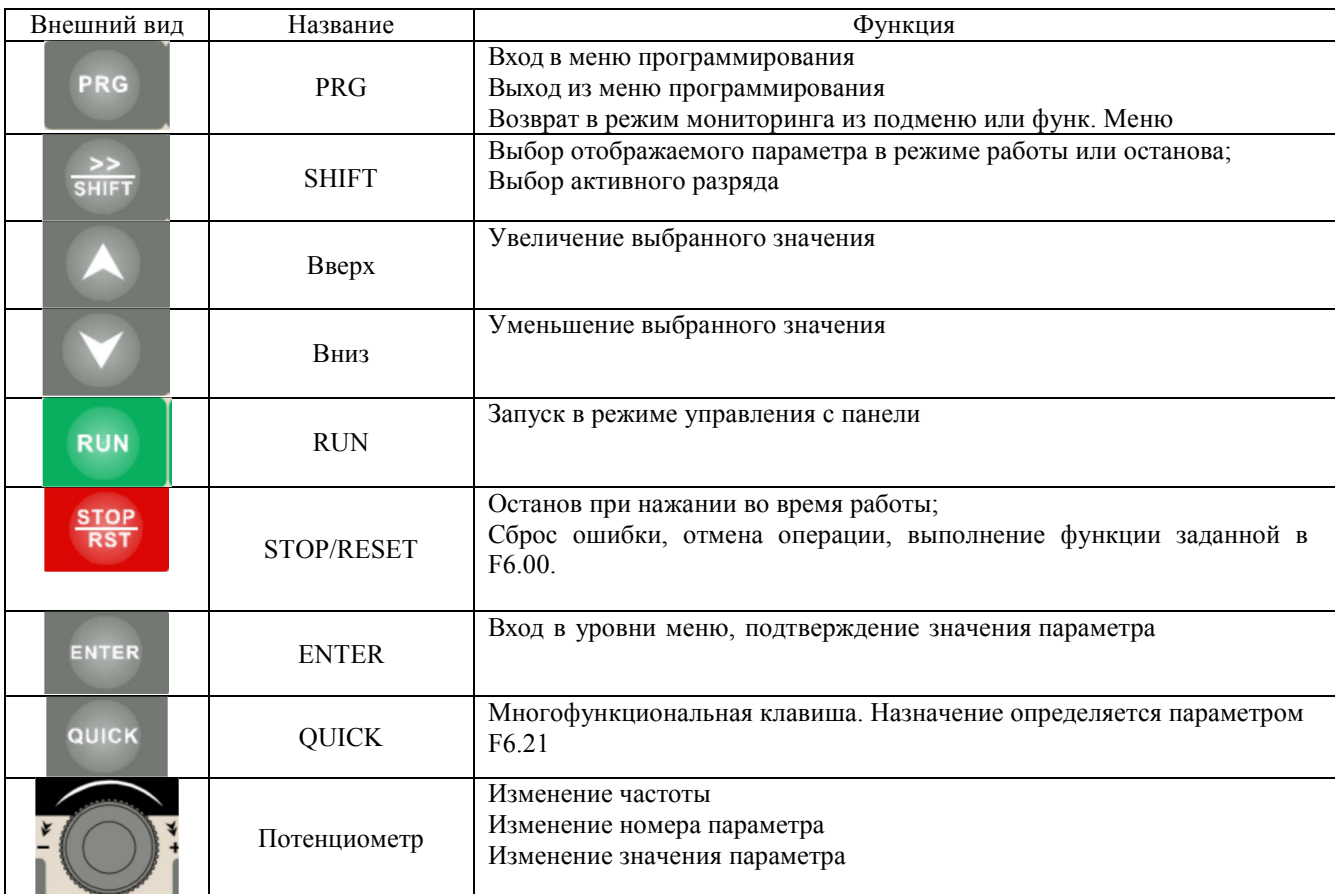

## **3-4. Отображение символов на дисплее панели управления**

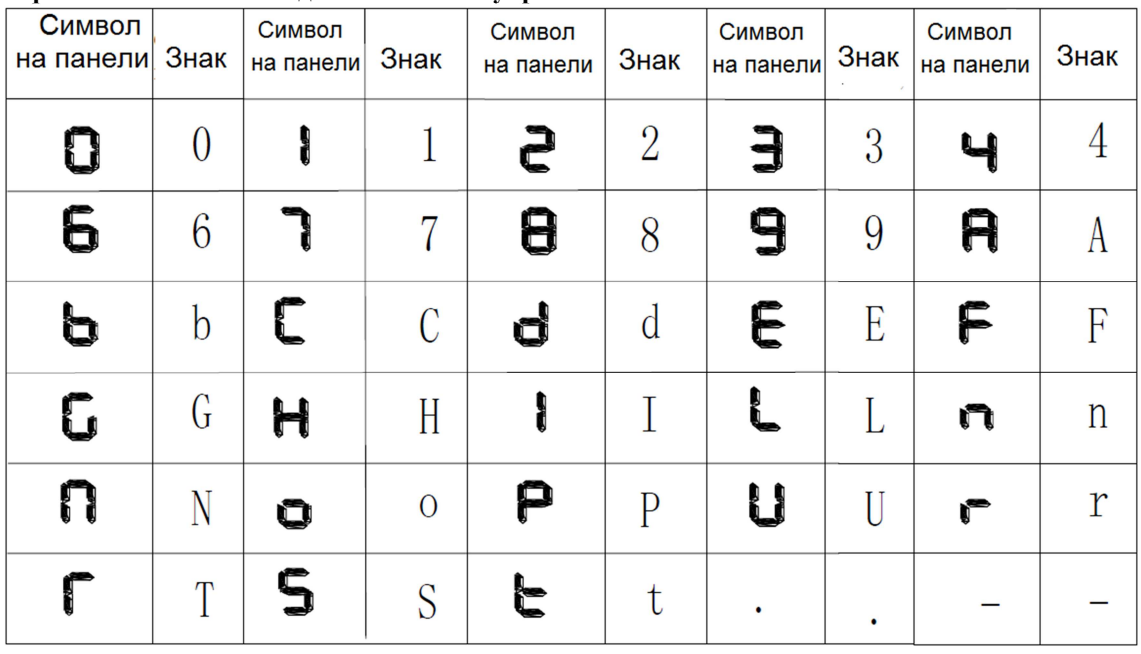

#### **3-5. Пример установки параметров**

#### **3-5-1. Структура меню параметров**

Структура параметров инвертора PI500 имеет 3 уровня меню: группы параметров(первый уровень)→ параметры (второй уровень)→ значения параметров (третий уровень).

Порядок изменения отражен на рисунке.

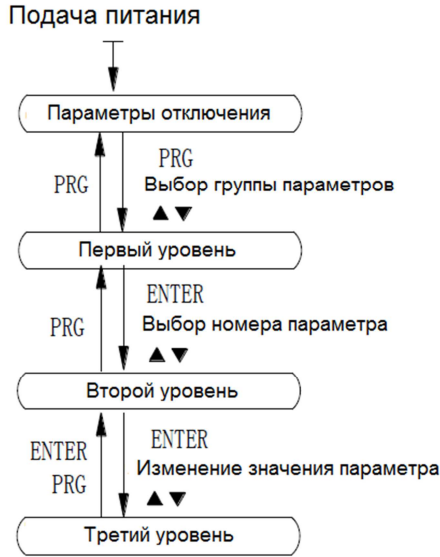

Описание: возврат на второй уровень меню из третьего уровня выполняется нажатием кнопки PRG или ENTER. Разница в работе кнопок: нажатие ENTER приводит к сохранению измененного параметра, выходу на второй уровень и автоматическому переходу на следующий параметр, тогда как нажатие PRG приводит к переходу на второй уровень без сохранения изменений и перехода к следующему параметру.

Пример работы с панелью управления. Возврат к заводским настройкам:

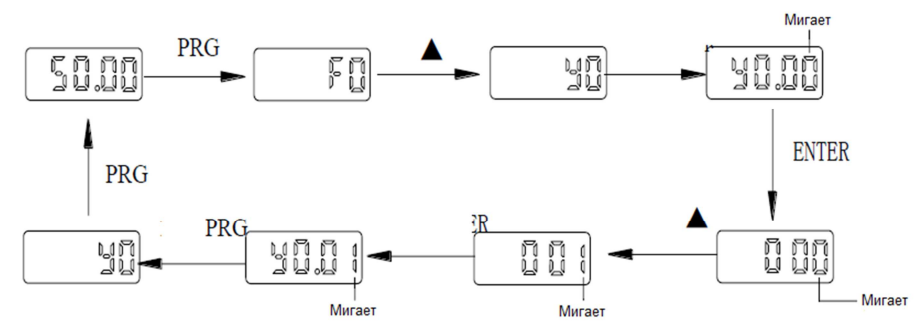

#### **3-5-2 Просмотр параметров.**

Для просмотра параметров в процессе работы или в состоянии останова используйте кнопку Выбор отображаемого параметра зависит от значения параметра F6.01 (параметр работы 1), F6.02 (параметр работы 2) и F6.03 (параметр останова 3).

В состоянии останова существует 16 параметров, которые могут отображаться или не отображаться по Вашему желанию: установленная частота, напряжение шины DC, статус дискретных входов, статус дискретных выходов, значение аналоговых входных сигналов, установленное значение потенциометра панели, значение счетчика, значение пробега, номер шага программы, действительная скорость, уставка ПИД, частота высокоскоростного импульсного входа.

В состоянии работы отображаться 5 основных параметров: выходная частота, установленная частота, напряжение шины DC, выходное напряжение, выходной ток (по умолчанию). Могут отображаться другие параметры: выходная мощность, момент, статус дискретных входов, , статус дискретных выходов, значение аналоговых входных сигналов, установленное значение потенциометра панели, значение счетчика, значение пробега, линейная скорость, уставка и значение обратной связи ПИД и т.д. Их отображение зависит от значений параметров F6.01 и F6.02.

#### **3-5-3 Установка пароля**

Если значение параметра y0.01 отлично от нуля, оно является пользовательским паролем. Защита паролем вступает в силу после выхода из статуса изменения параметра. При повторном нажатии на кнопку PRG, на дисплее появляется "-----", после этого нужно ввести правильный пароль, иначе доступ к основному меню будет невозможен.

Для отмены функции защиты паролем, необходимо ввести верный пароль и затем присвоить значение 0 параметру y0.01.

## **Глава 4. Установка и ввод в эксплуатацию**

#### **4-1. Условия эксплуатации**

- Окружающая температура -10 ℃ to 40 ℃.
- Размещать вдали от источников электромагнитных помех.
- Беречь от попадания капель, пара, пыли, грязи, пуха, металлической стружки.
- Избегать попадания масла, соли и коррозионно-активных газов.
- Избегать вибрации.
- Избегать воздействия прямого солнечного света и влажности более 90%.
- Избегать эксплуатации в местах с наличием горючих и взрывоопасных газов, жидкостей и твердых веществ.

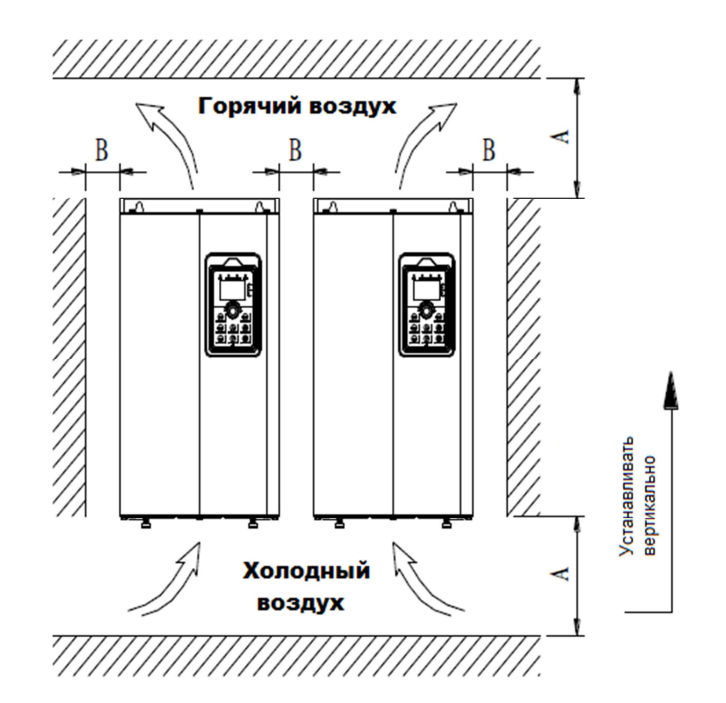

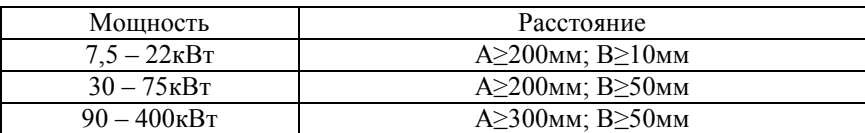

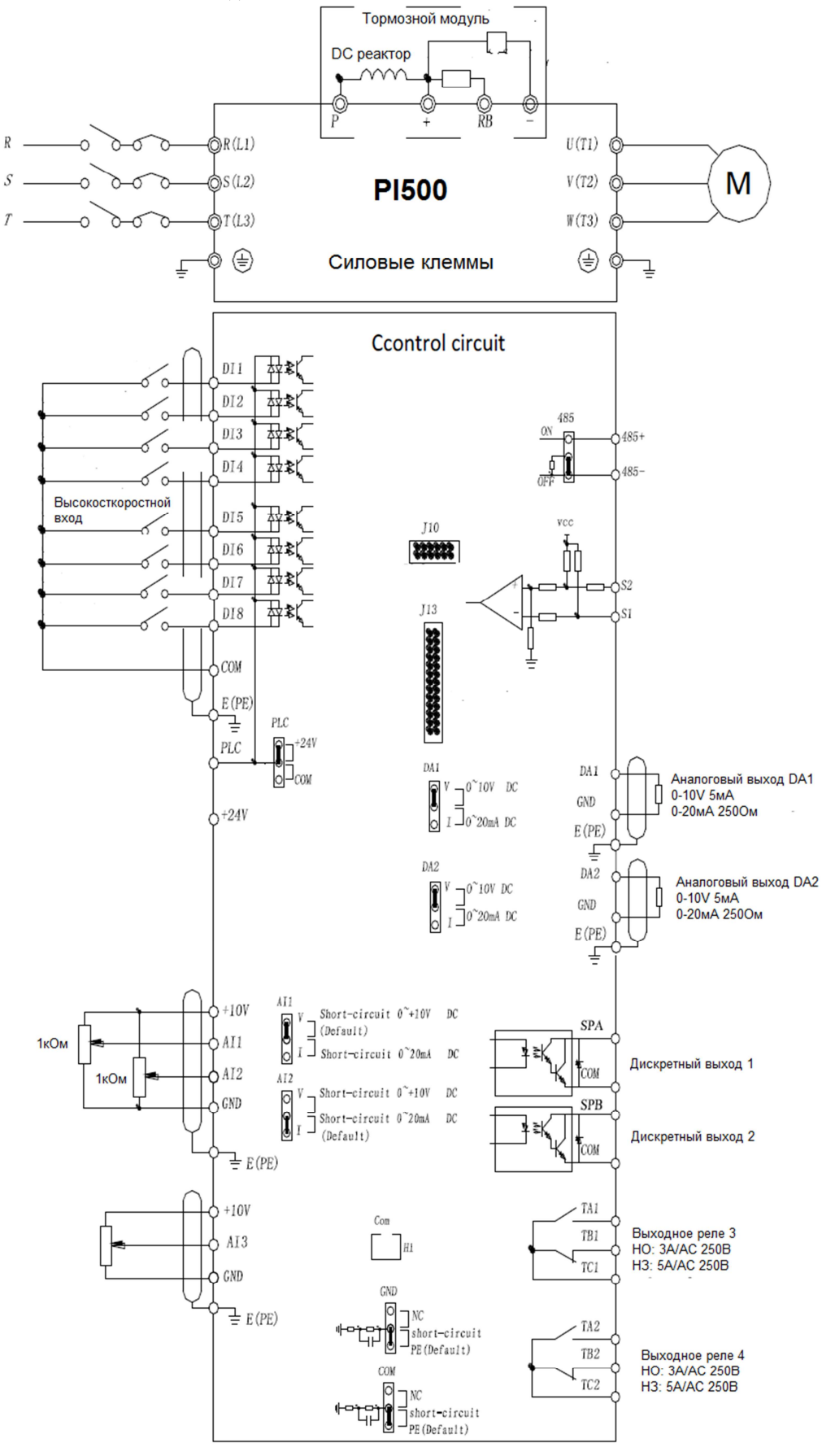

## **4-3. Расположение клемм**

1.  $7.5 - 15$ <sub>K</sub>B<sub>T</sub>

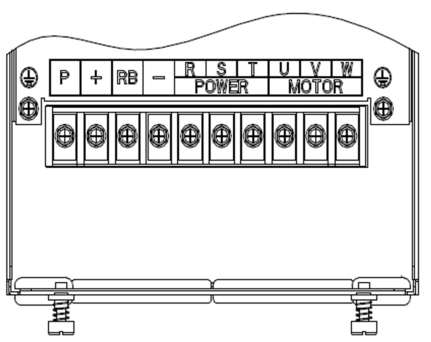

2.  $18,5 - 22 \kappa B$ T

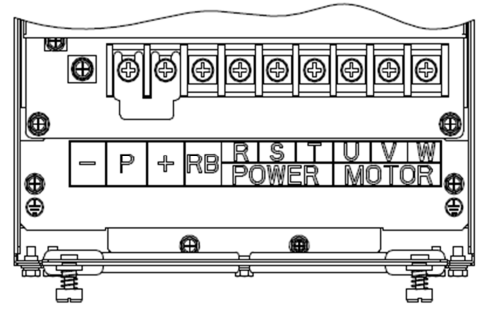

3. 30 – 37кВт

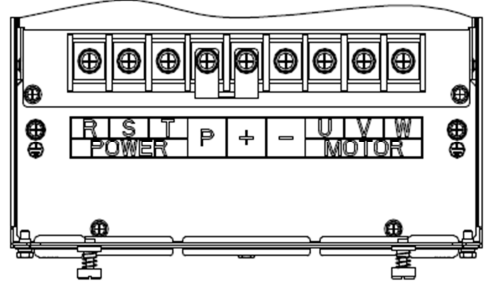

4. 45 – 75кВт

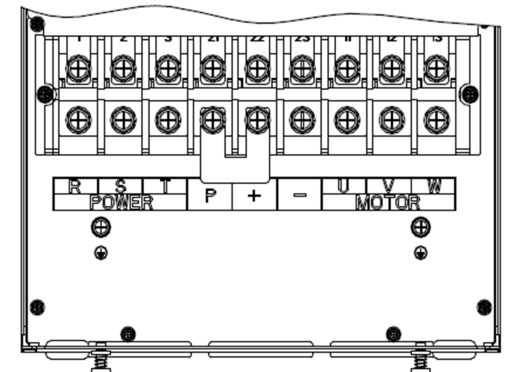

5. 90 – 110кВт

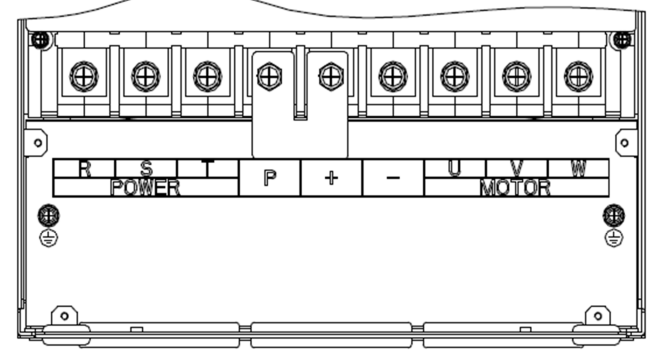

Обратите внимание: В обычном состоянии клеммы P и + замкнуты накоротко. Если предполагается использовать DC-дроссель снимите перемычку.

## **4-4 Описание силовых клемм**

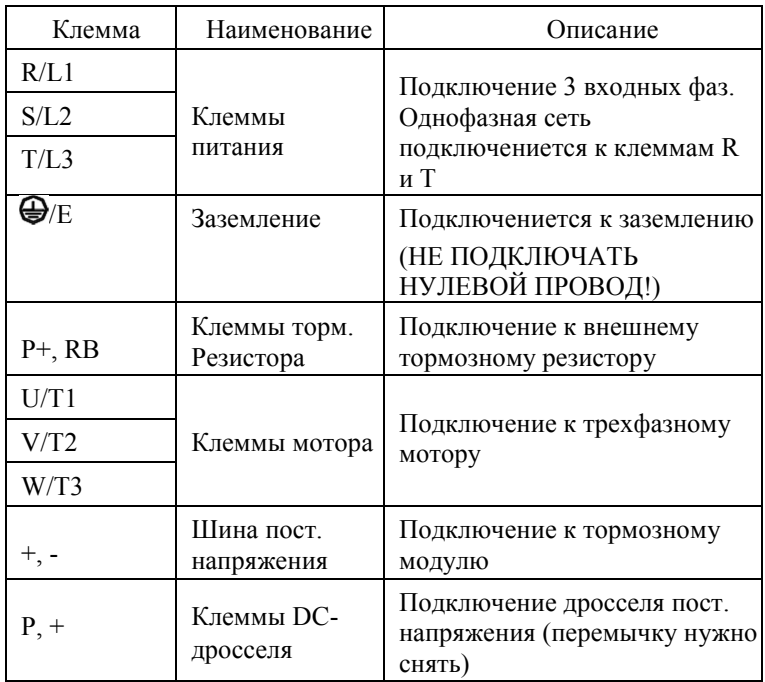

## **4-5. Клеммы управления**

**4-5-1 Внешний вид клеммника управления** 

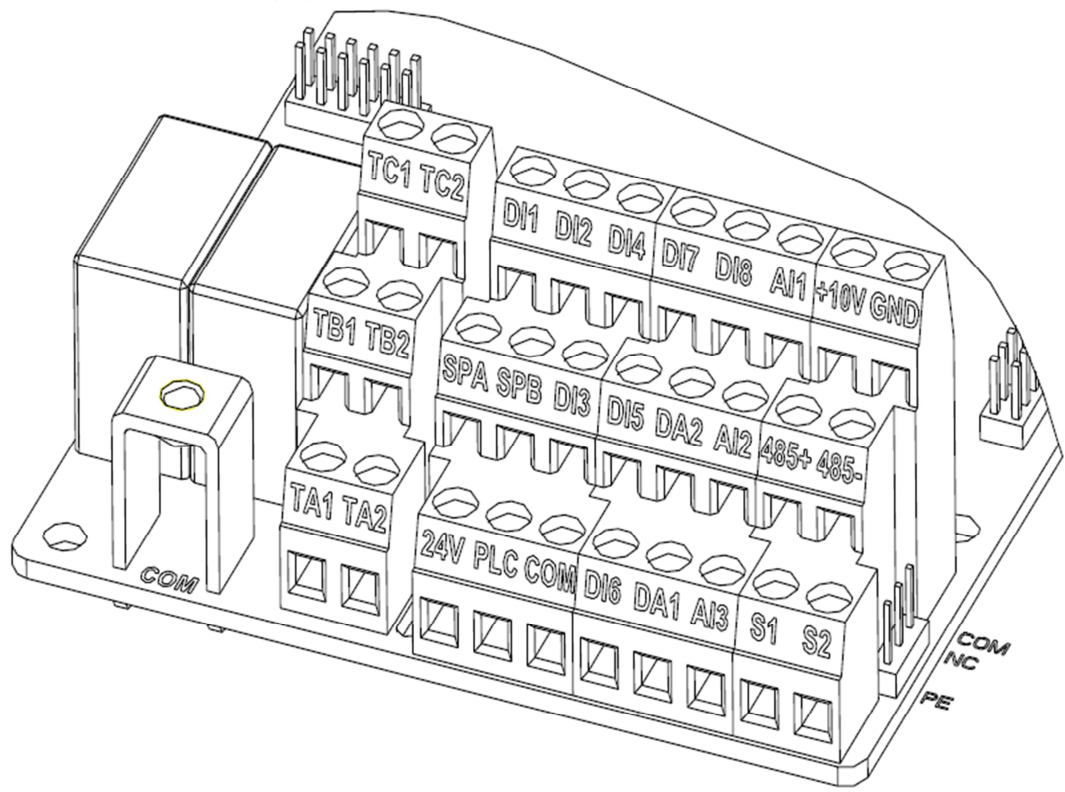

## **4-5-2 Описание клемм управления**

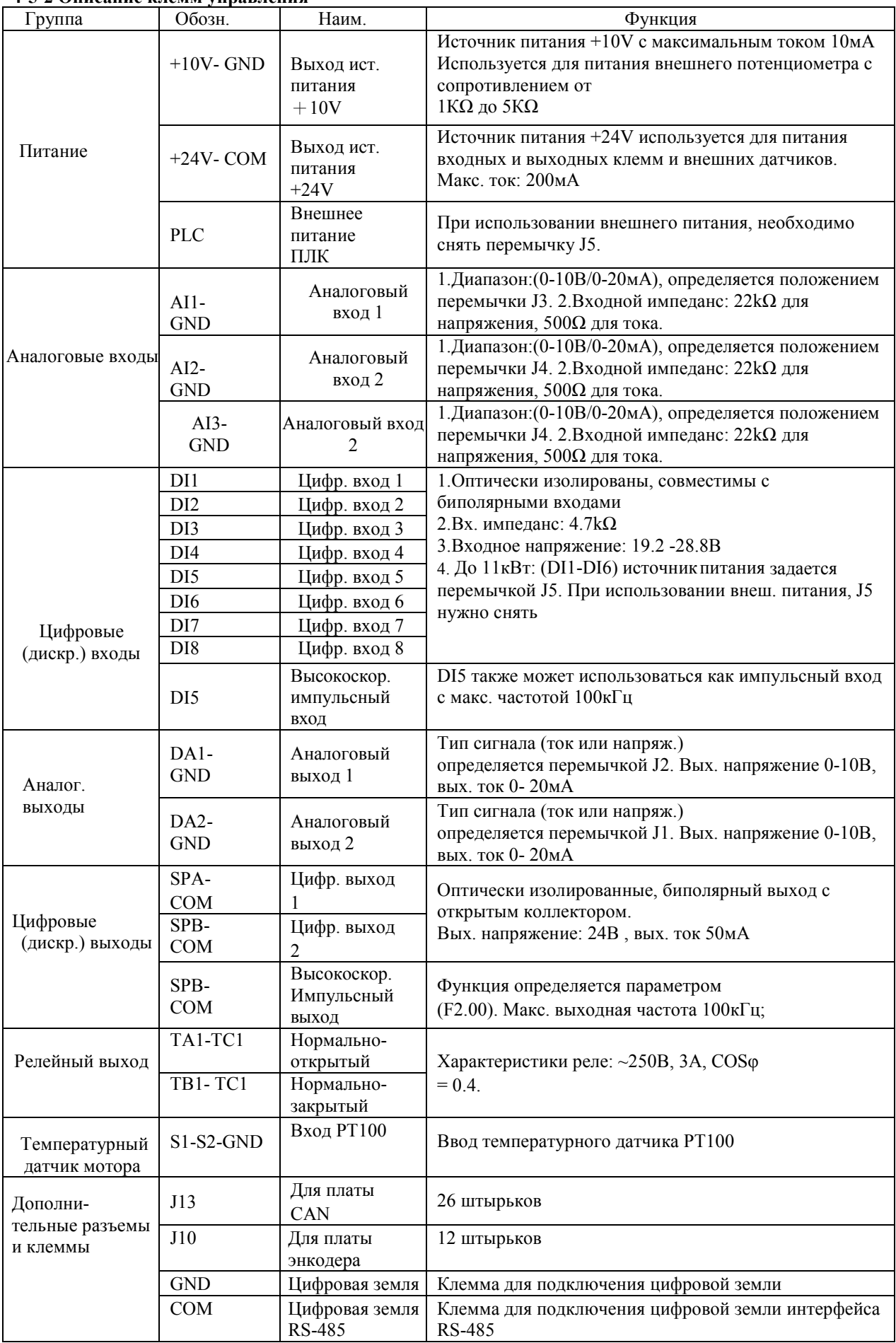

Провода внешних управляющих должны быть как можно более короткими, быть удаленными от силовых

Схемы включения входов с внутренним и внешним питанием:

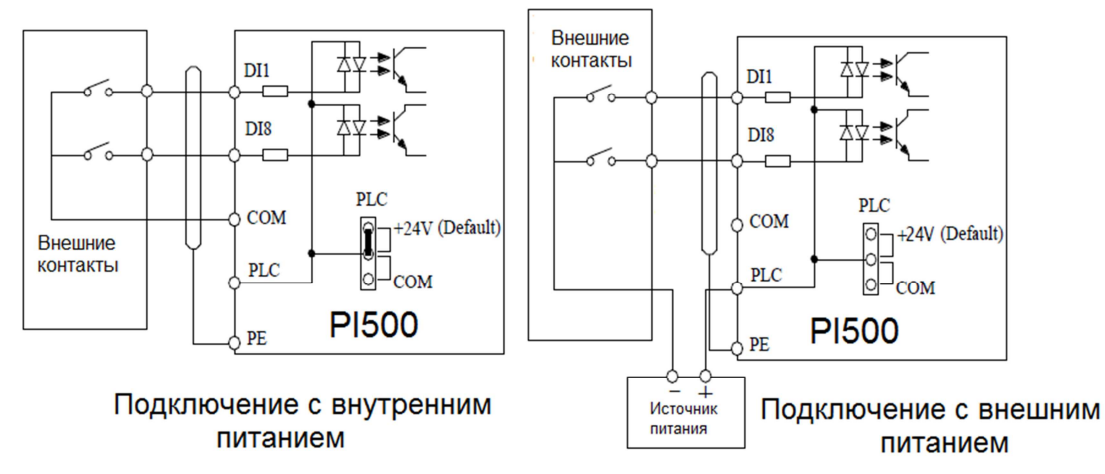

Обратите внимание: при использовании внешнего источника питания перемычку PLC - +24V необходимо снять.

Схемы включения входов в схему NPN и PNP

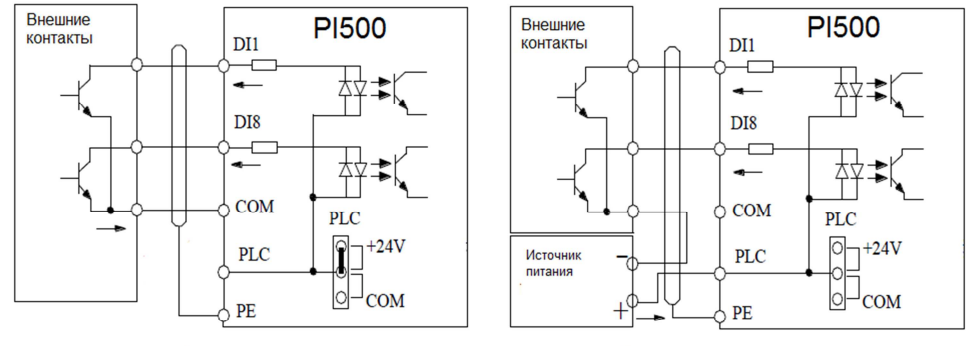

Внутреннее питание

Внешнее питание

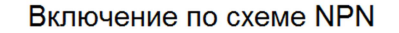

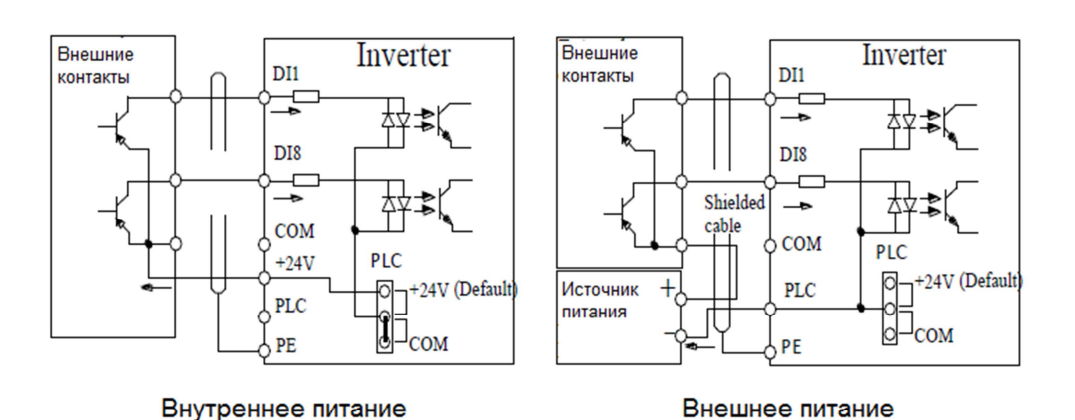

Включение по схеме PNP

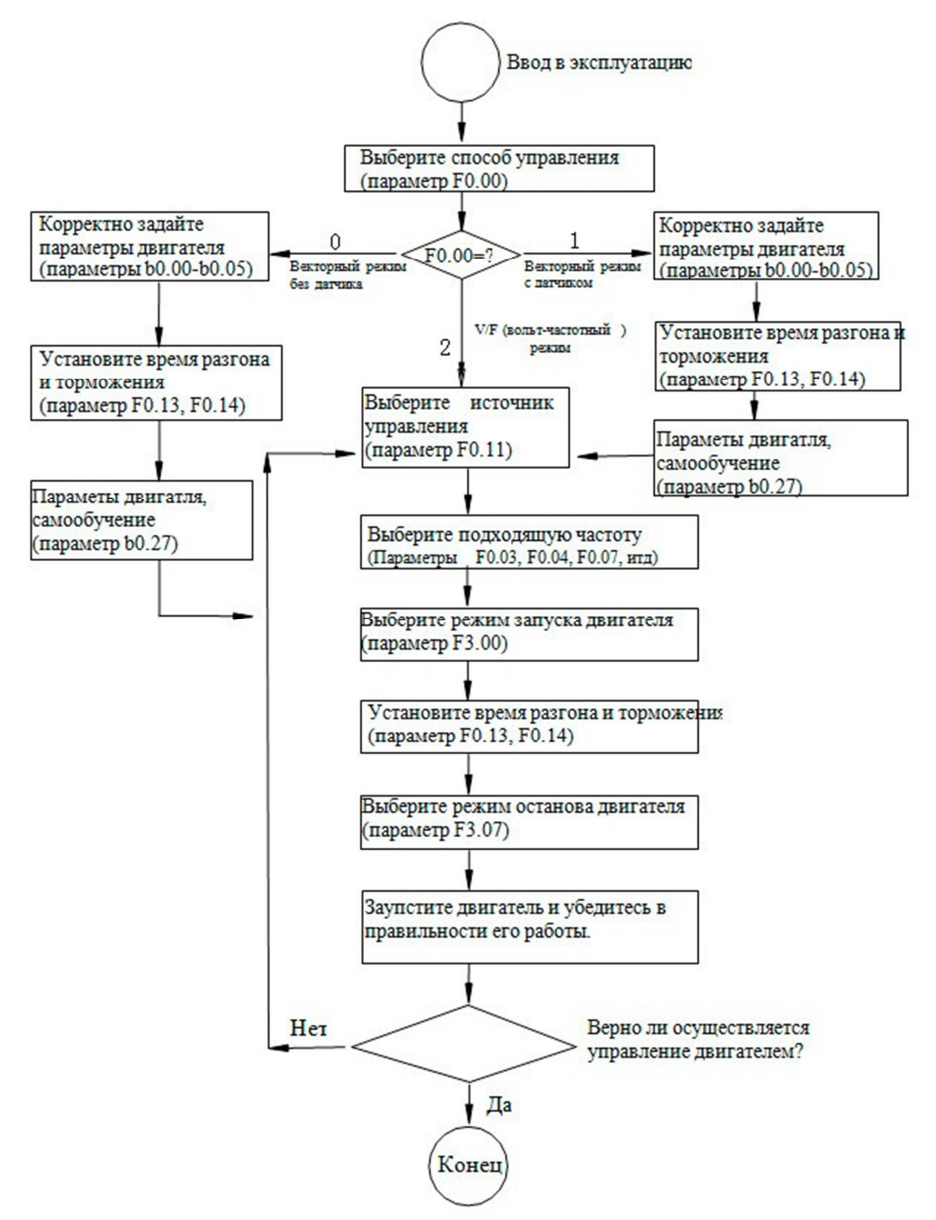

До подключения питания убедитесь, что входное напряжение лежит в допустимом диапазоне, указанном в характеристиках инвертора.

Соедините питающий кабель с клеммами инвертора R, S и T. Выберите необходимый метод управления.

# **Глава 5 Таблица параметров**

## **5-1 Группы параметров**

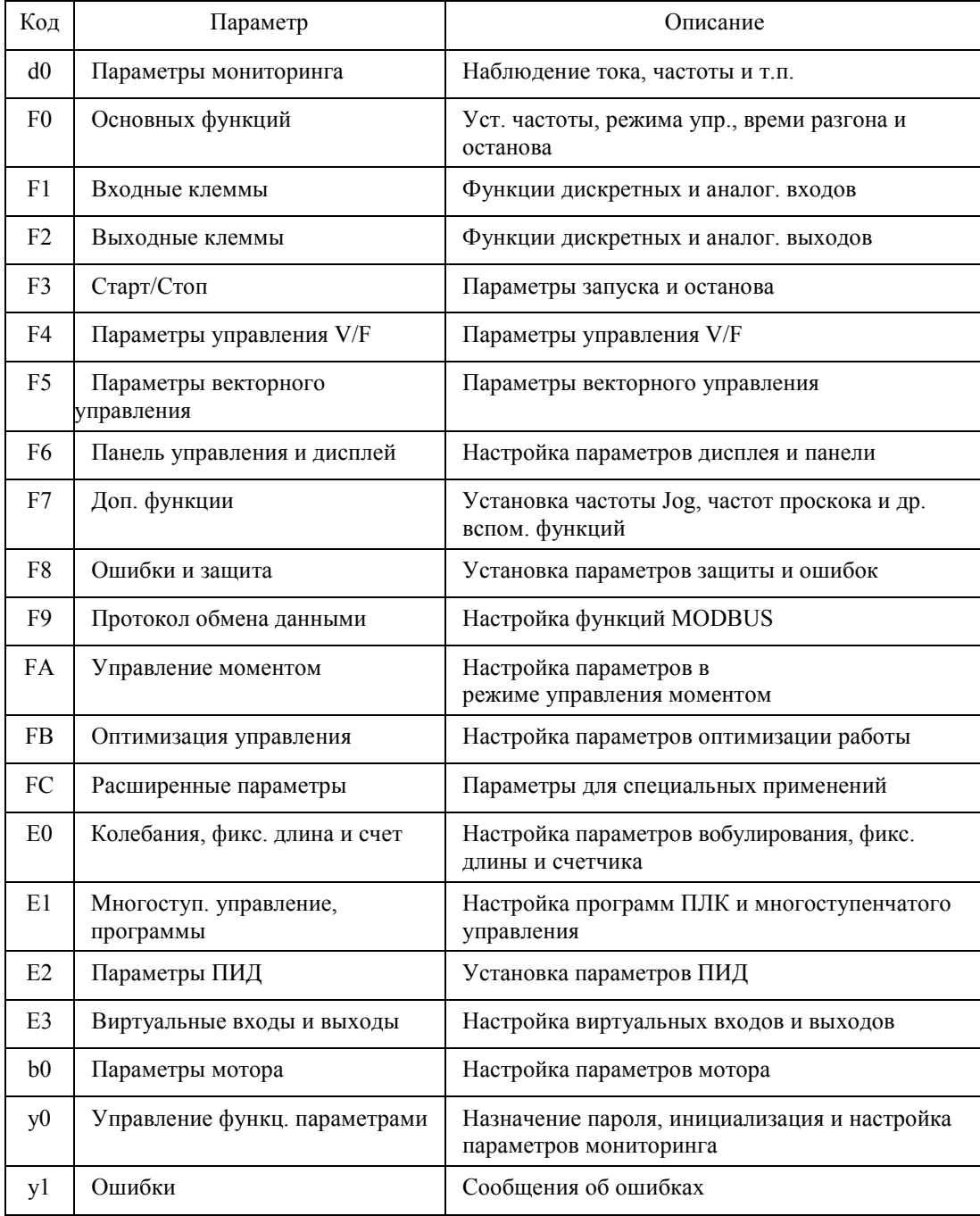

#### **5-2 Таблица параметров 5-2-1 Группа параметров d0 – Параметры мониторинга**

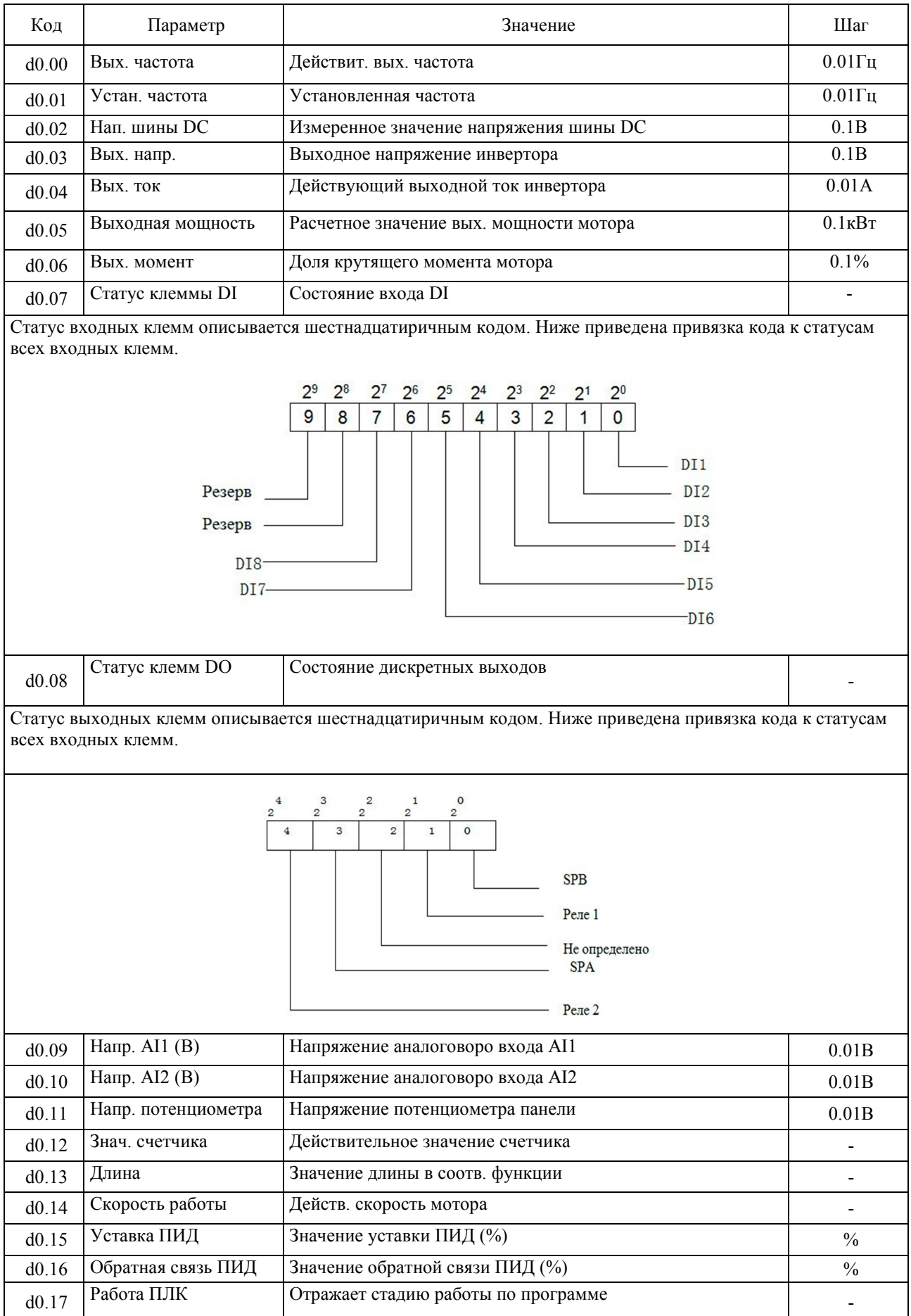

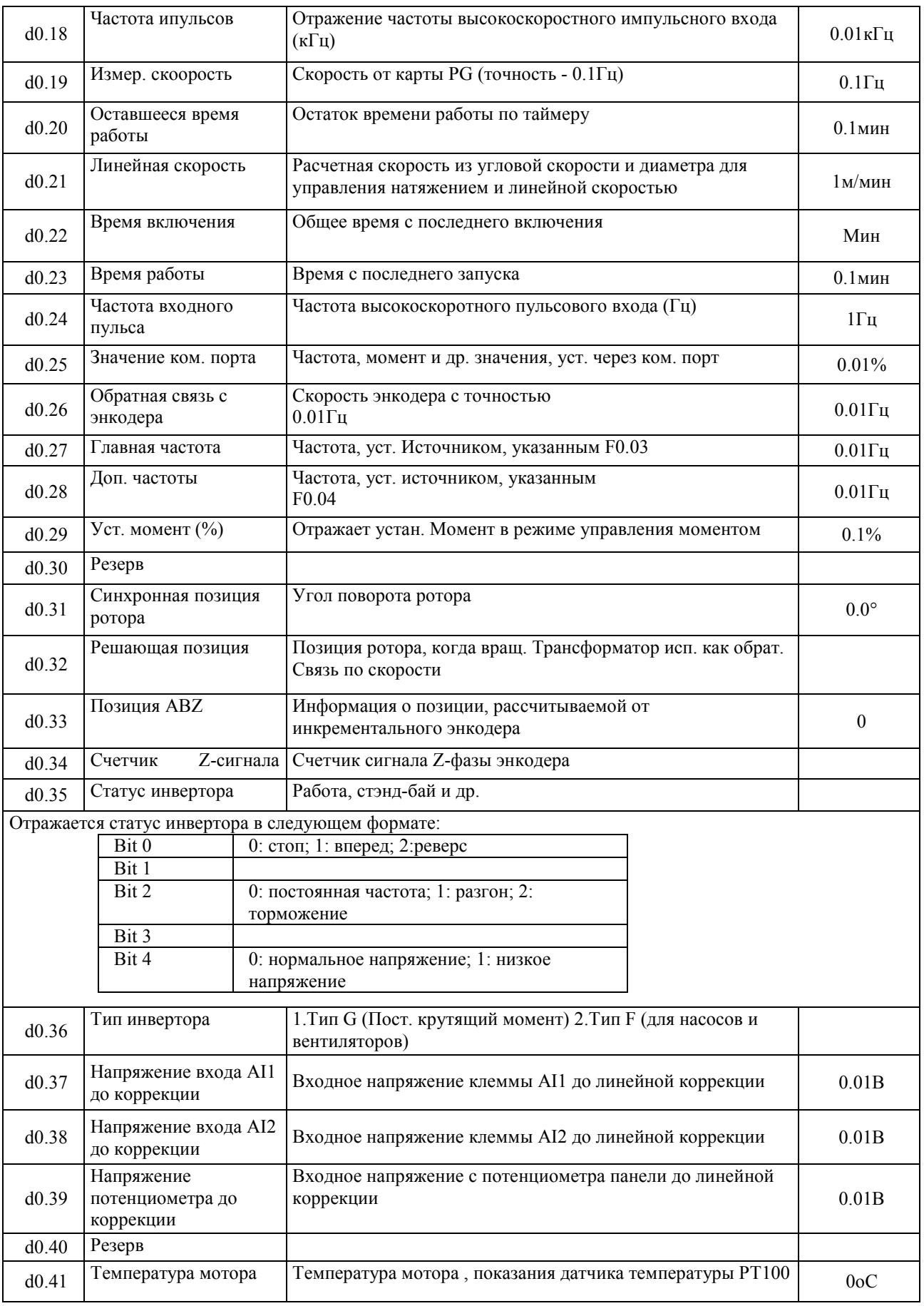

## **5-2-2 Группа параметров F0 – Основные параметры**

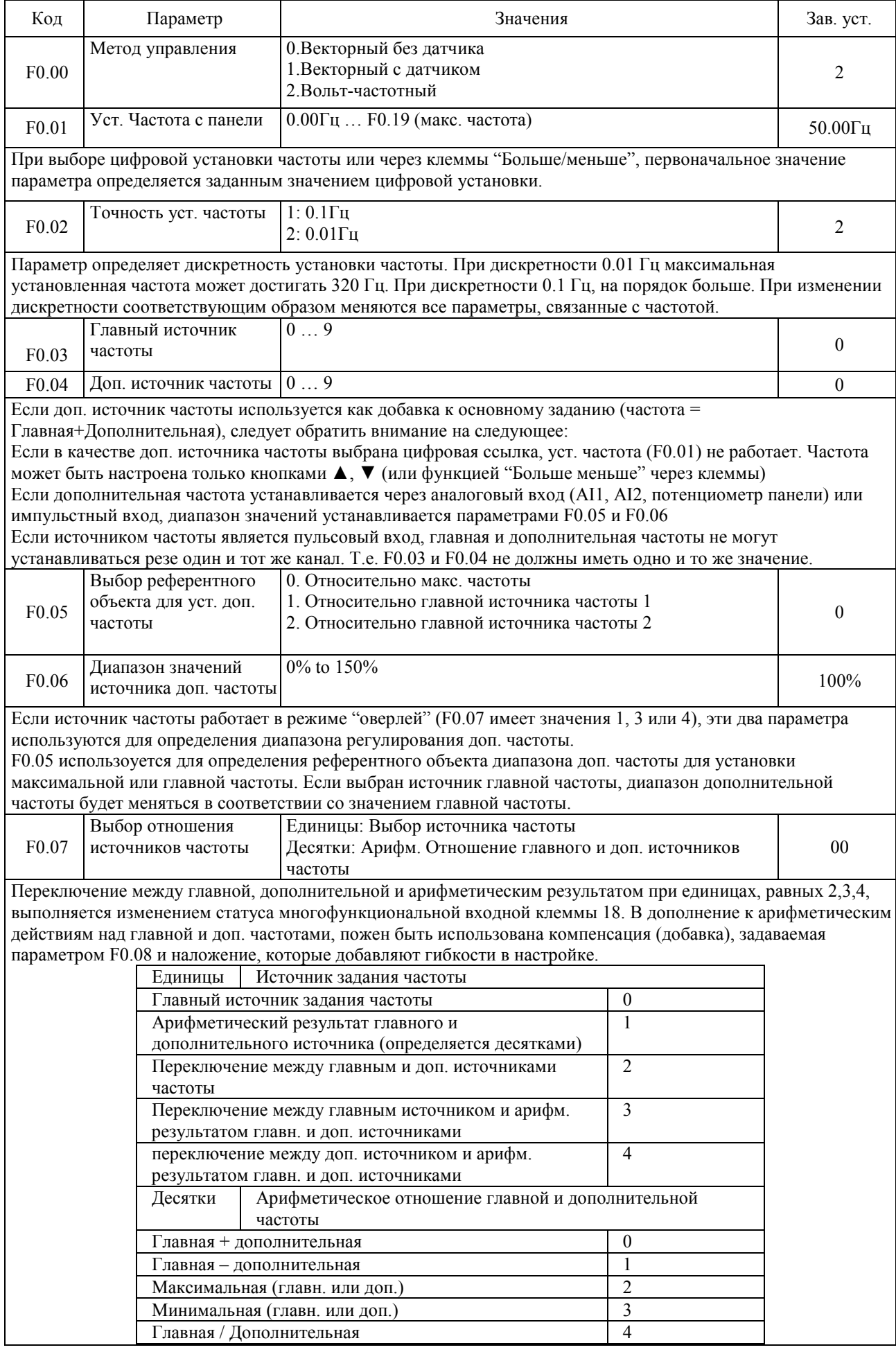

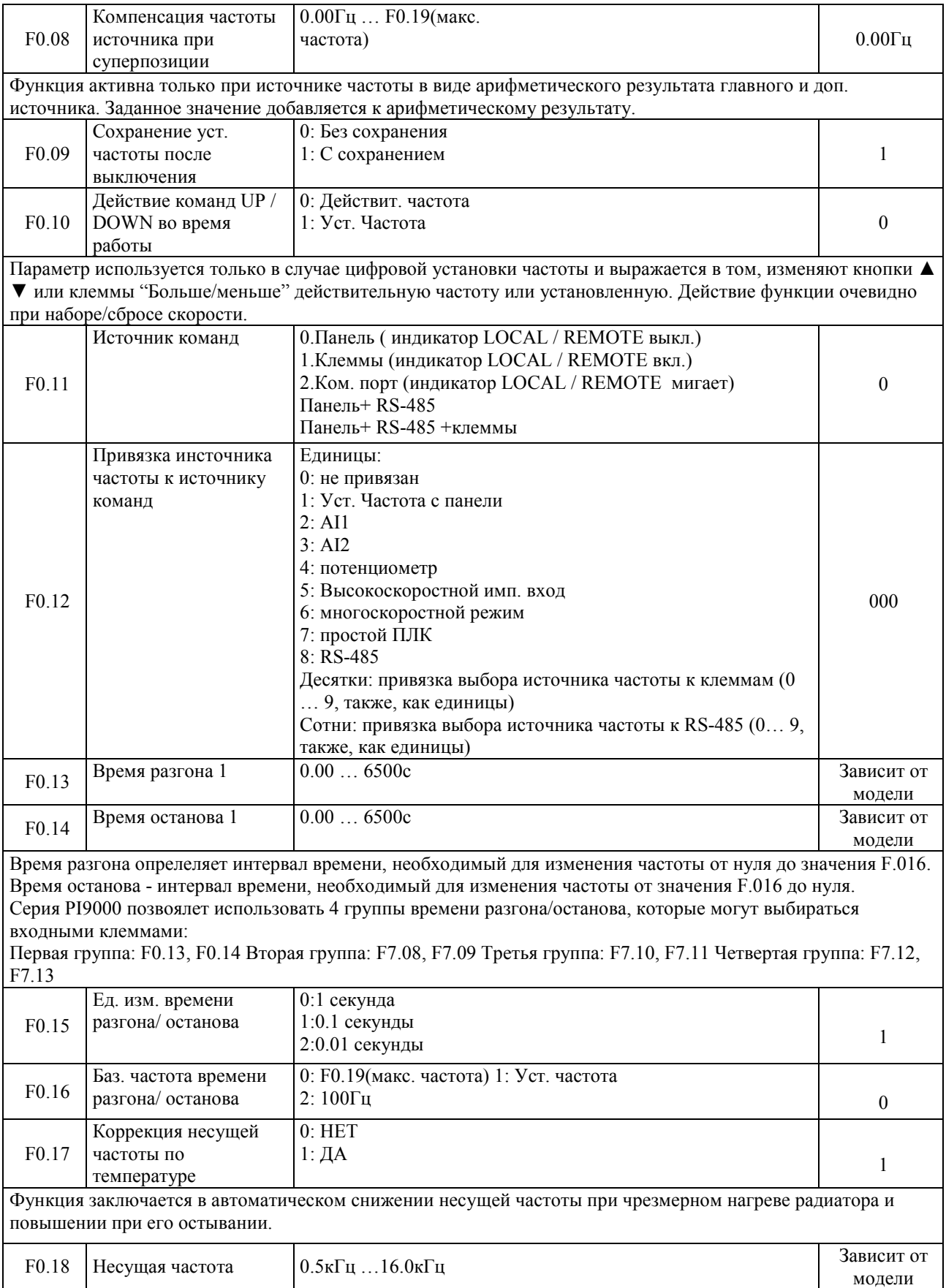

Функция используется для улучшения таких хараткеристик как шум и вибрация мотора. При увеличении несущей частоты форма напряжении более совершенна, что существенно снижает шум мотора, однако увеличивает коммутационные потери силовой части и снижает эффективность и выходную мощность. Одновременно увеличивается уровень шумов на радиочастотах, который может привести к наводкам в электронном оборудовании. При работе на низкой несущей частоте достигается обратный эффект. Несущая частота может быть подобрана в каждом конкретном случае, но как привло чем больше мощность мотора, нем ниже должна быть несущая частота.

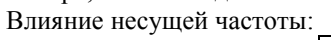

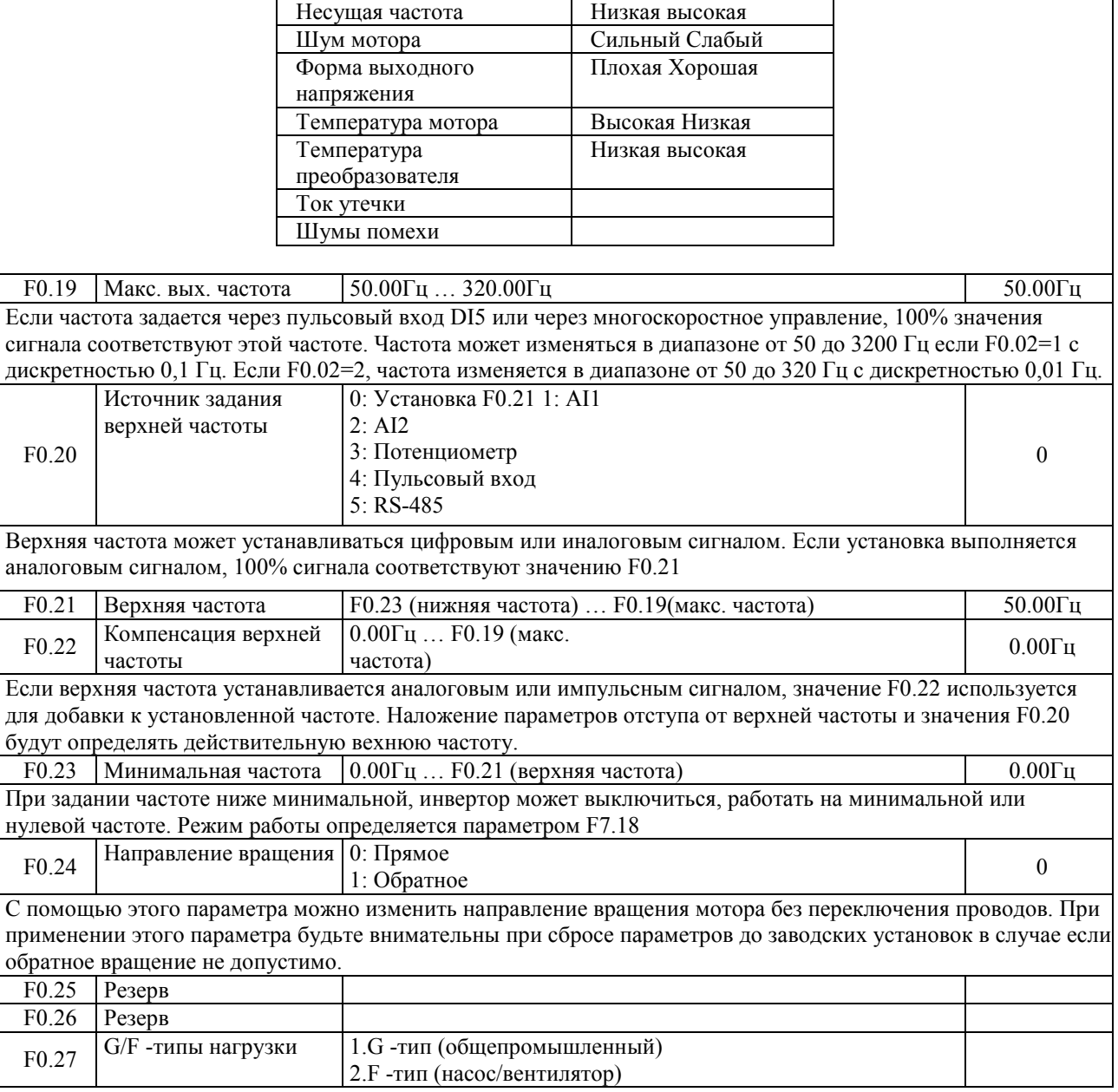

## **5-2-3 Группа параметров F1 – Входные клеммы**

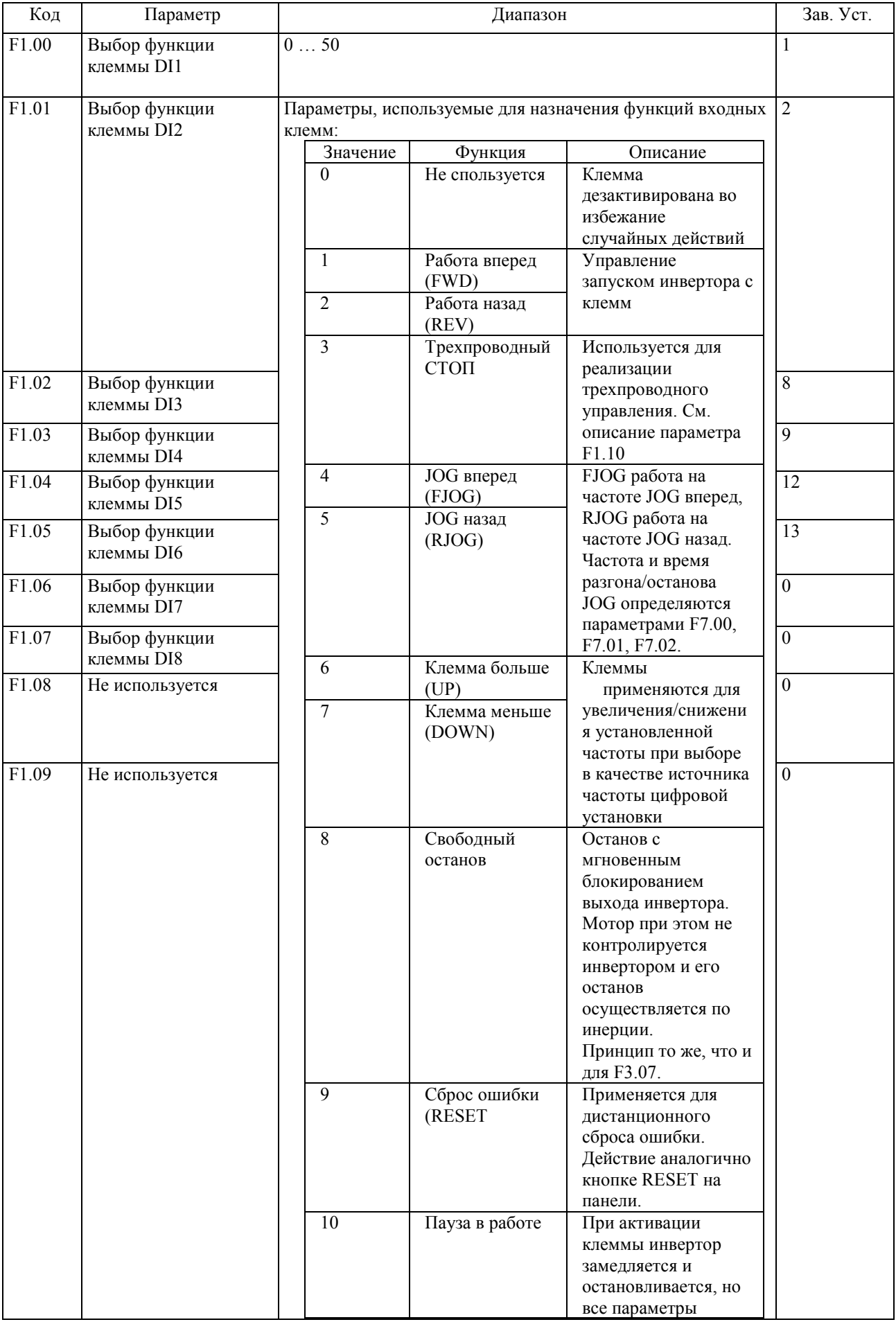

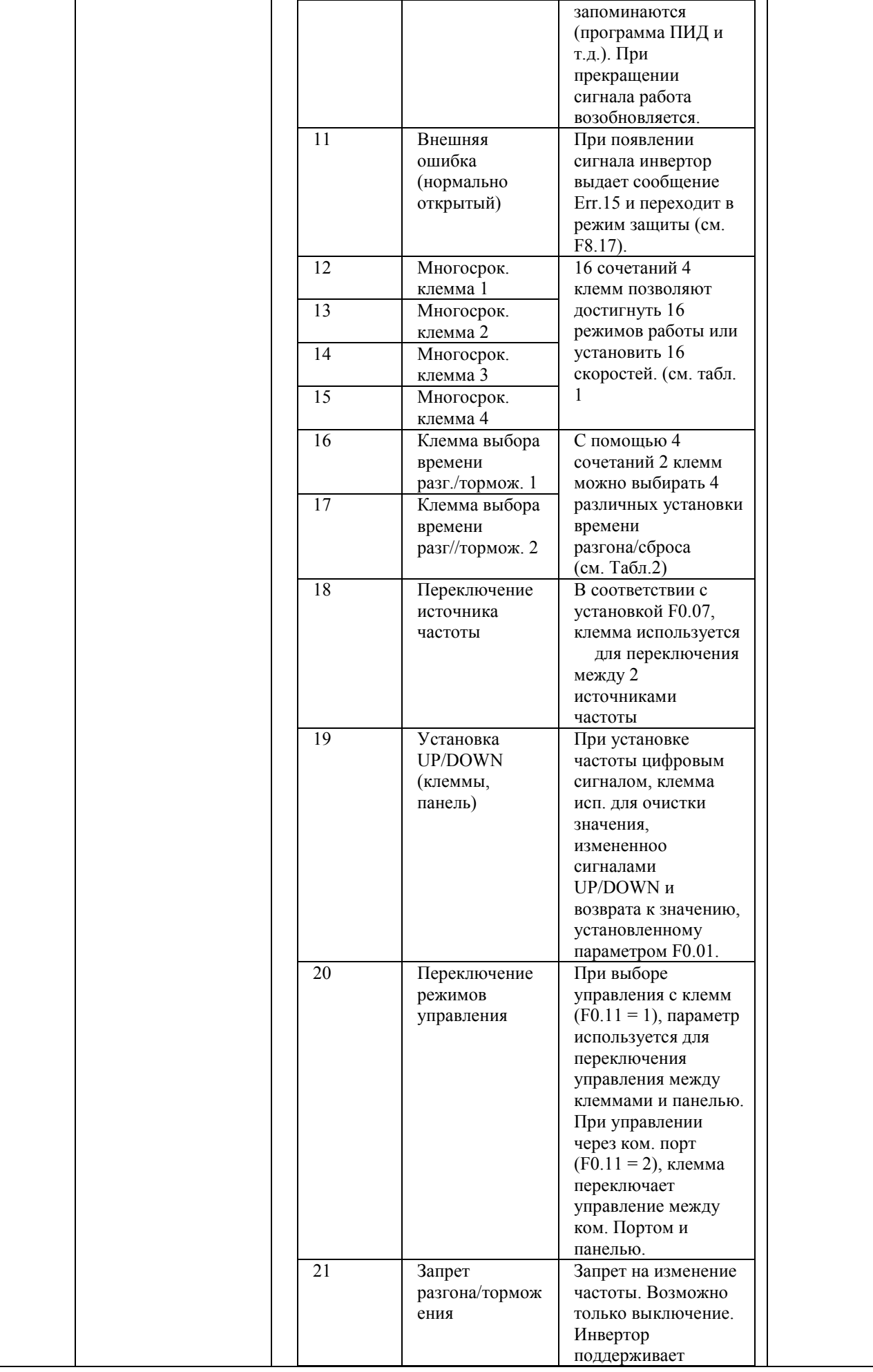

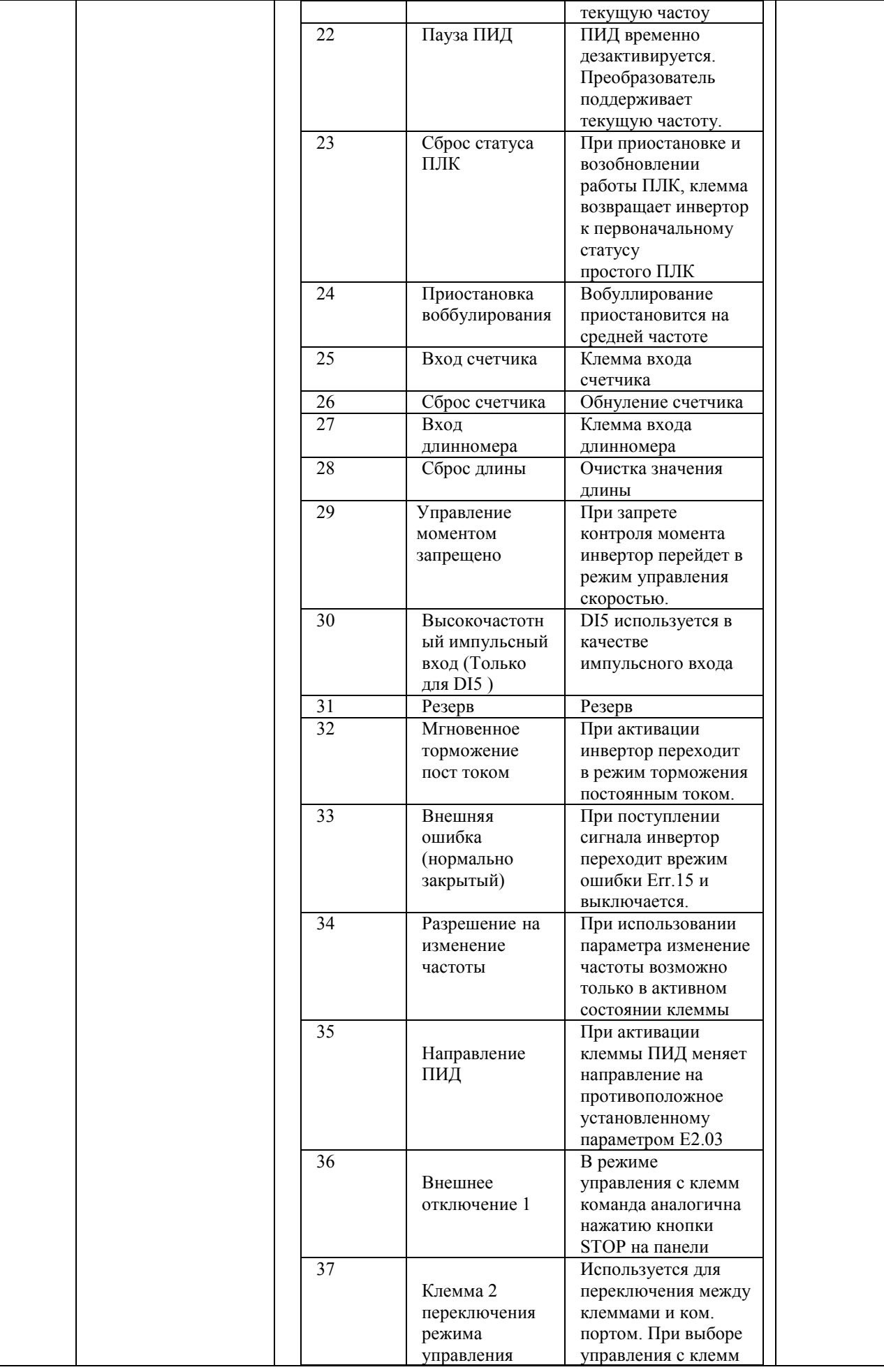

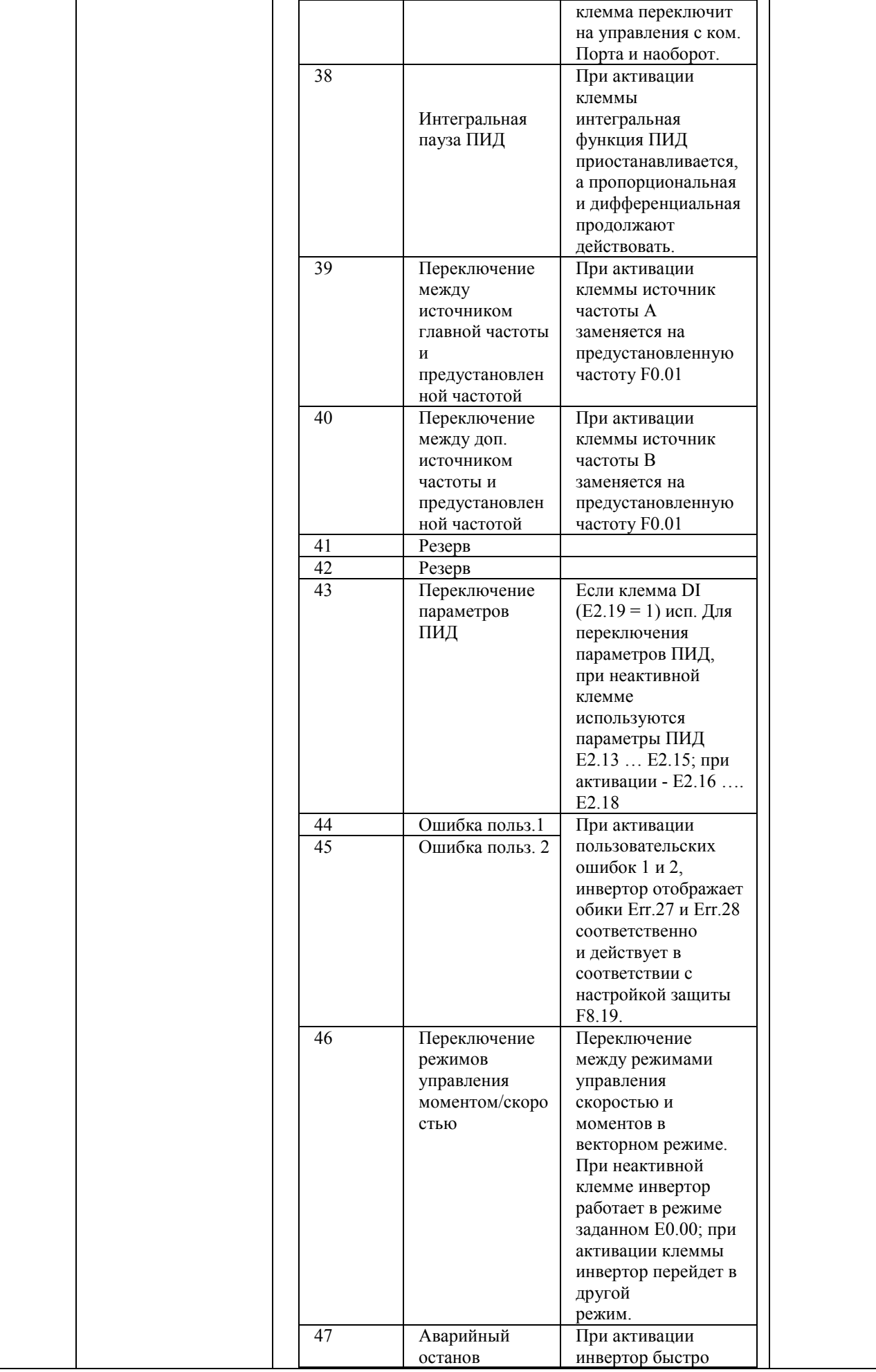

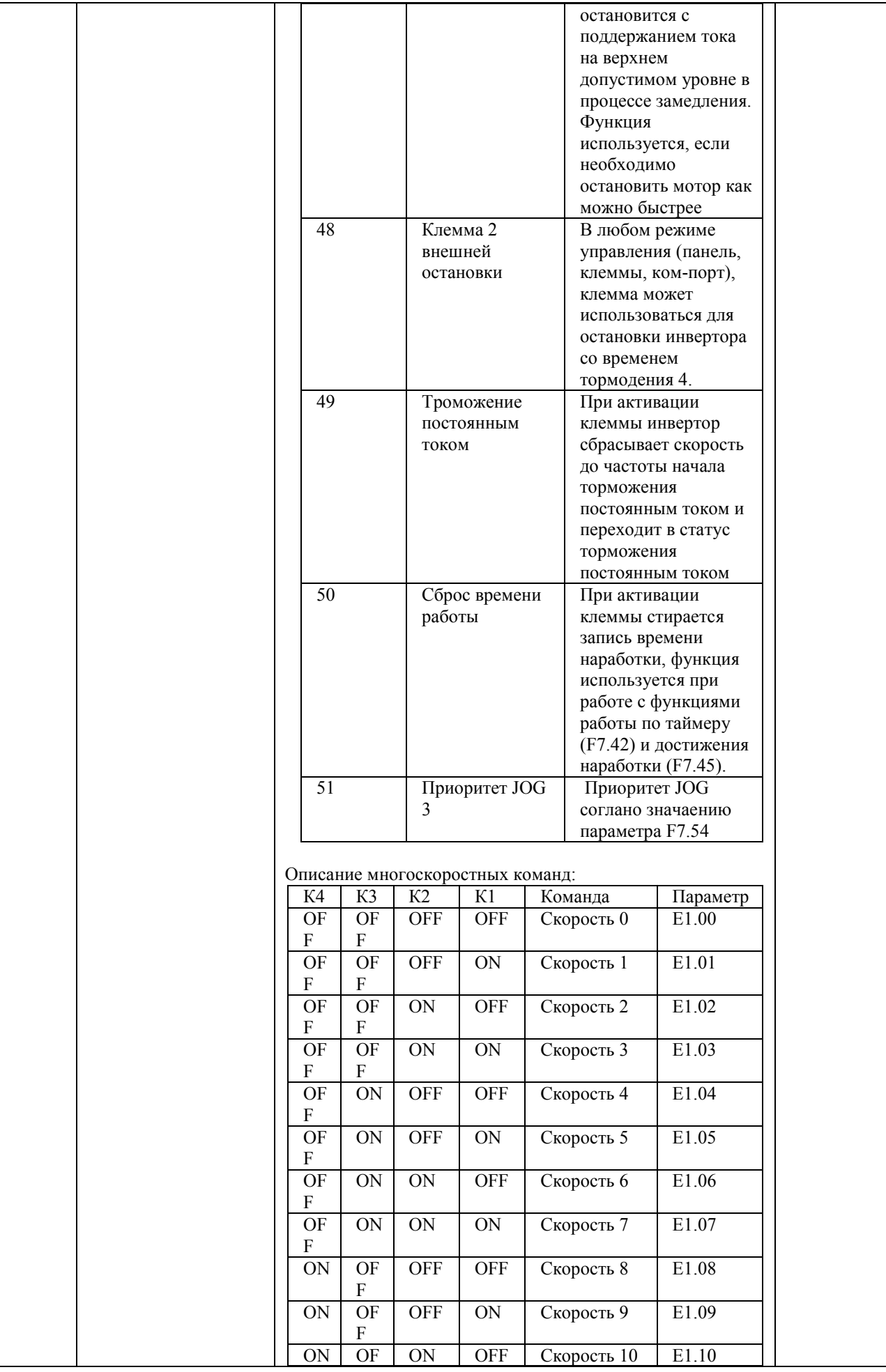

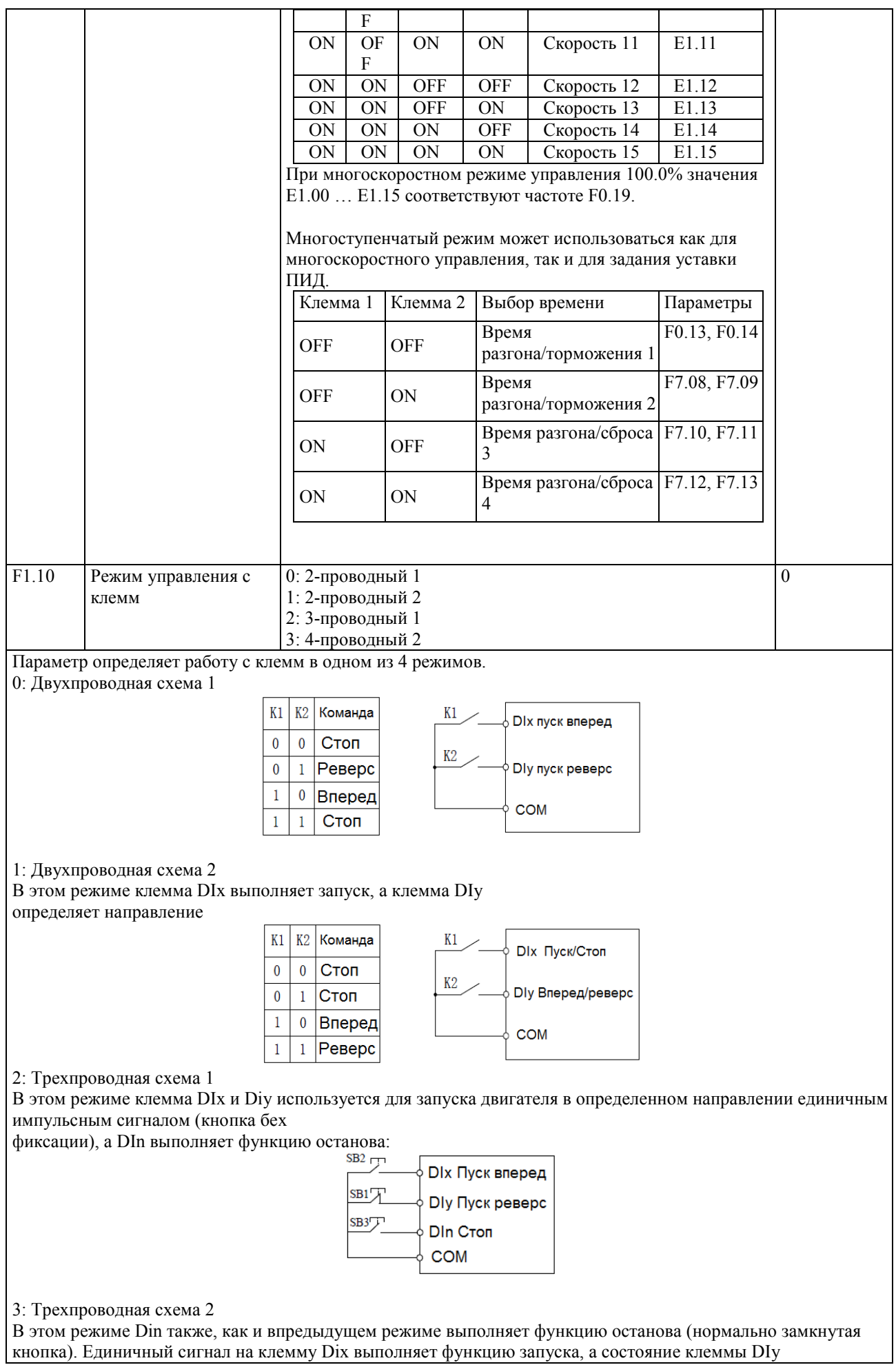

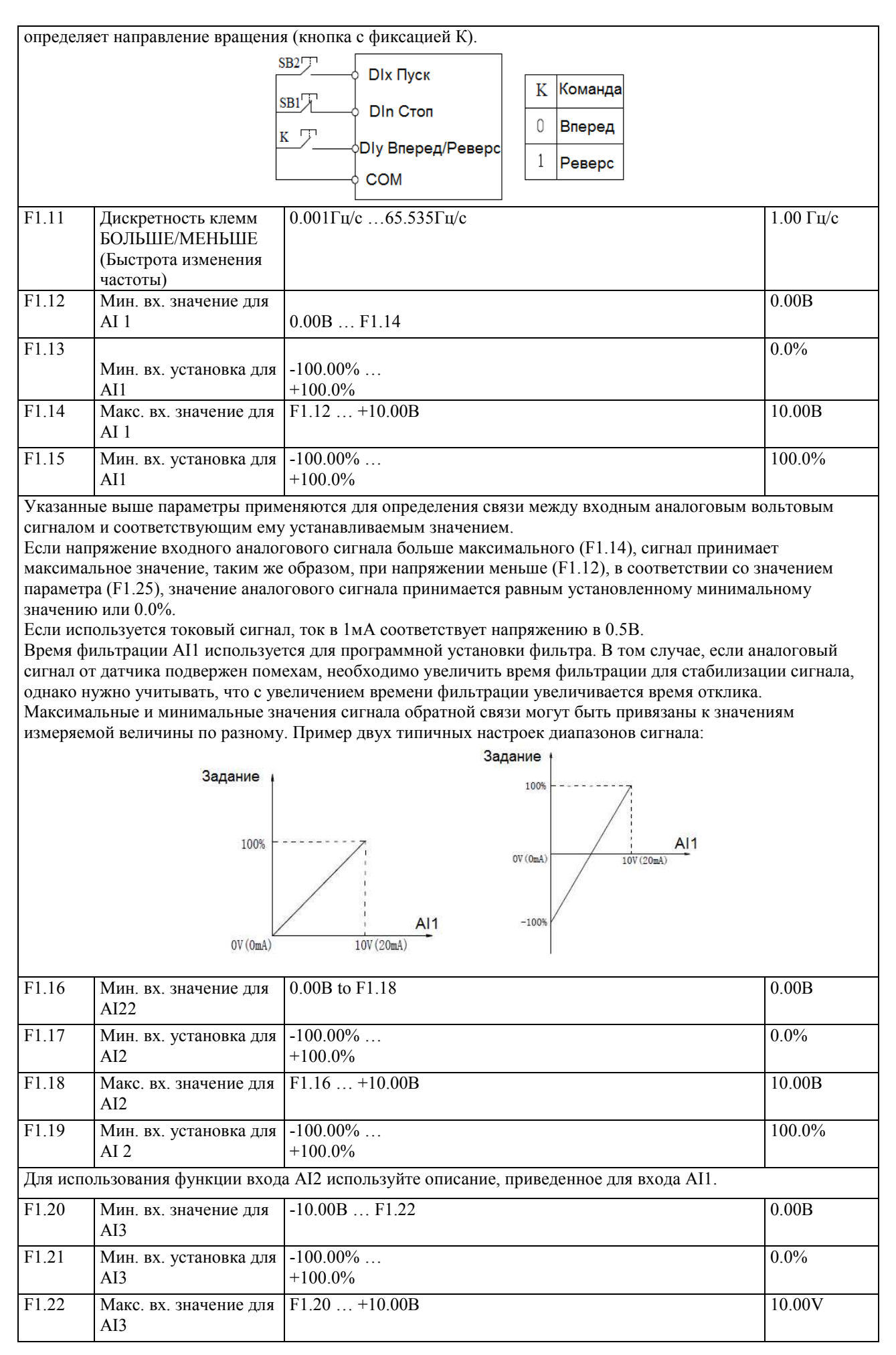

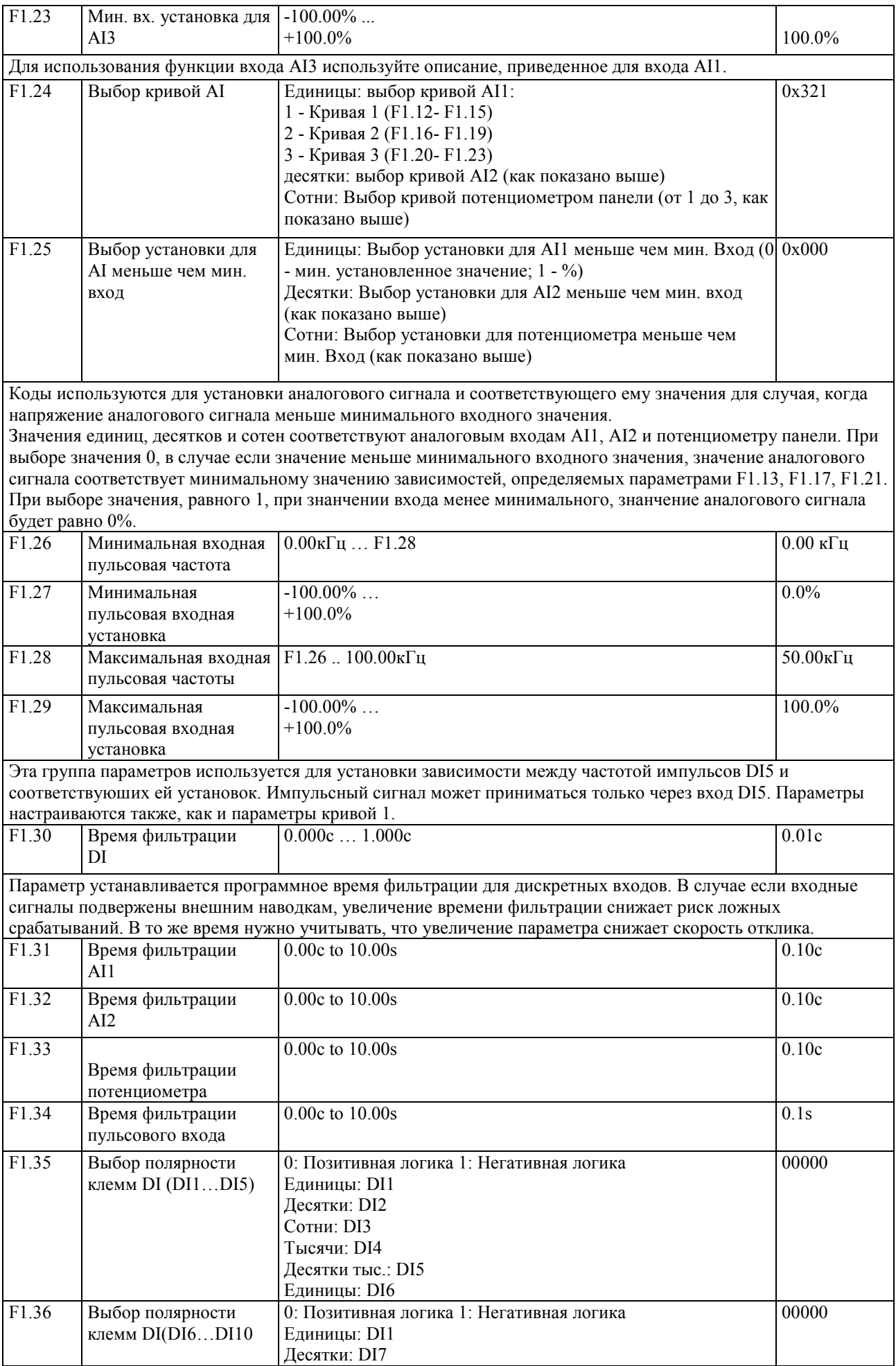

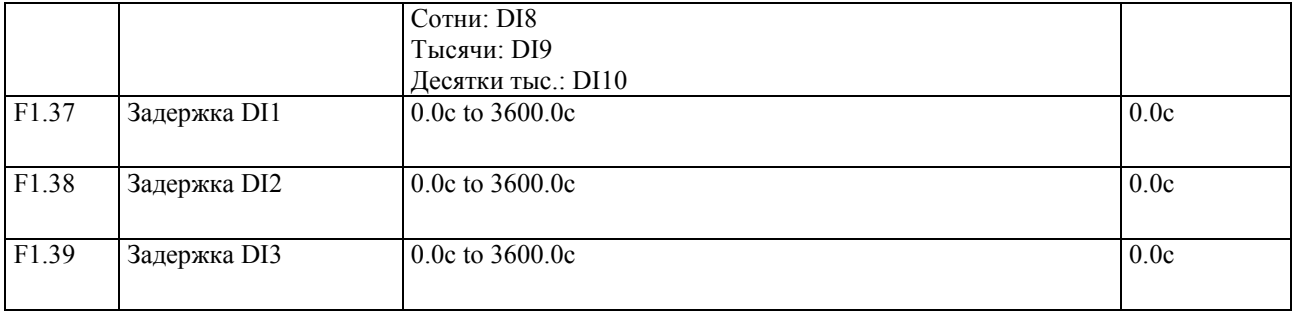

## **5-2-4 Группа параметров F2 – Выходные клеммы**

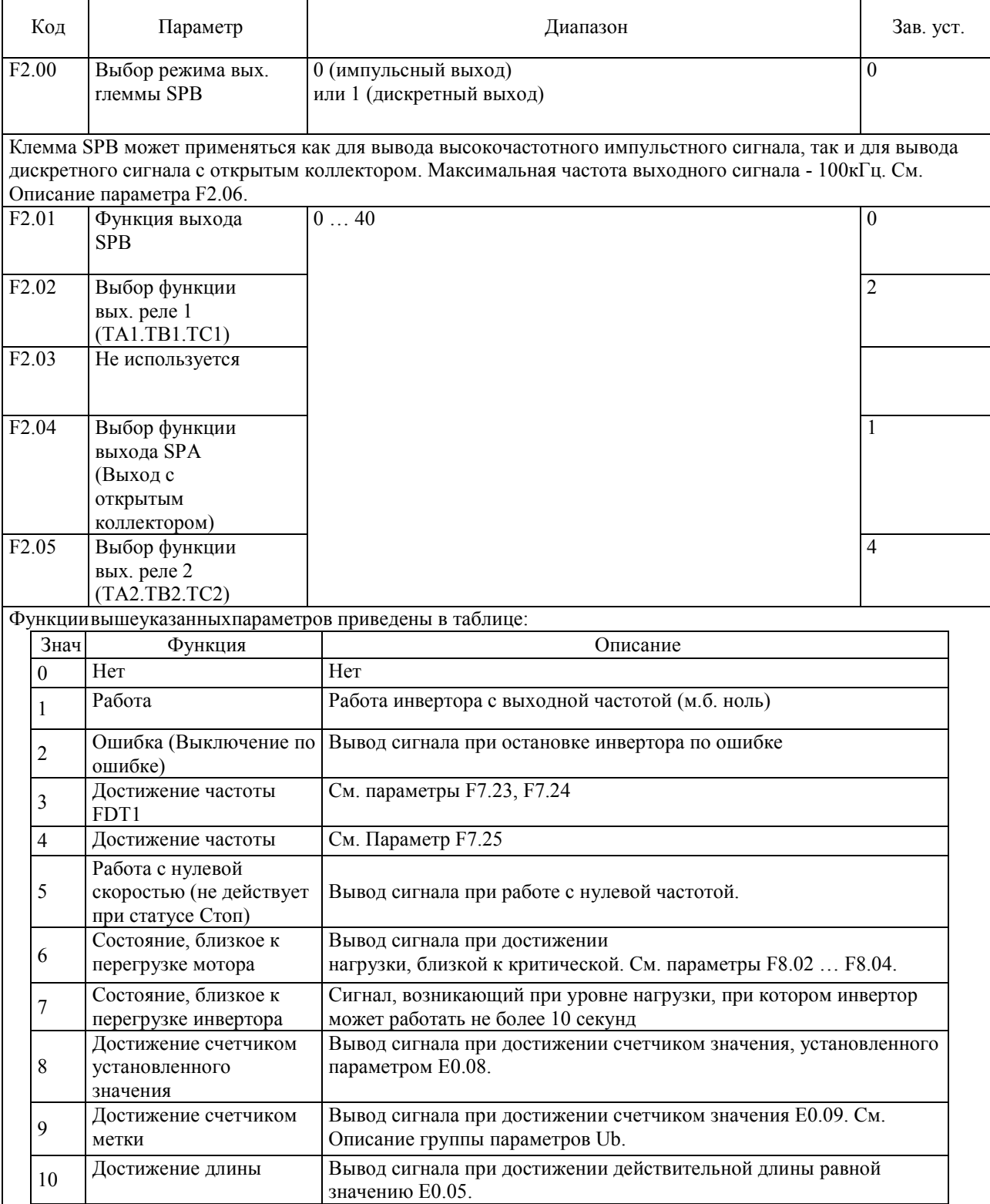

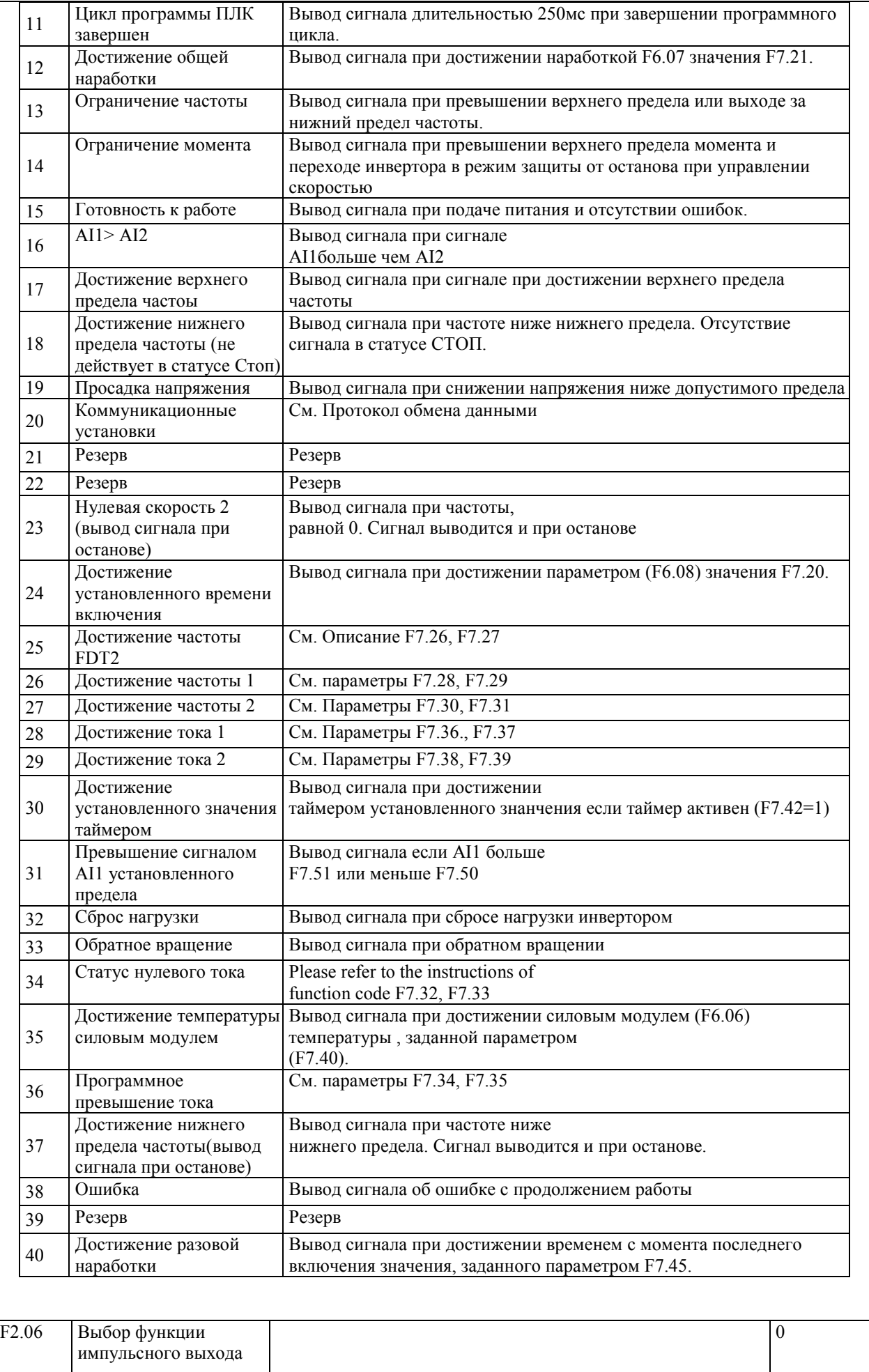
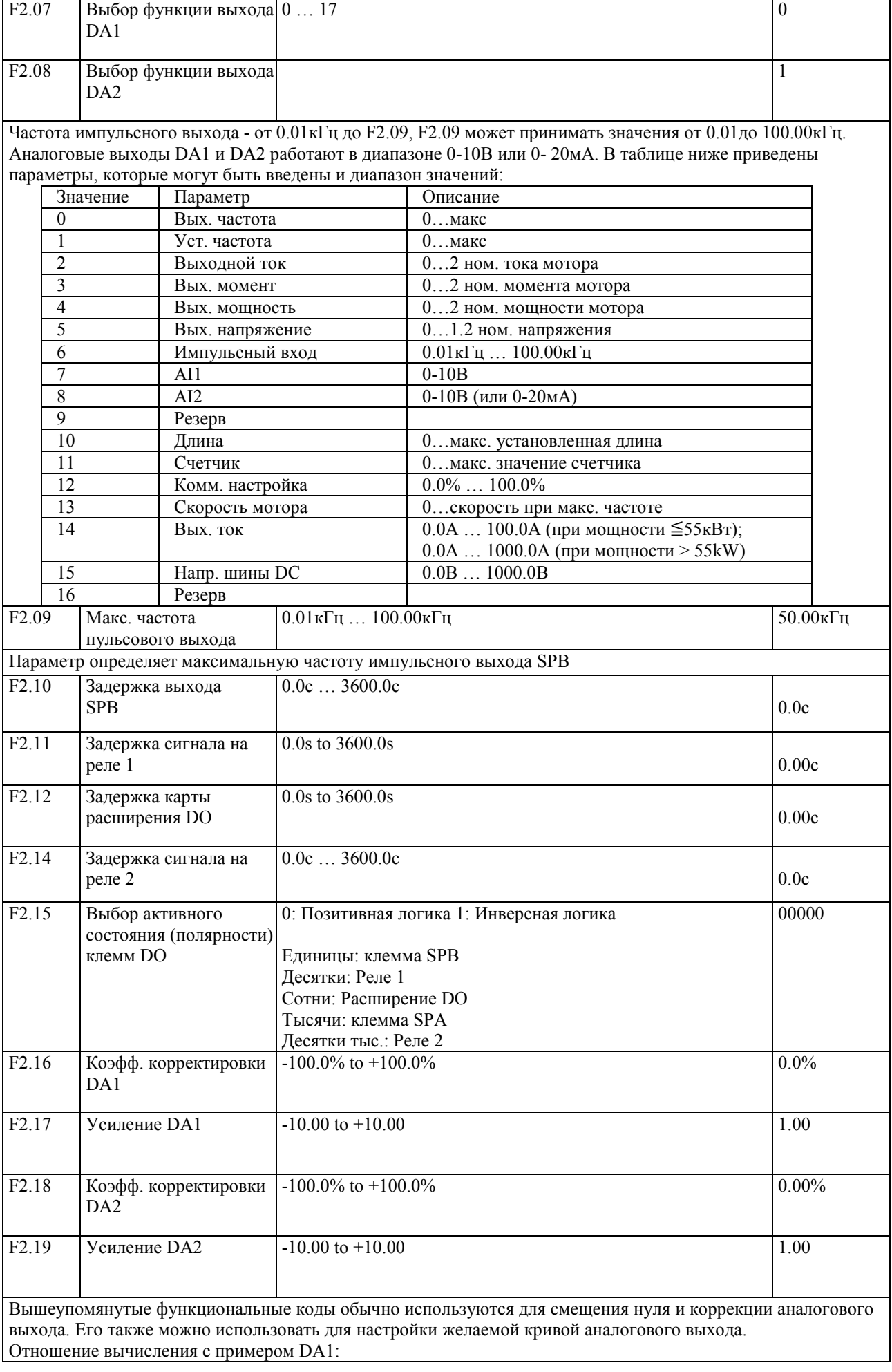

y1 представляет минимальное выходное напряжение или текущее значение DA1; y2 представляет максимальное выходное напряжение DA1 или значение тока y1 = 10 В или 20 мА \* F2.16 \* 100%;  $y2 = 10 B$  или 20 мА \* (F2.16 + F2.17); Заводское значение F2.16 = 0.0%, F2.17 = 1, поэтому выход  $0 \sim 10 B$  (или  $0 \sim 20$  мА) соответствует характеристике физического минимального значения для характеристики физического максимума. Пример 1: выход 0 ~ 20 мА будет изменен на 4 ~ 20 мА. Минимальное значение входного тока по формуле:  $y1 = 20mA * F2.16 * 100\%,$  $4 = 20 * F2.16$ , рассчитанное по формуле  $F2.16 = 20\%$ Максимальное значение входного тока по формуле:  $y2 = 20 \text{mA}$  \* (F2.16 + F2.17);  $20 = 20 * (20% + F2.17)$ , рассчитанное по формуле F2.17 = 0.8 Пример Выход 2:  $0 \sim 10 B$  будет изменен на  $0 \sim 5 B$ . Минимальное значение входного напряжения по формуле:  $y1 = 10 * F2.16 * 100\%,$  $0 = 10 * F2.16$ , рассчитанное по формуле  $F2.16 = 0.0\%$ , Максимальное значение входного напряжения по формуле:  $y2 = 10 * (F2.16 + F2.17),$  $5 = 10 * (0 + F2.17)$ , рассчитанное по формуле F2.17 = 0.5

## **5-2-5 Группа параметров F3 - Старт/Стоп**

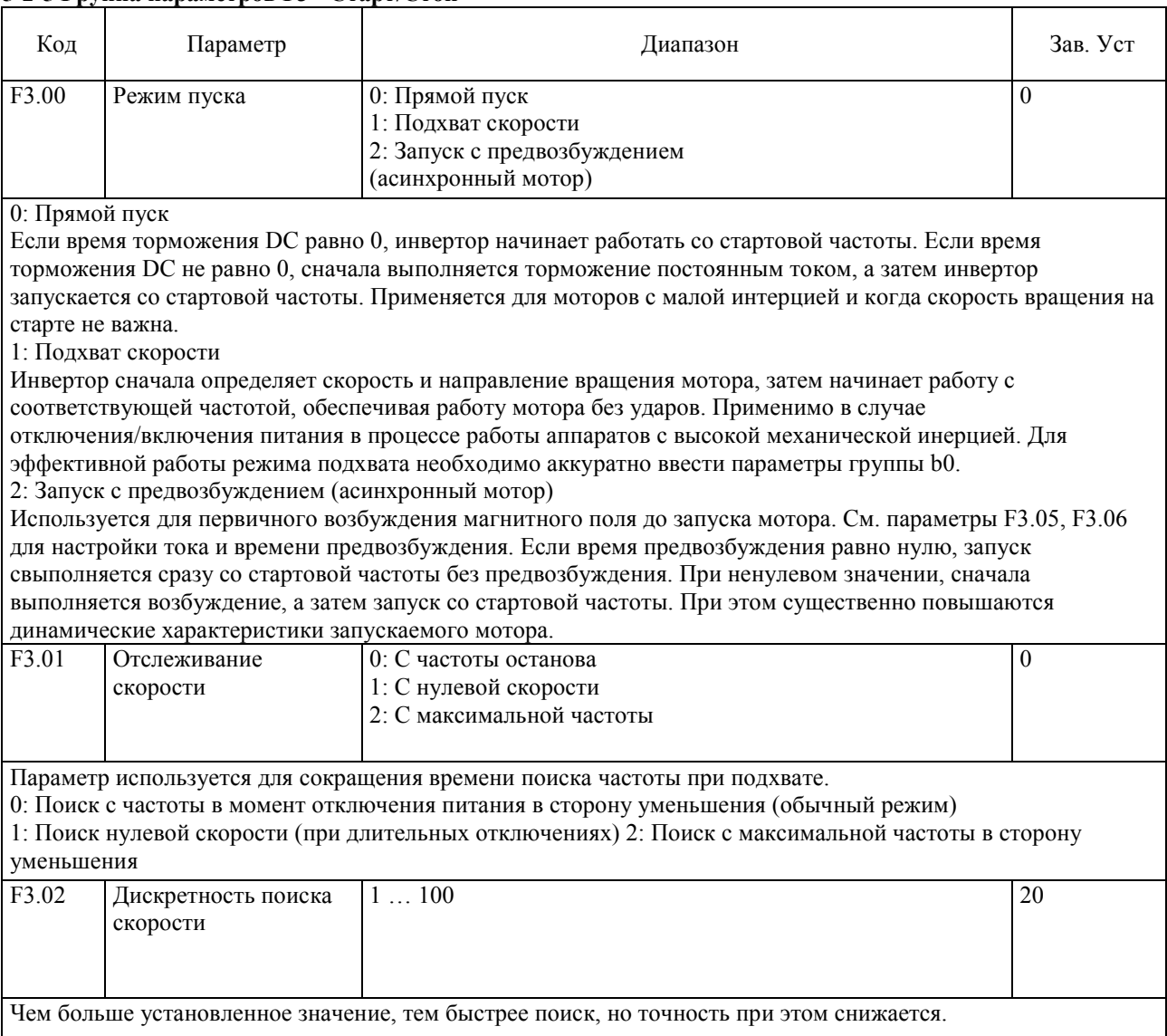

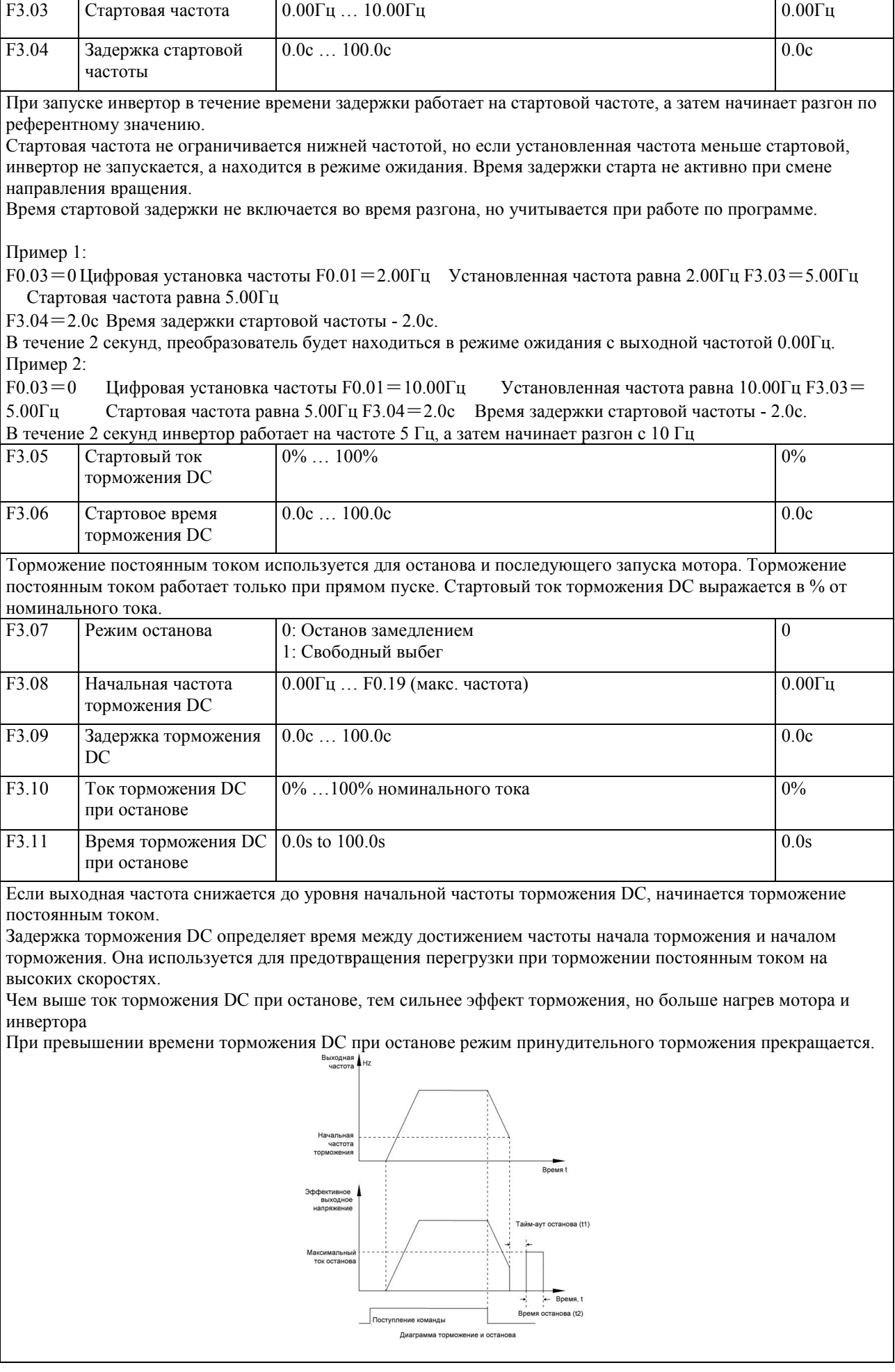

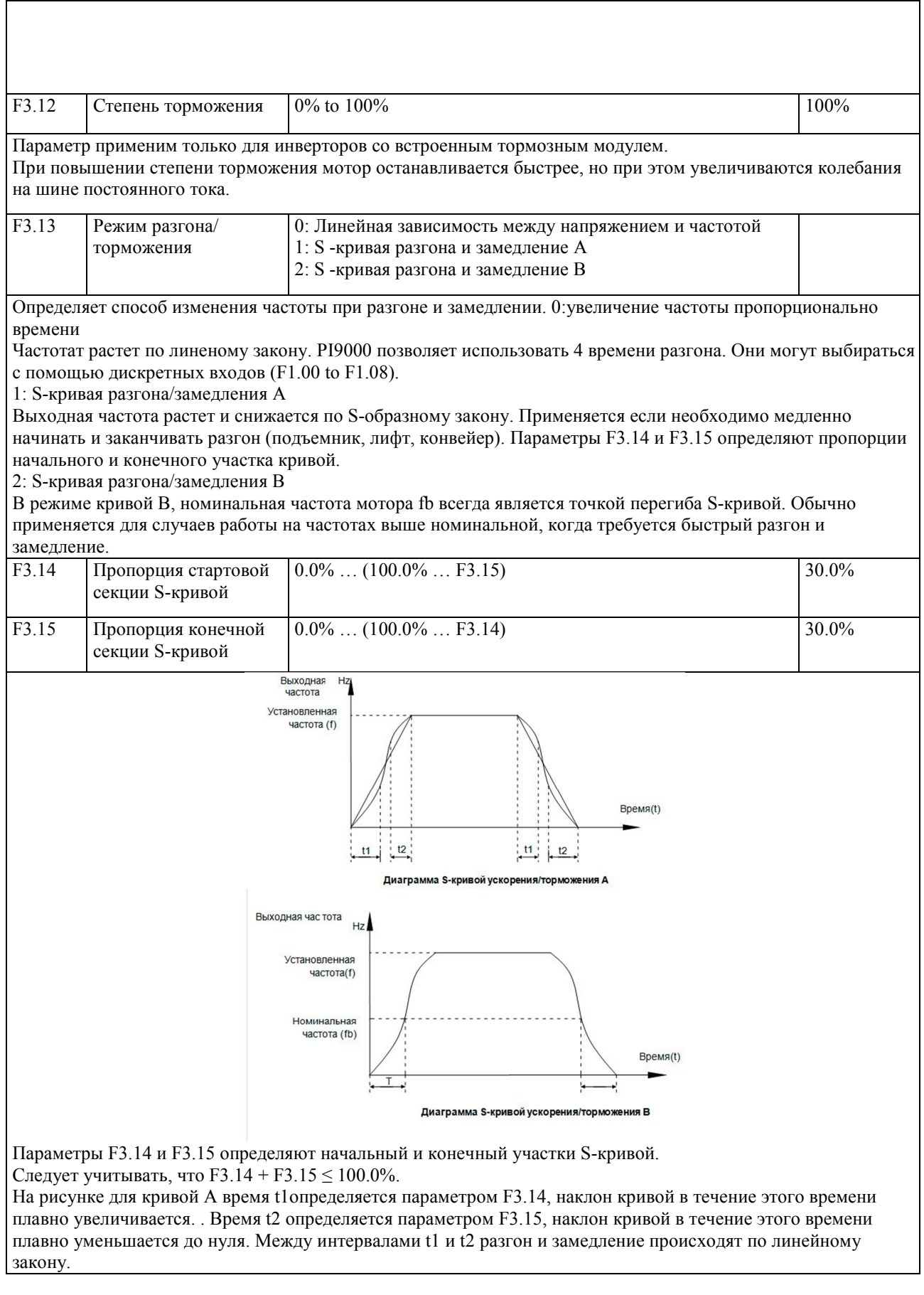

 $\overline{\phantom{a}}$ 

#### **5-2-6 Группа параметров F4 – Параметры управления V/F**

Группа относится только к вольт-частотному управлению. Вольт-частотное управление подходит для управления обычной нагрузкой, такой, как насосы, вентиляторы. Также применимо для питания нескольких моторов одновременно и для случаев, когла нагрузка на мотор может существенно разниться.

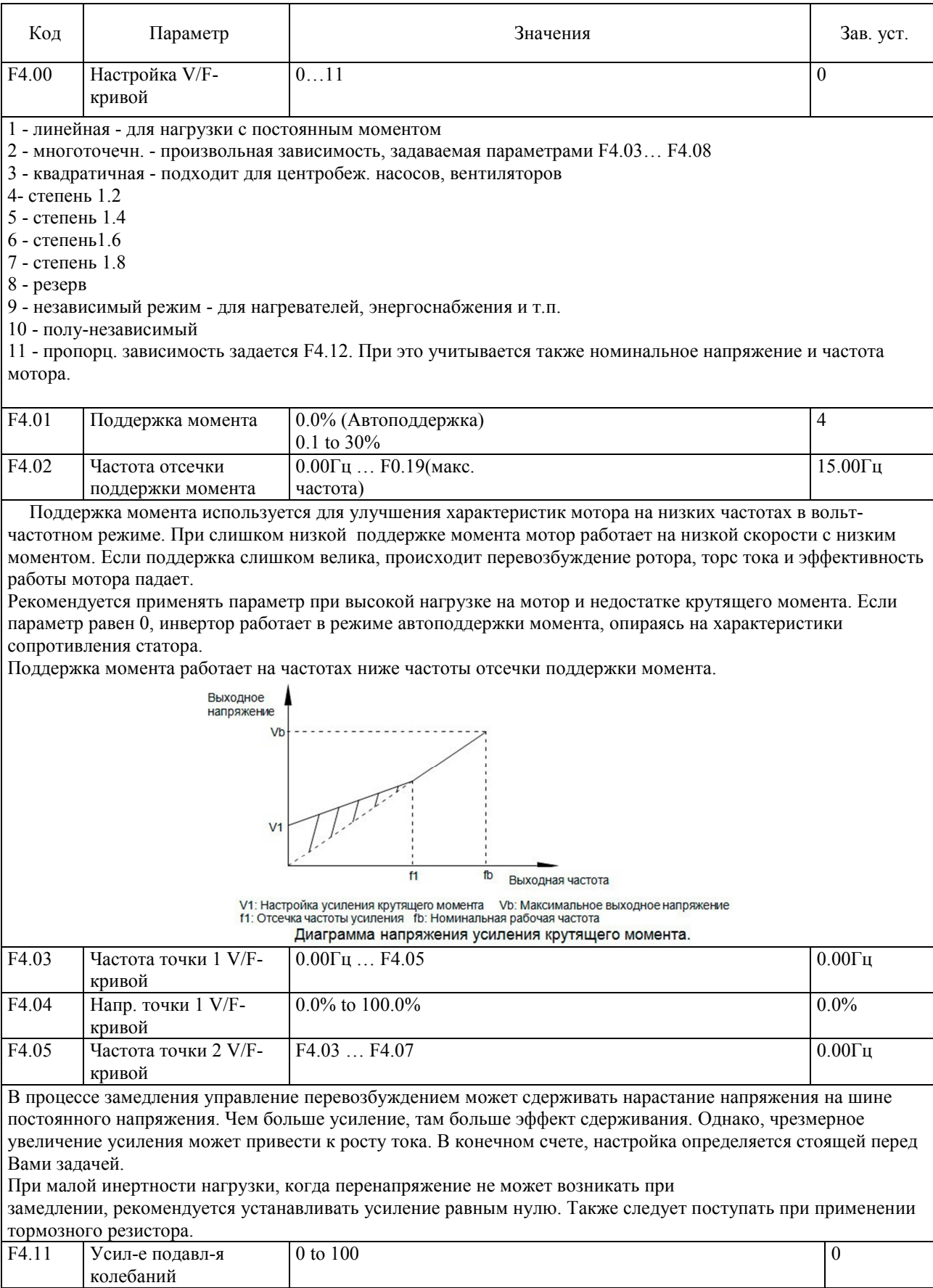

Усиление подбирается на минимальном уровне, позволяющем избежать колебаний в моторе, вызванных вольтчастотным режимом. При отсутствии колебаний, установите значение, равное нулю. Увеличивайте значнение только при очевидном колебательном эффекте в моторе. Подавление работает эффективно только в том

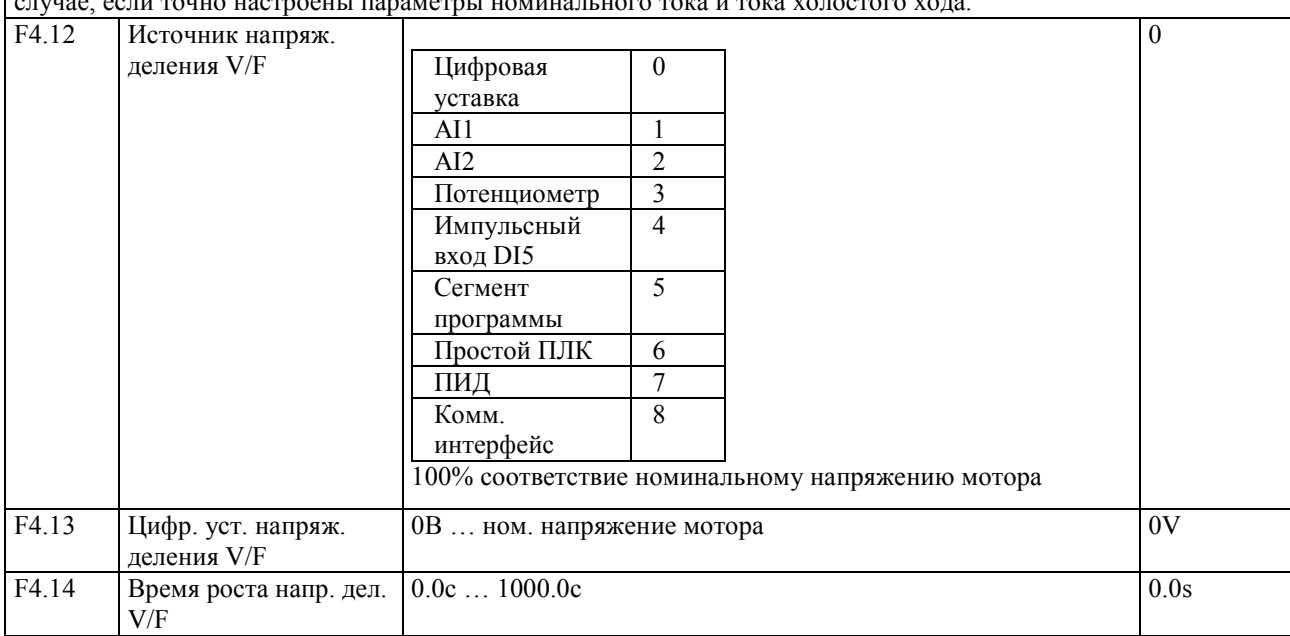

#### 5-2-7 Группа параметров F5 - параметры векторного управления

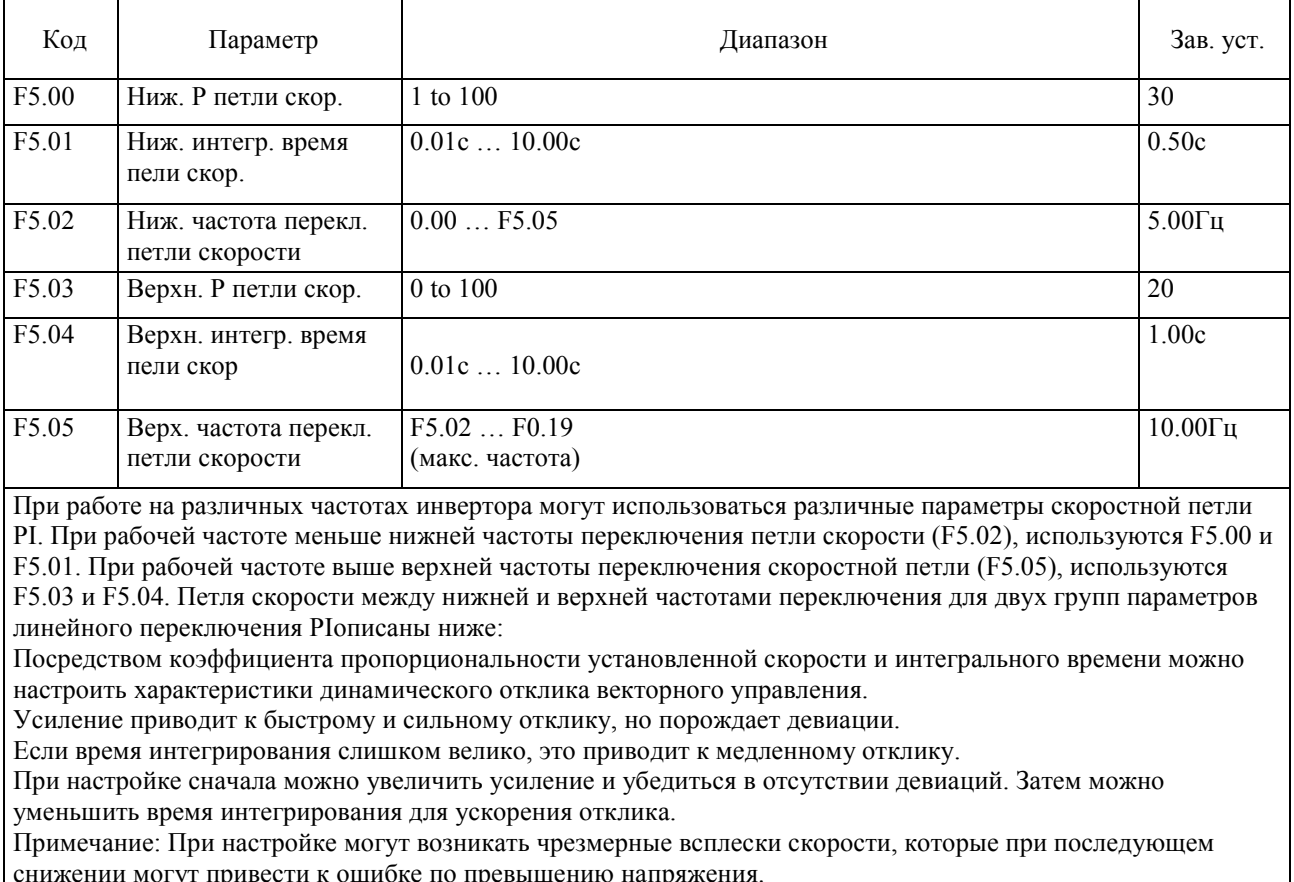

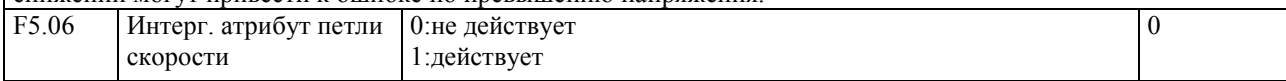

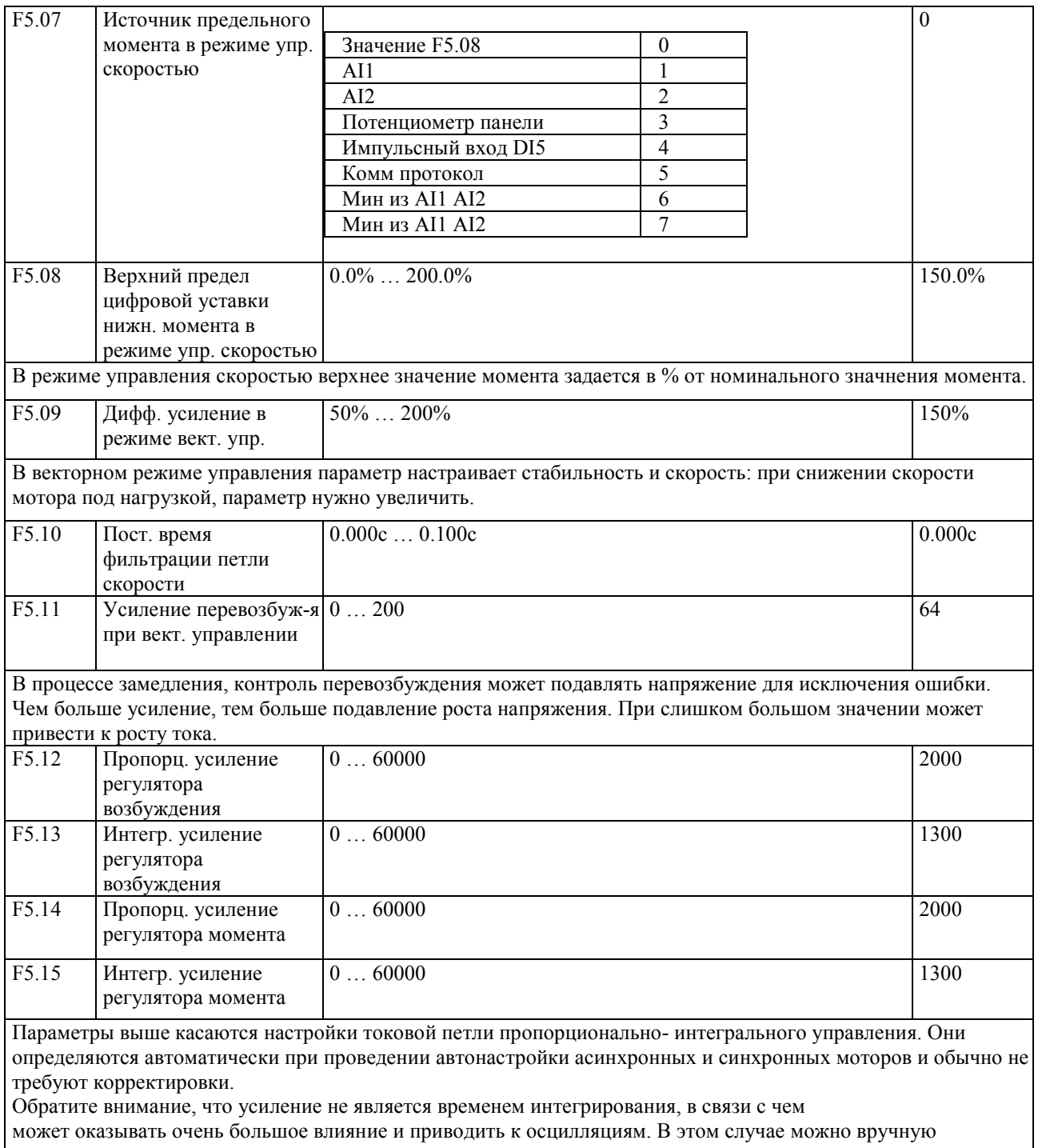

уменьшить пропорционально-интегральное и интегральное усиление

# 5-2-8 Группа параметров F6 - Панель управления и дисплей

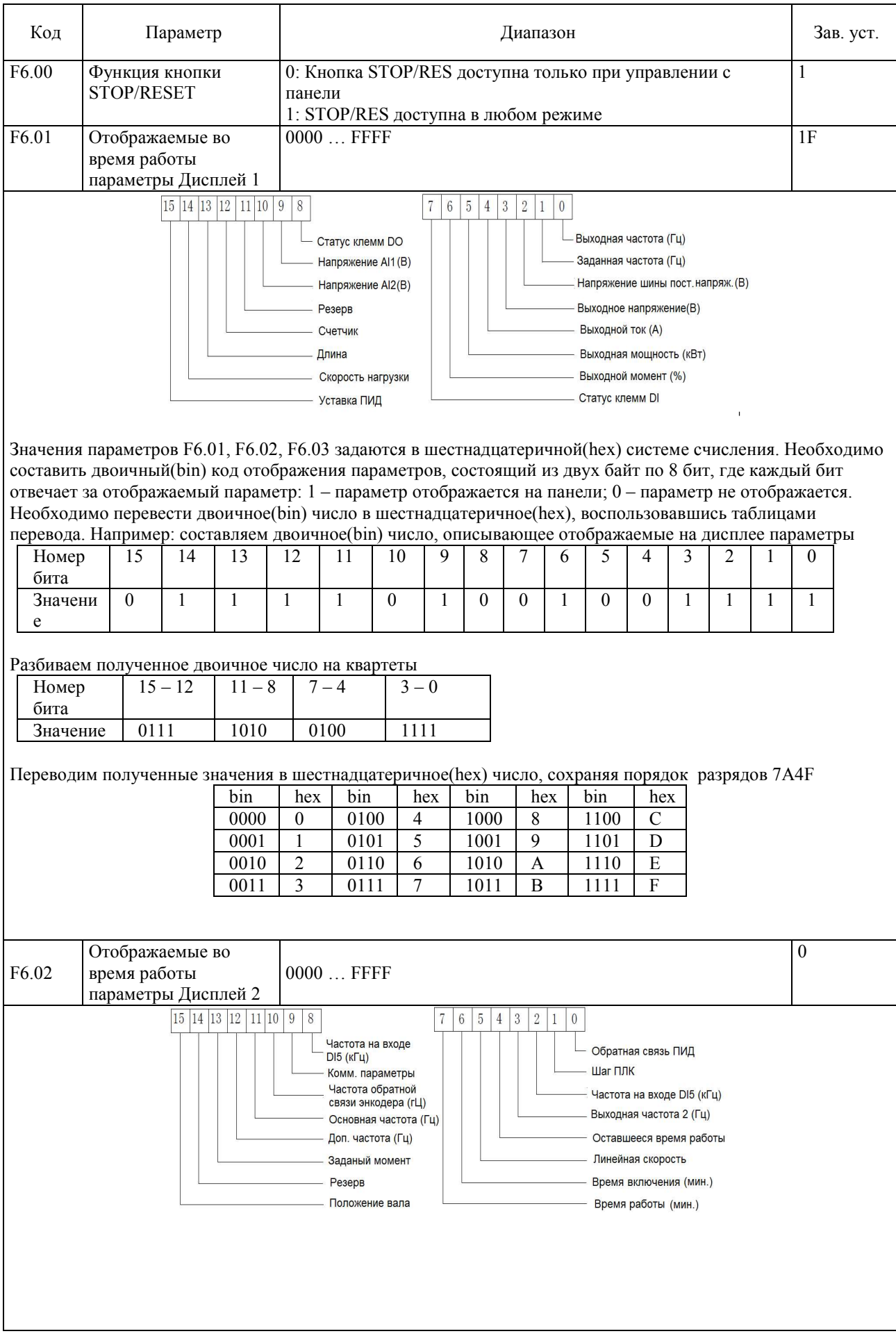

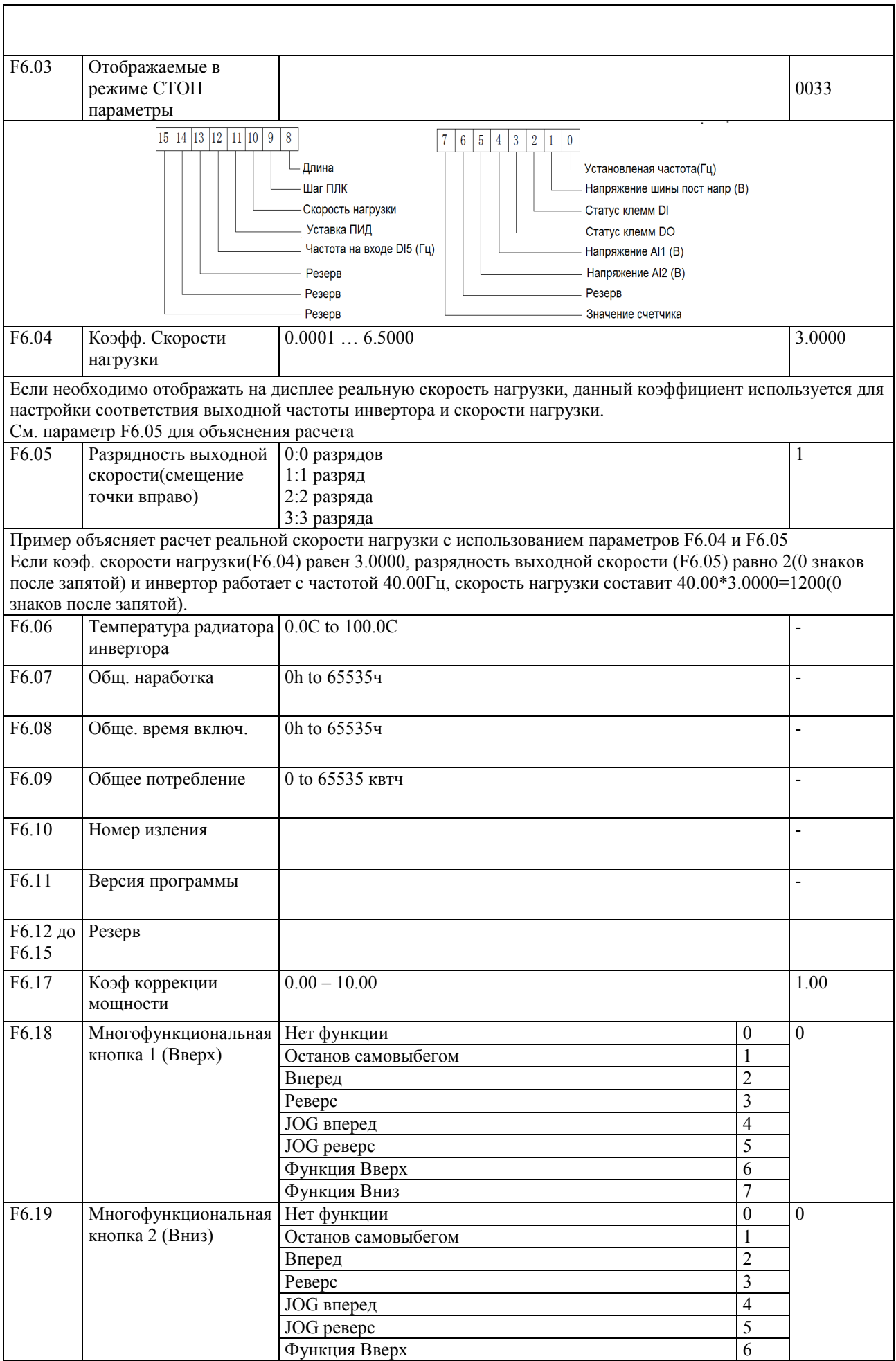

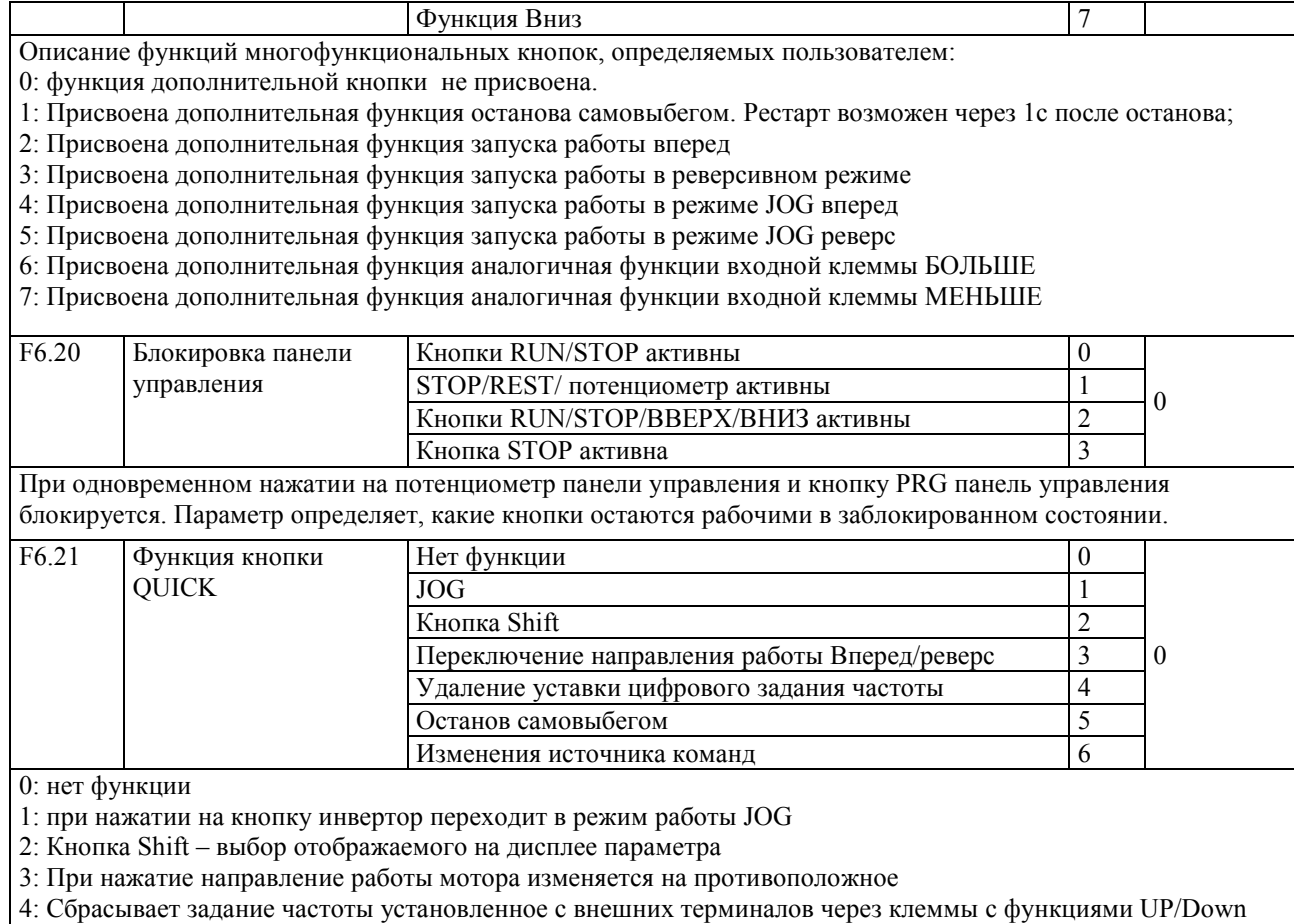

5: кнопка для останова инвертора самовыбегом

6: изменяет источник задания частоты при каждом нажатии, в порядке Панель управления – Внешние клеммы  $-$  RS-485

### **5-2-9 Группа параметров F7 – дополнительные функции**

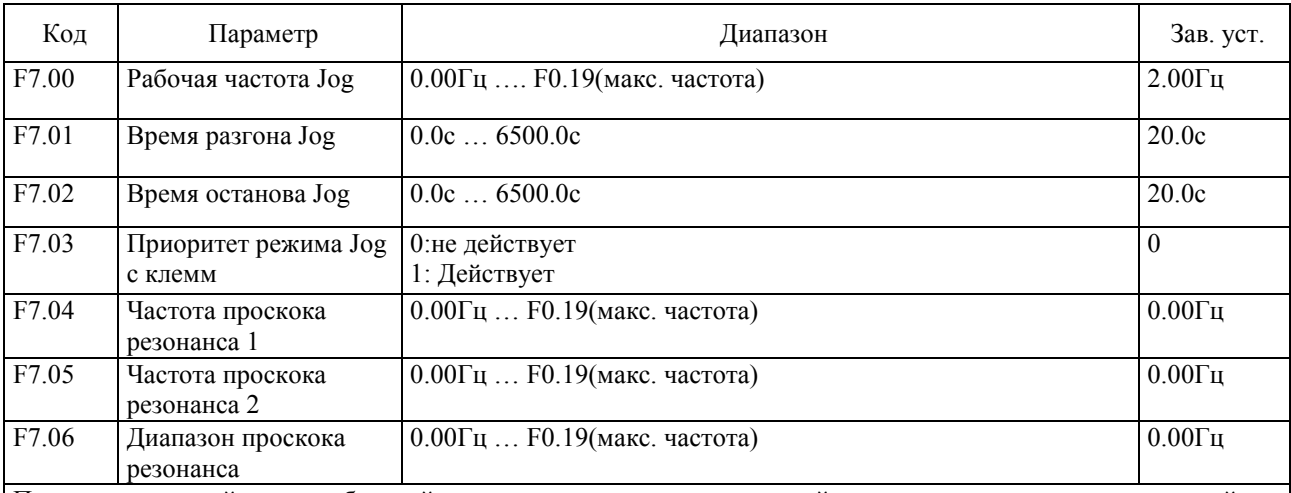

При установленной частоте, близкой к частоте проскока резонанса, действительная выходная частота пройдет резонансный интервал с максимально возможной скоростью, что позволит исключить механический резонанс системы.

Серия PI500 предусматривает возможность задать 2 частоты проскока резонанса. Параметр F7.07 позволяет активировать эту функцию.

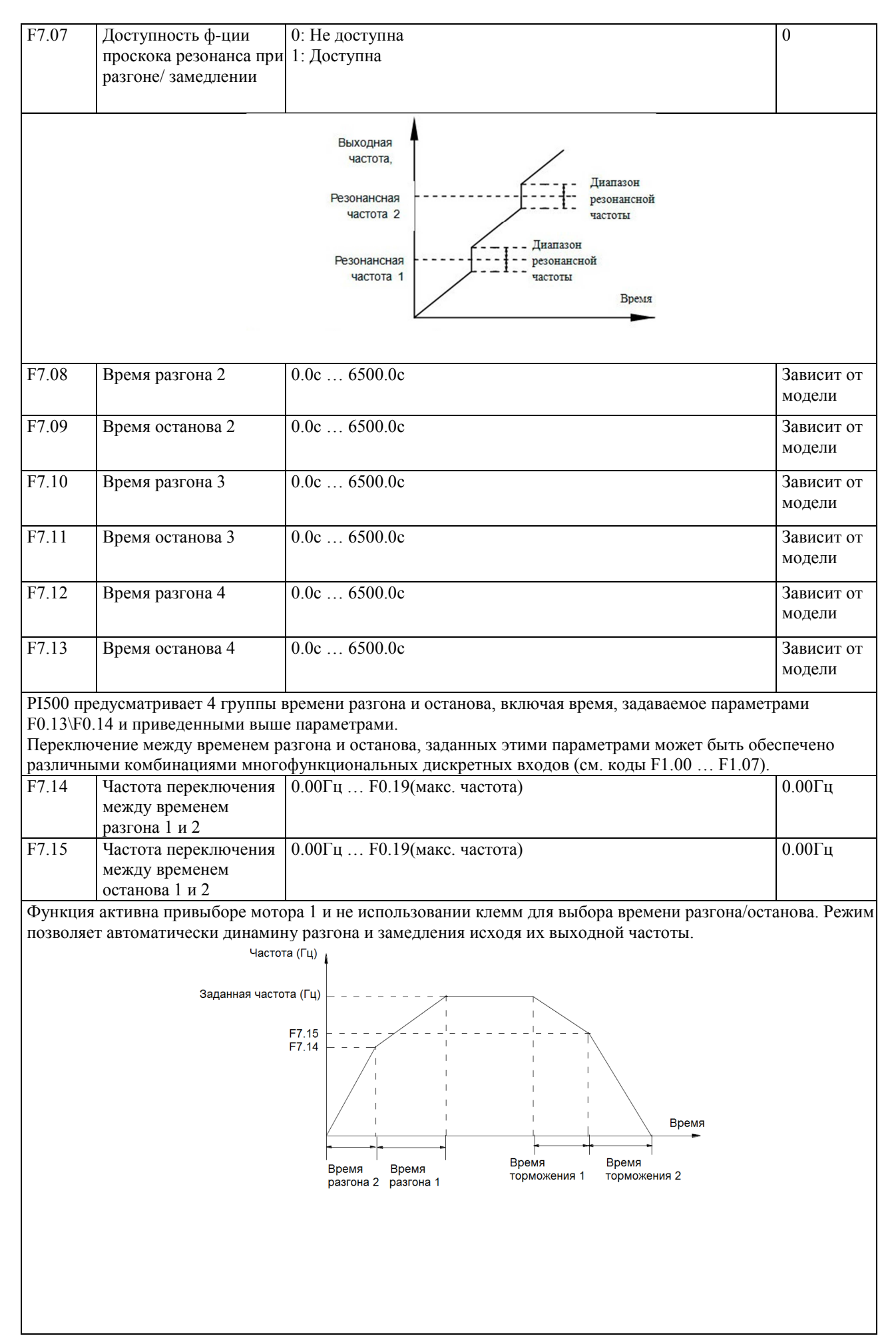

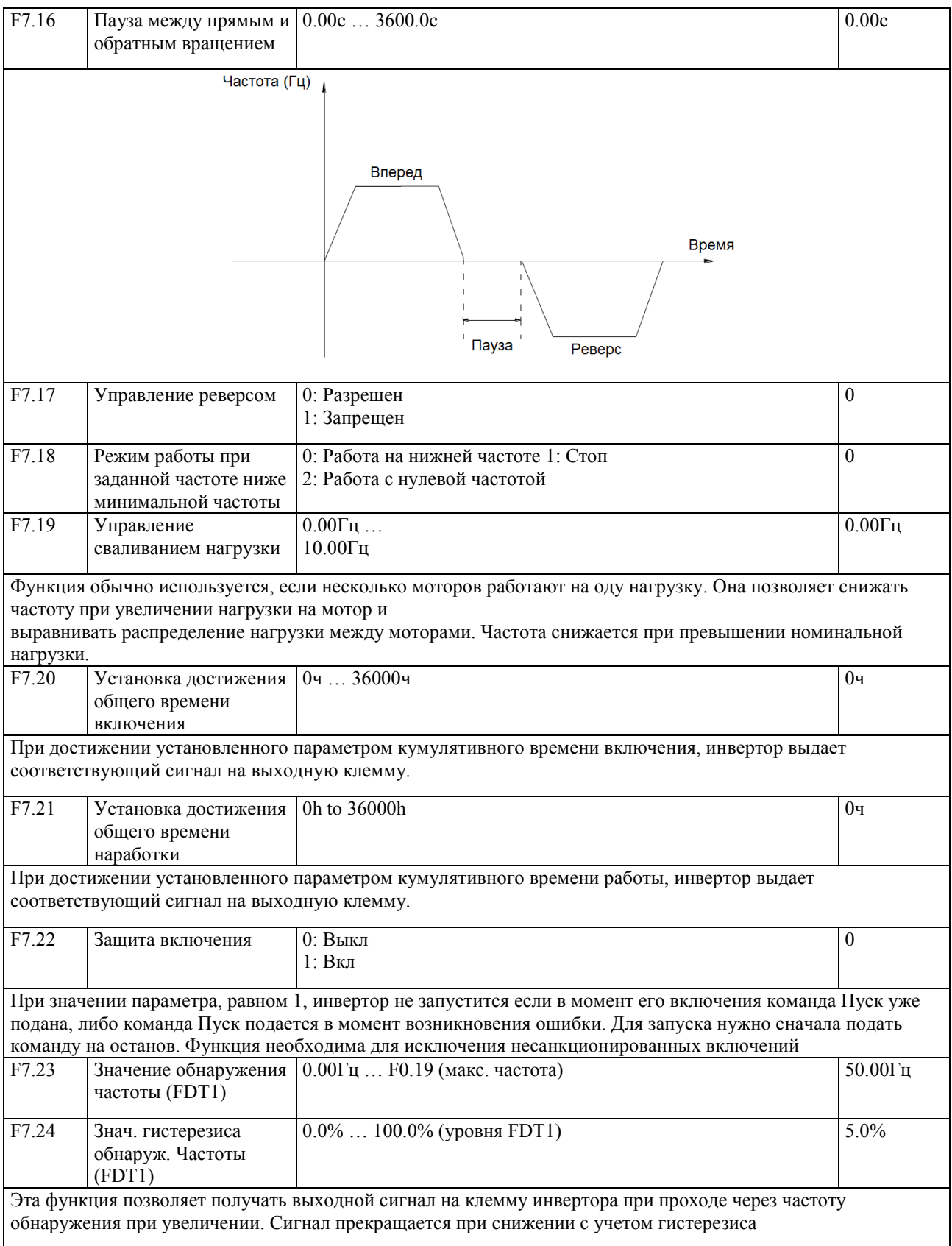

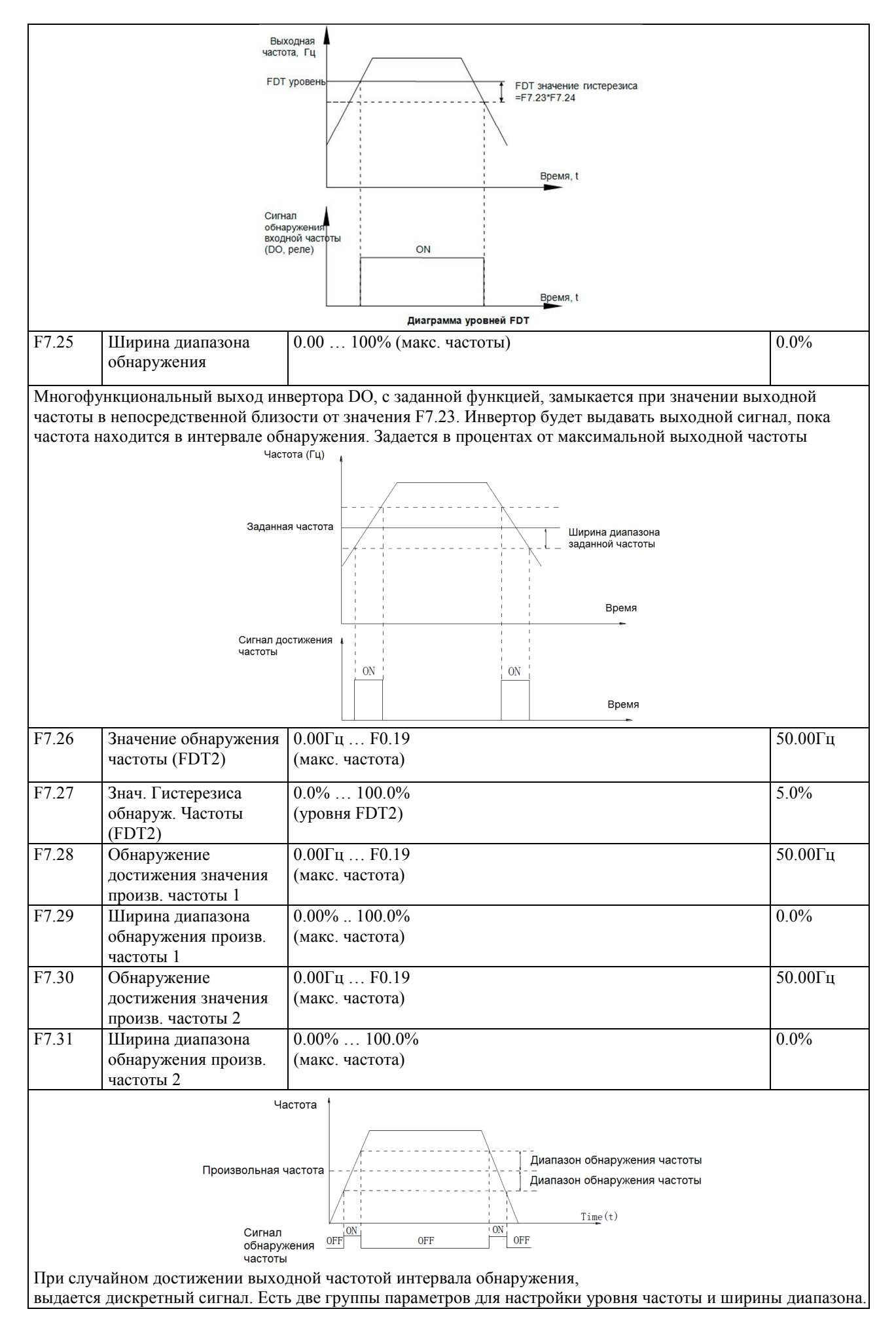

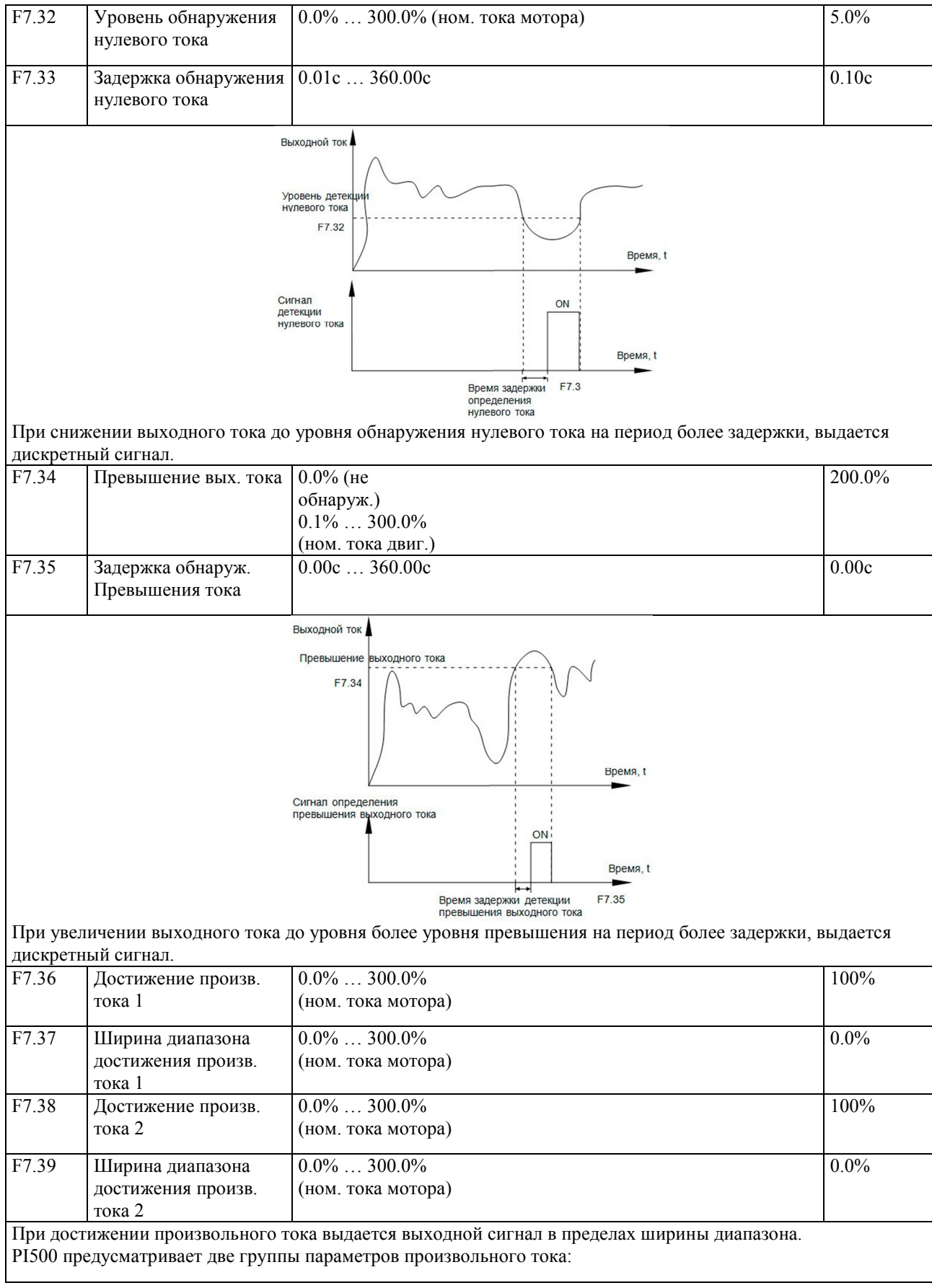

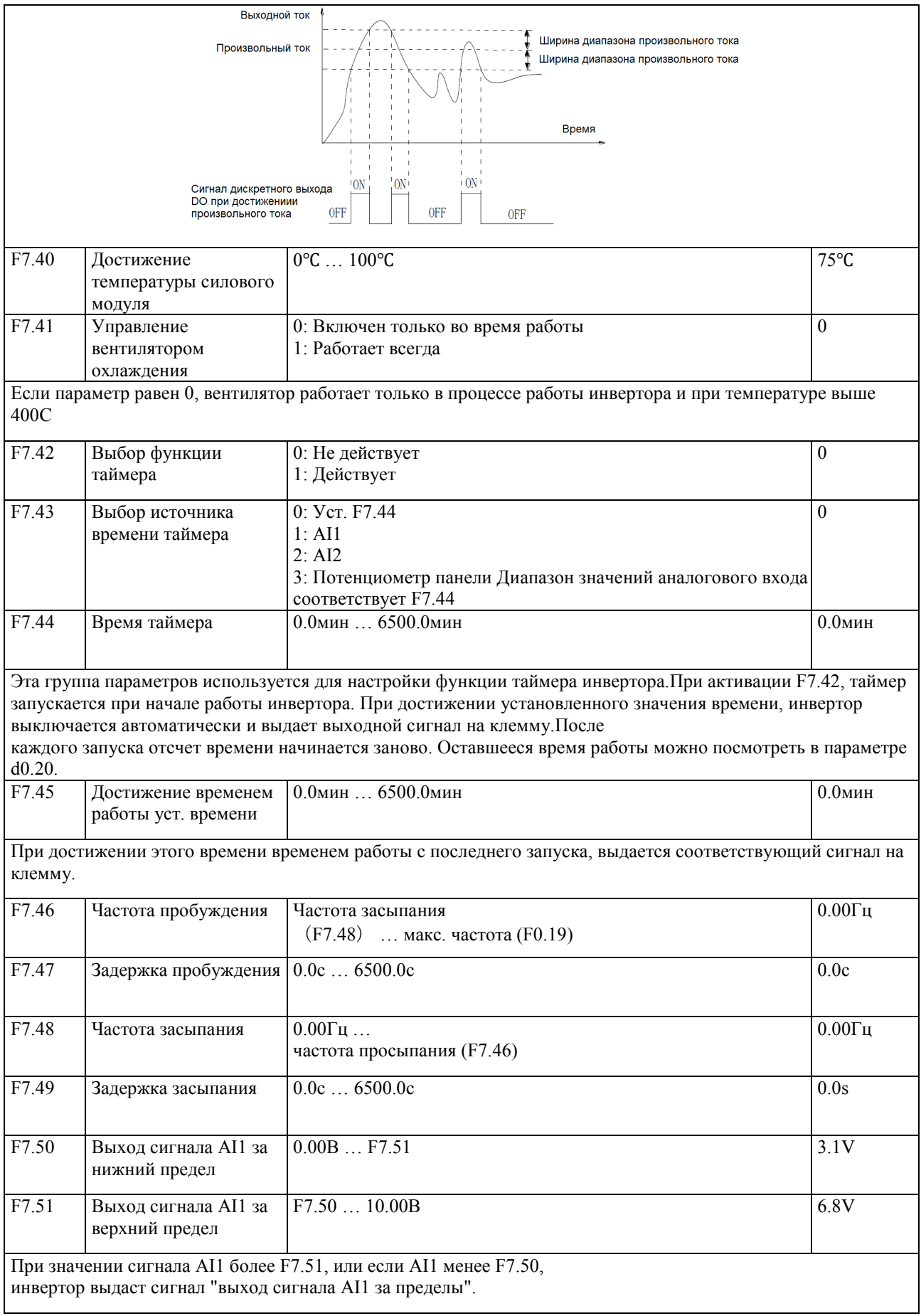

# 5-2-10 Группа параметров F8 - Ошибки и защита

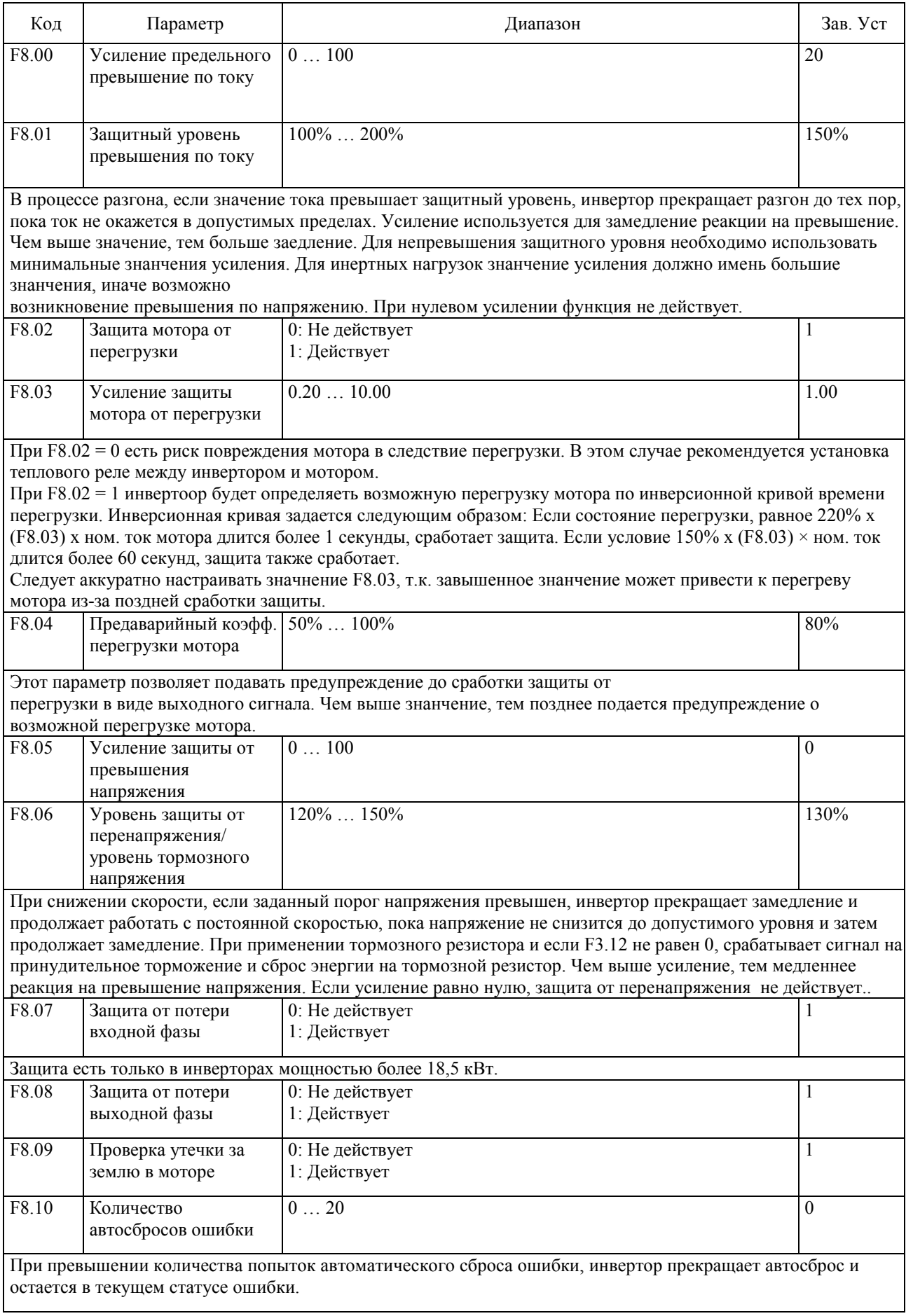

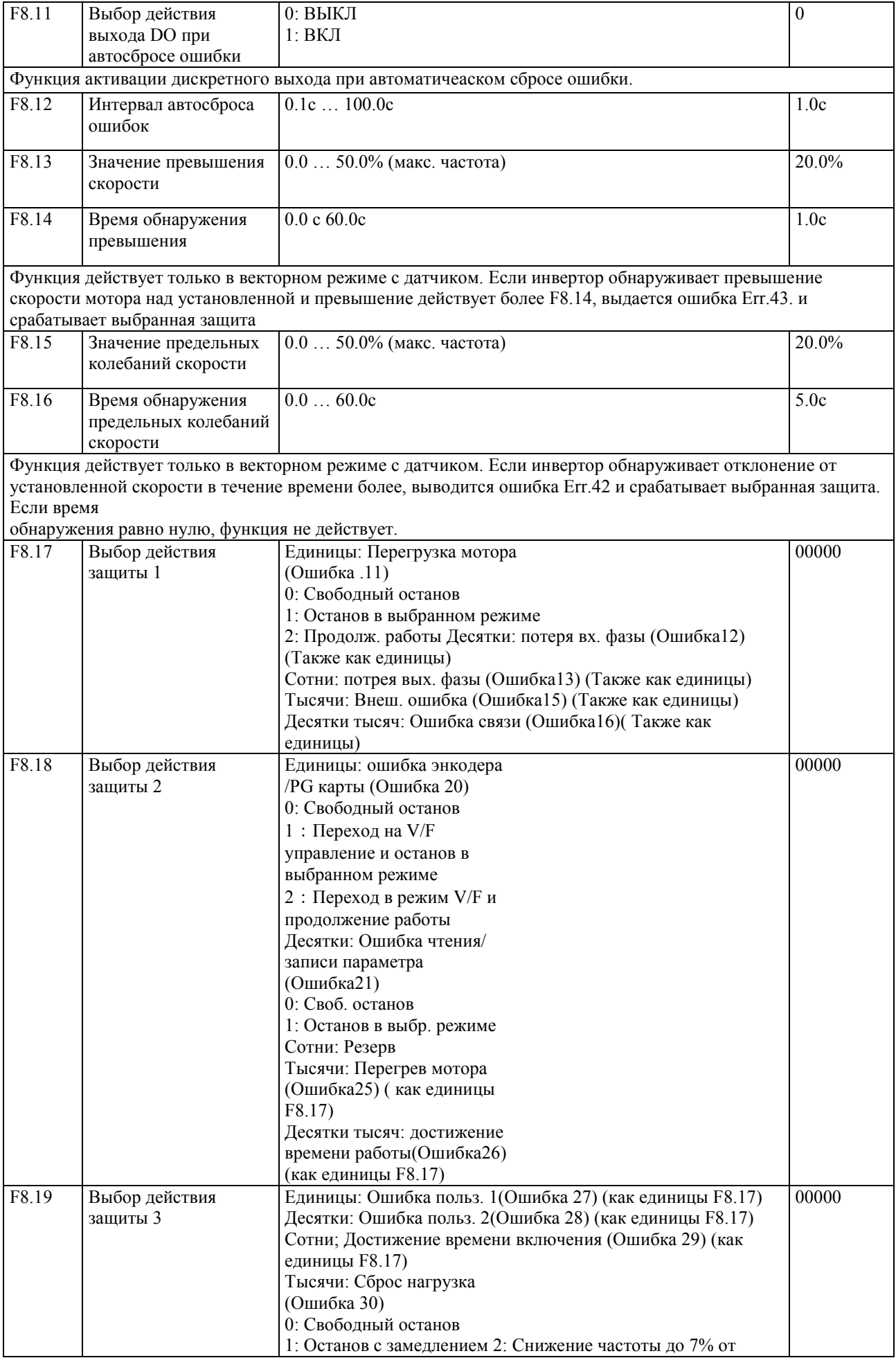

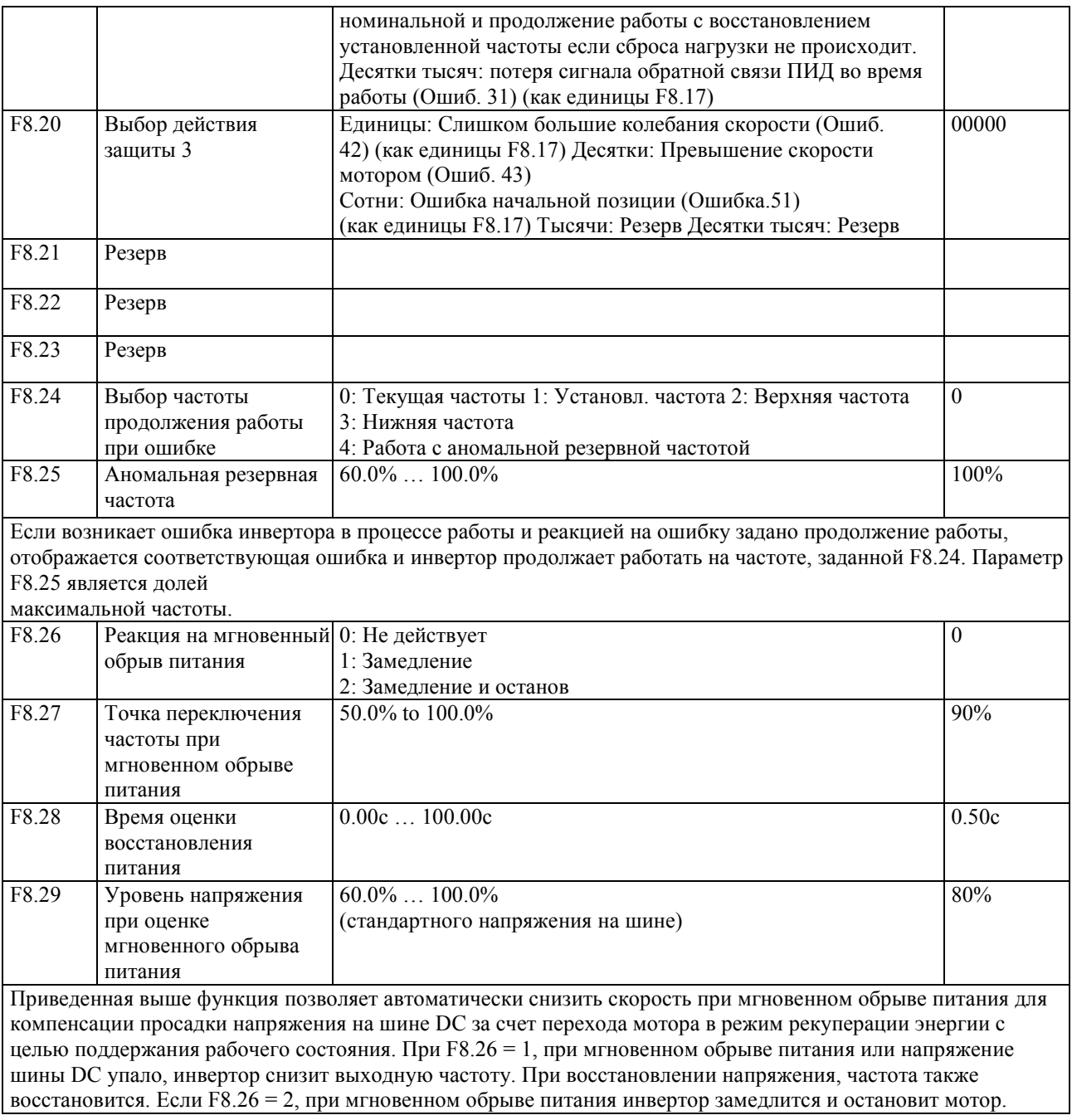

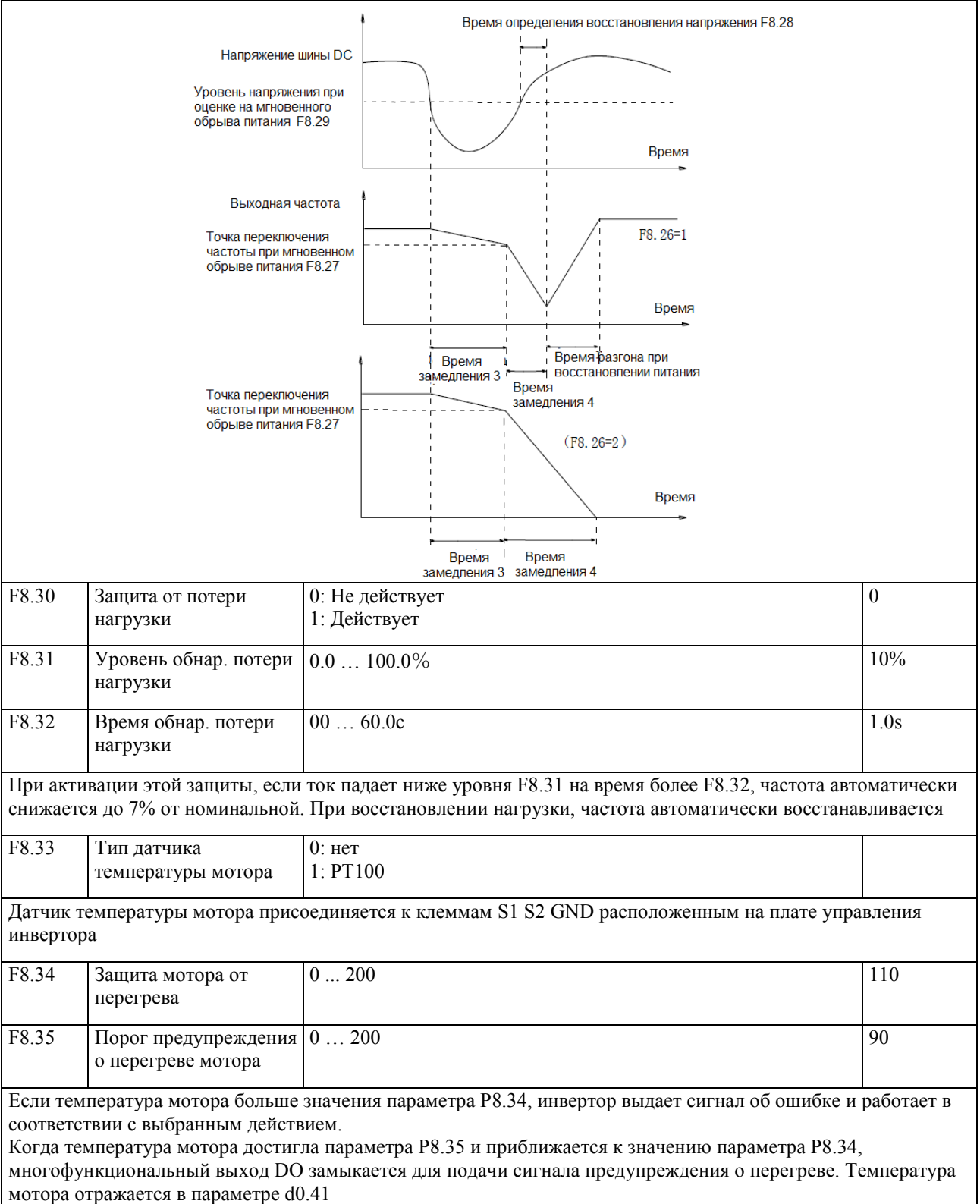

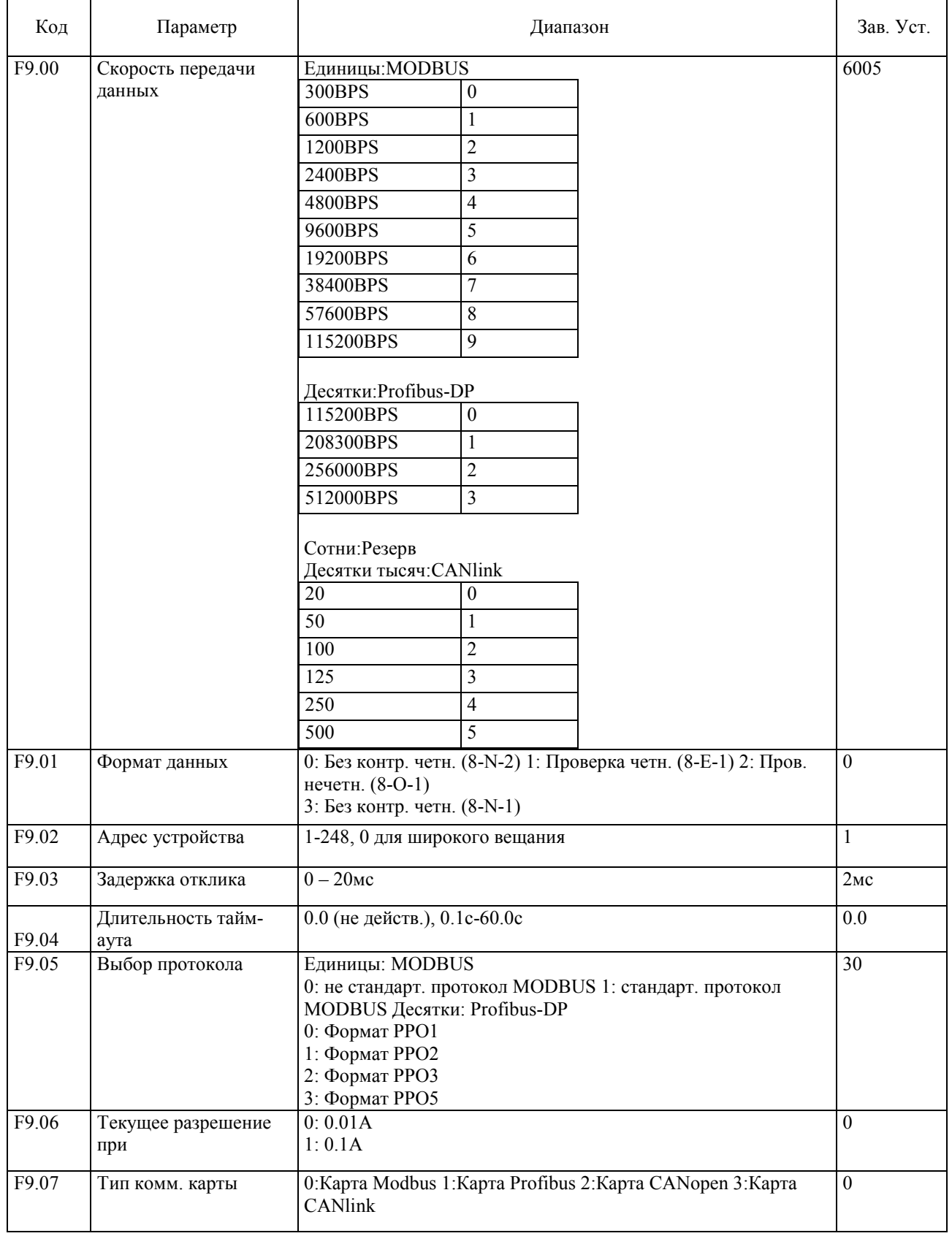

# 5-2-11 Группа параметров Р9 - Протокол обмена данными

# 5-2-12 Группа параметров FA - Управление моментом

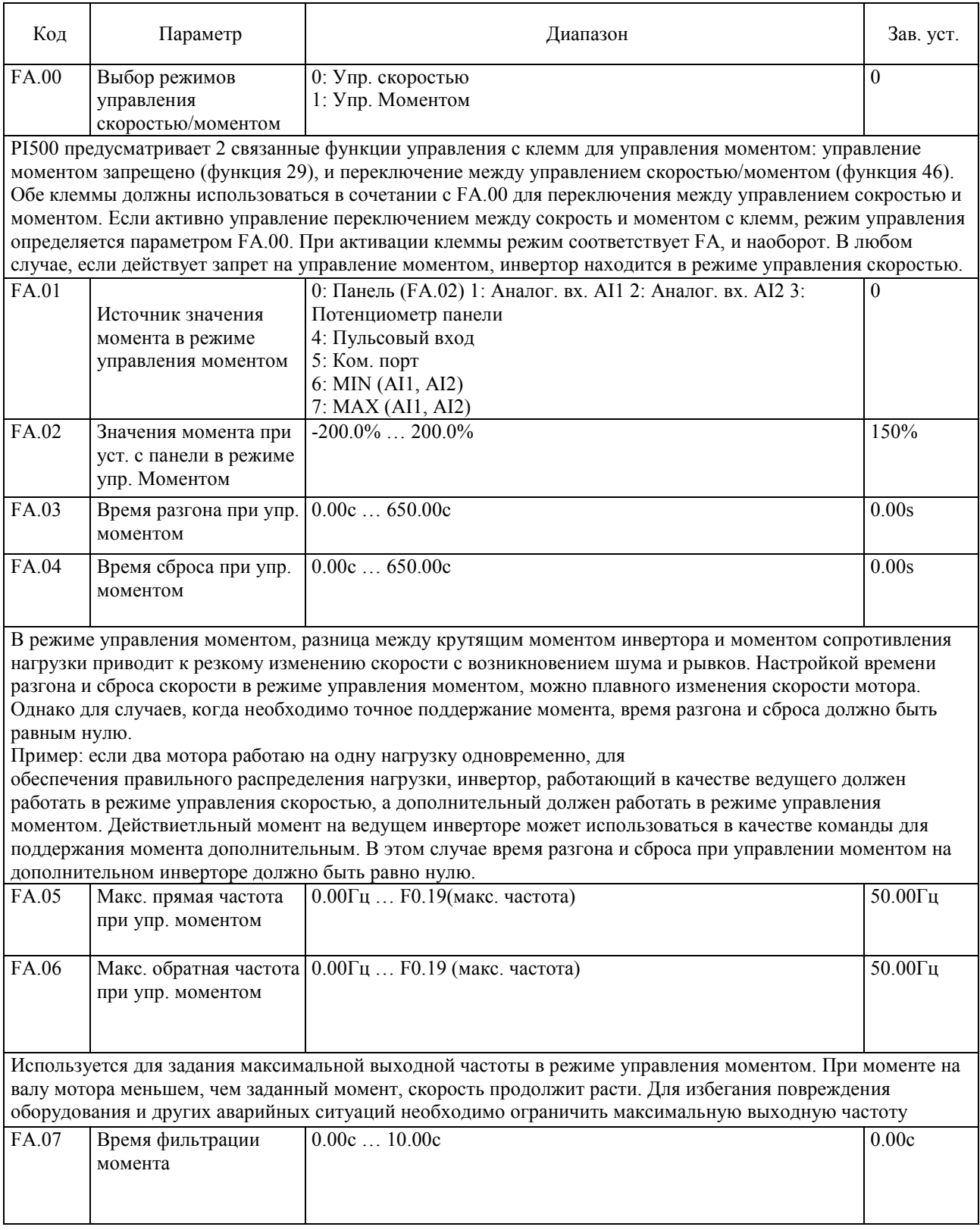

# 5-2-13 Группа параметров Fb - Оптимизация управления

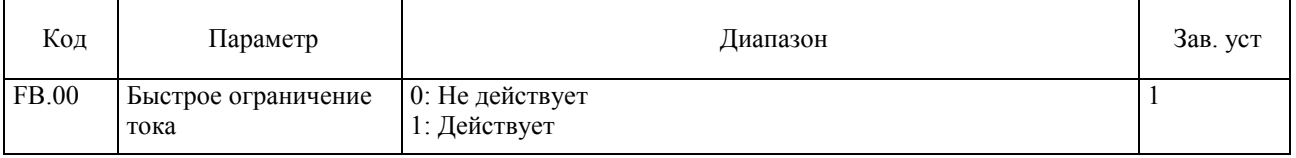

Позволяет ограничивать токовые перегрузки инвертора. При длительном нахождении инвертора в режиме быстрого ограничения тока, инвертор может повредиться от перегрева. Для исключения повреждений выводится ошибка ID Err.40, которая свидетельствует о перегрузке и при которой инвертор необходимо выключить.

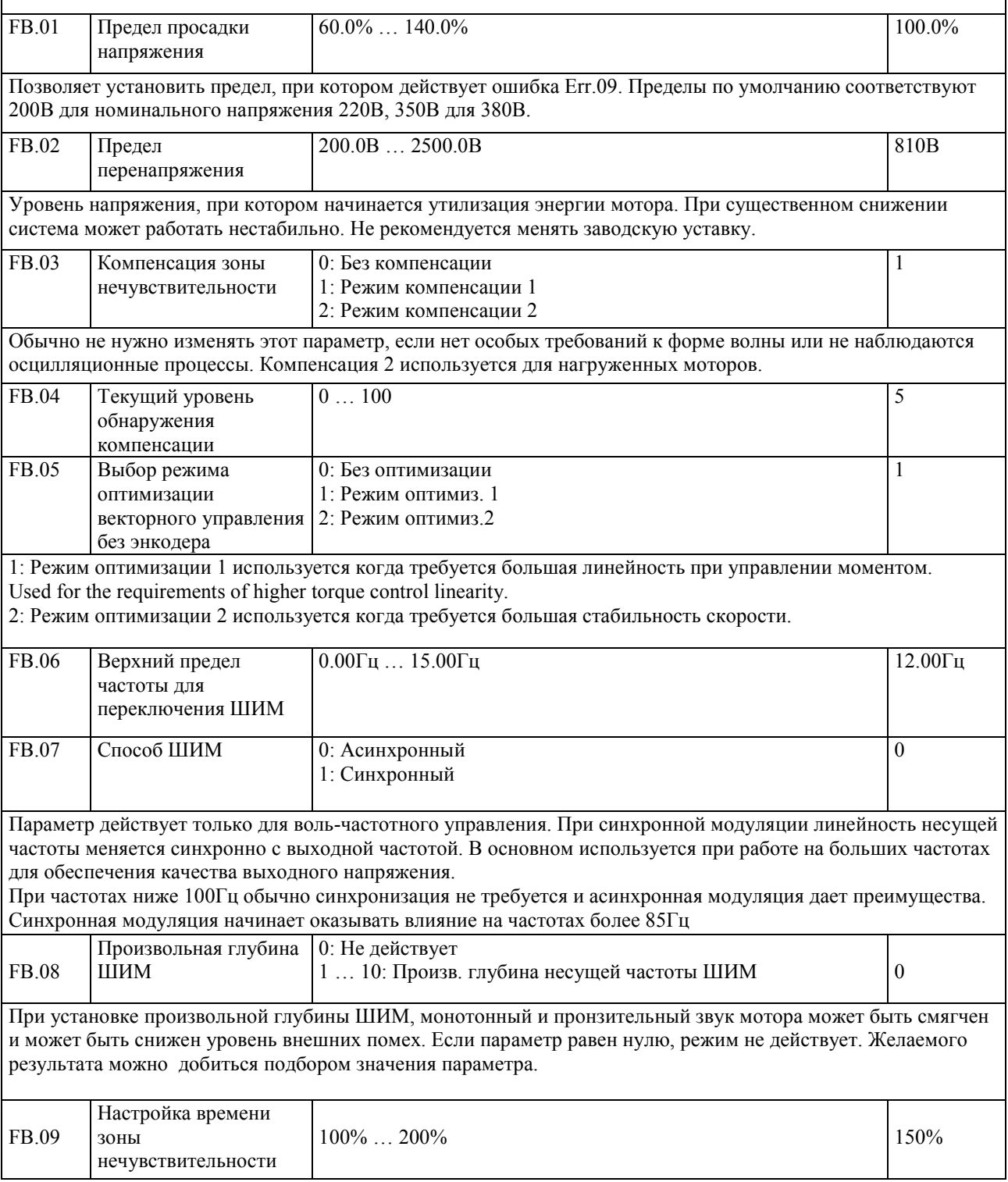

#### **5-2-14 Группа параметров FC – Расширенные параметры**

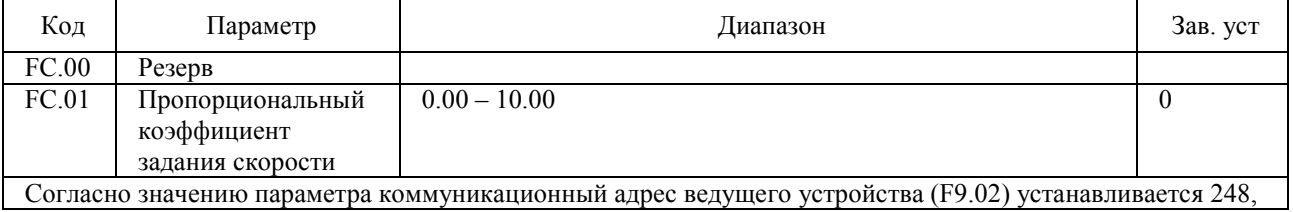

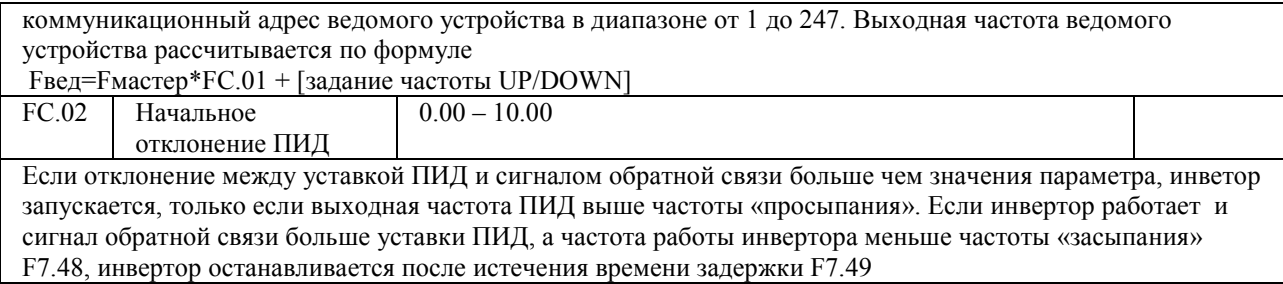

### **5-2-15 Группа параметров Е0 – Колебания, фиксированная длина и счет**

Колебания подходят для применения в таких областях, как текстильная химическая промышленность и т.п., когда необходимо обеспечивать качание или намотку. При применении этой функции частота колеблется вокруг установленной частоты. Если E0.01= 0, вобуляция не работает.

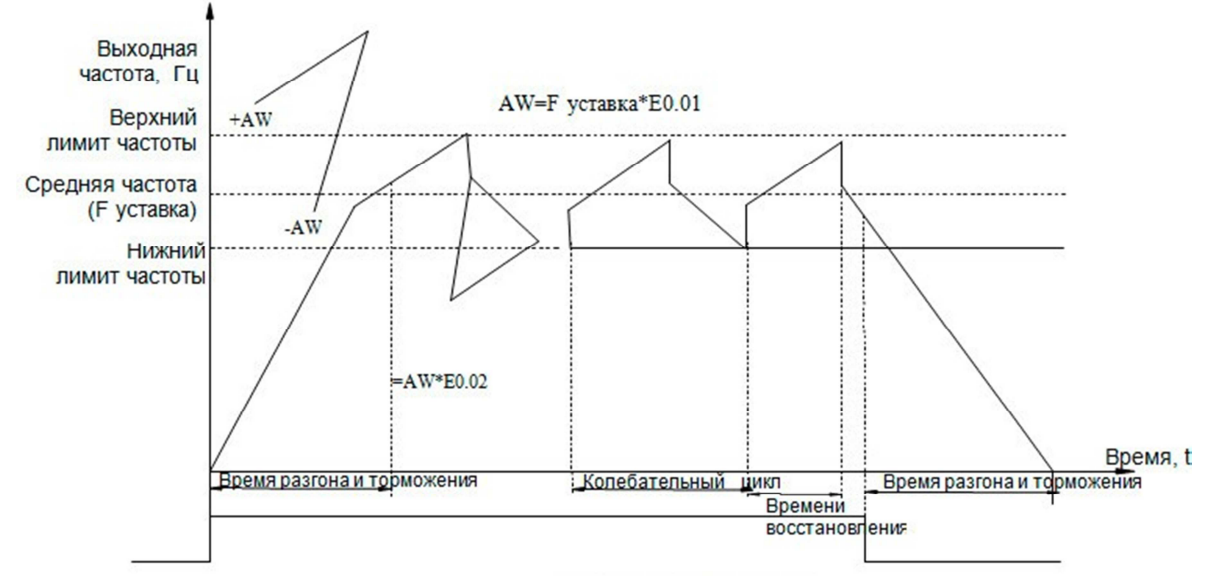

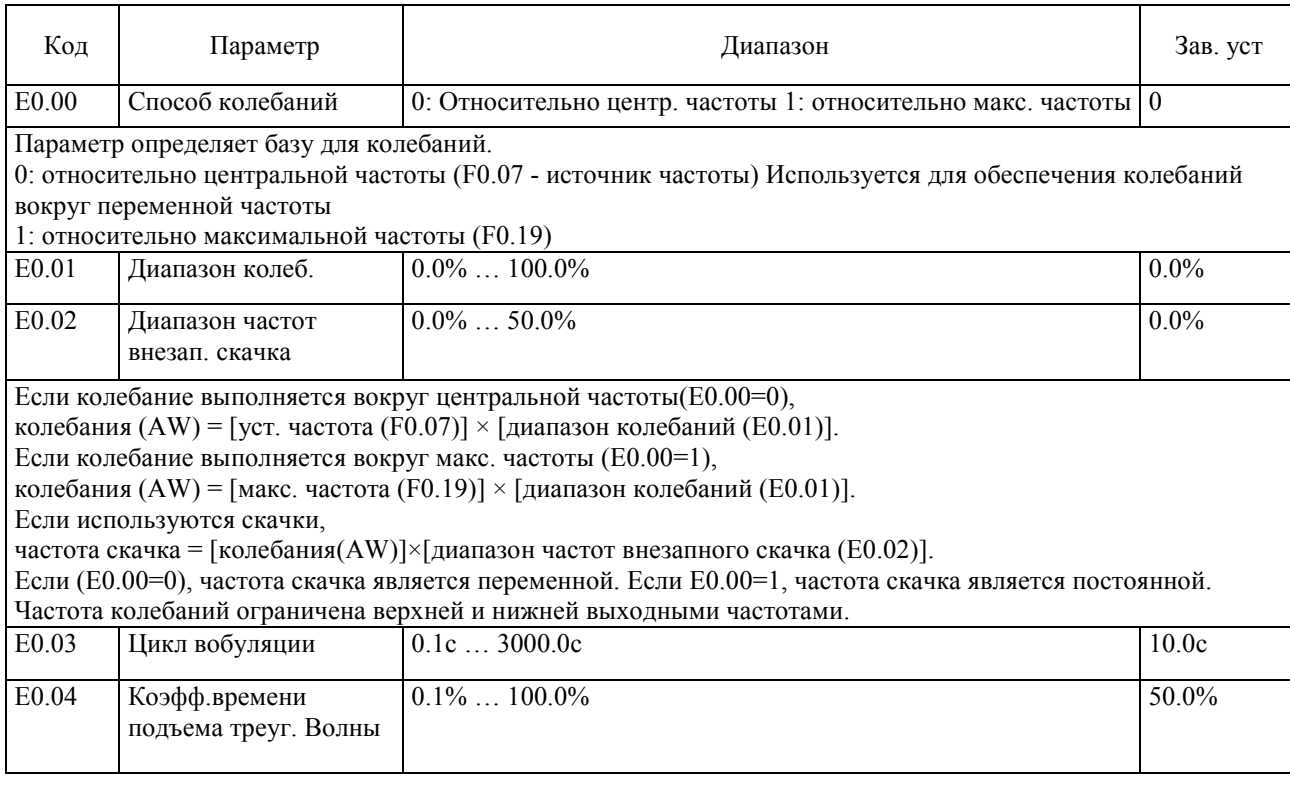

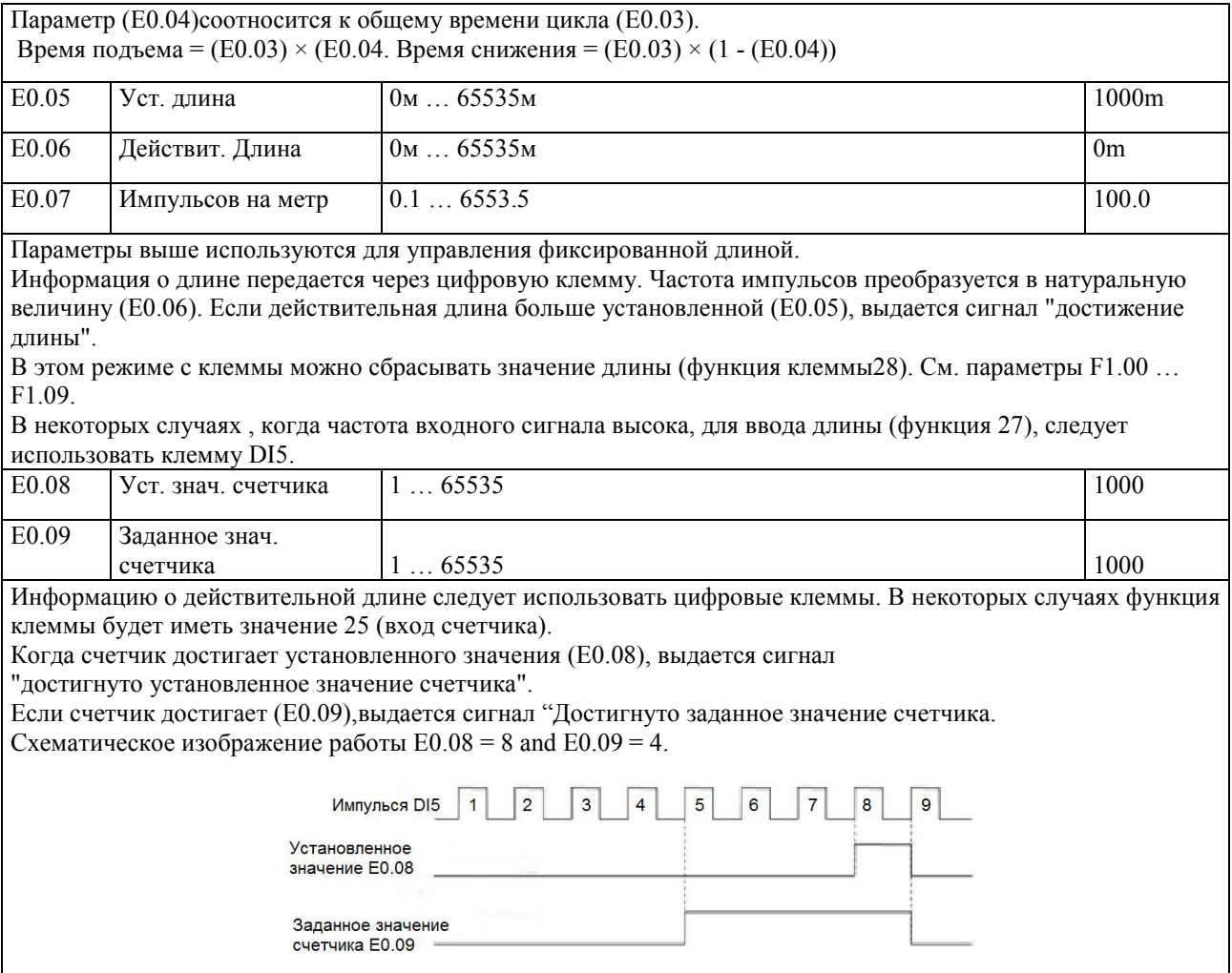

# **5-2-16 Группа параметров Е1 - Многоступенчатое управление, программы**

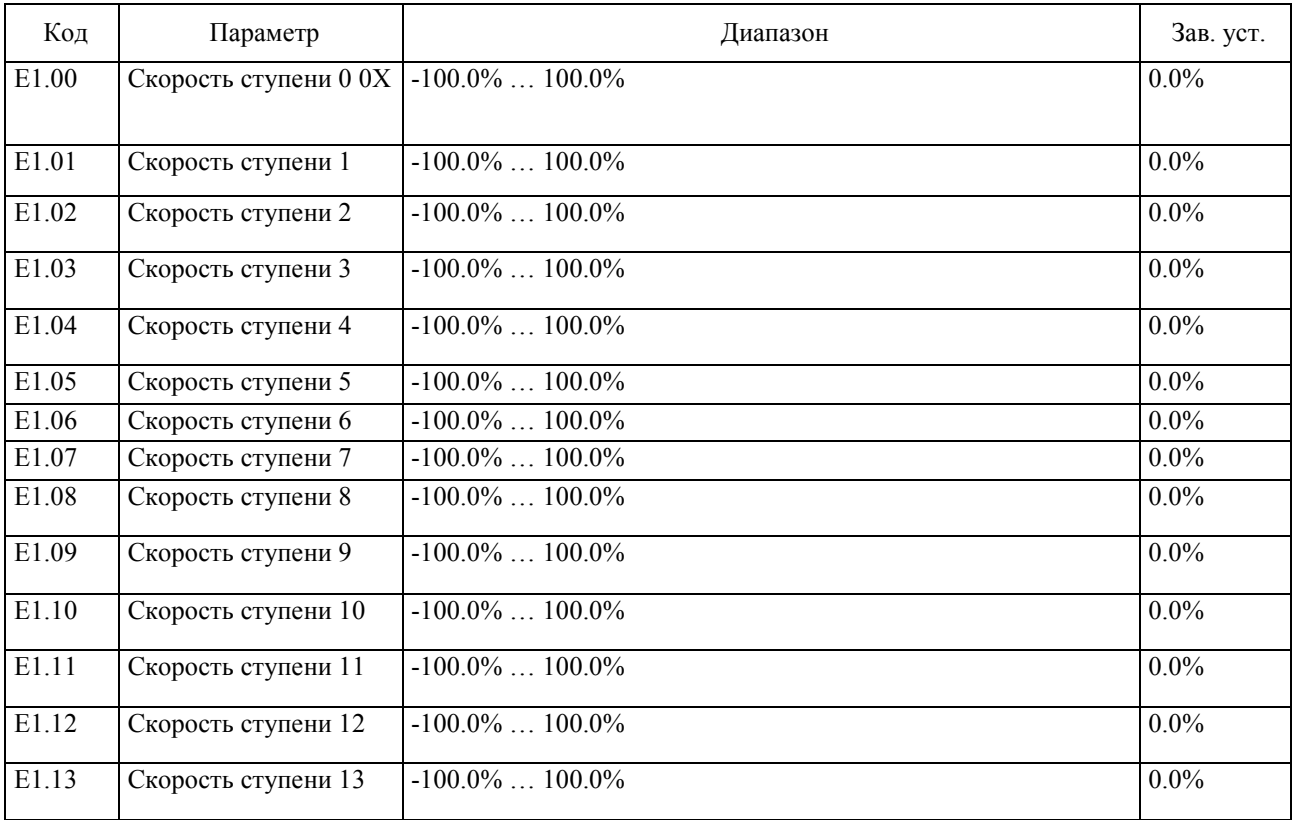

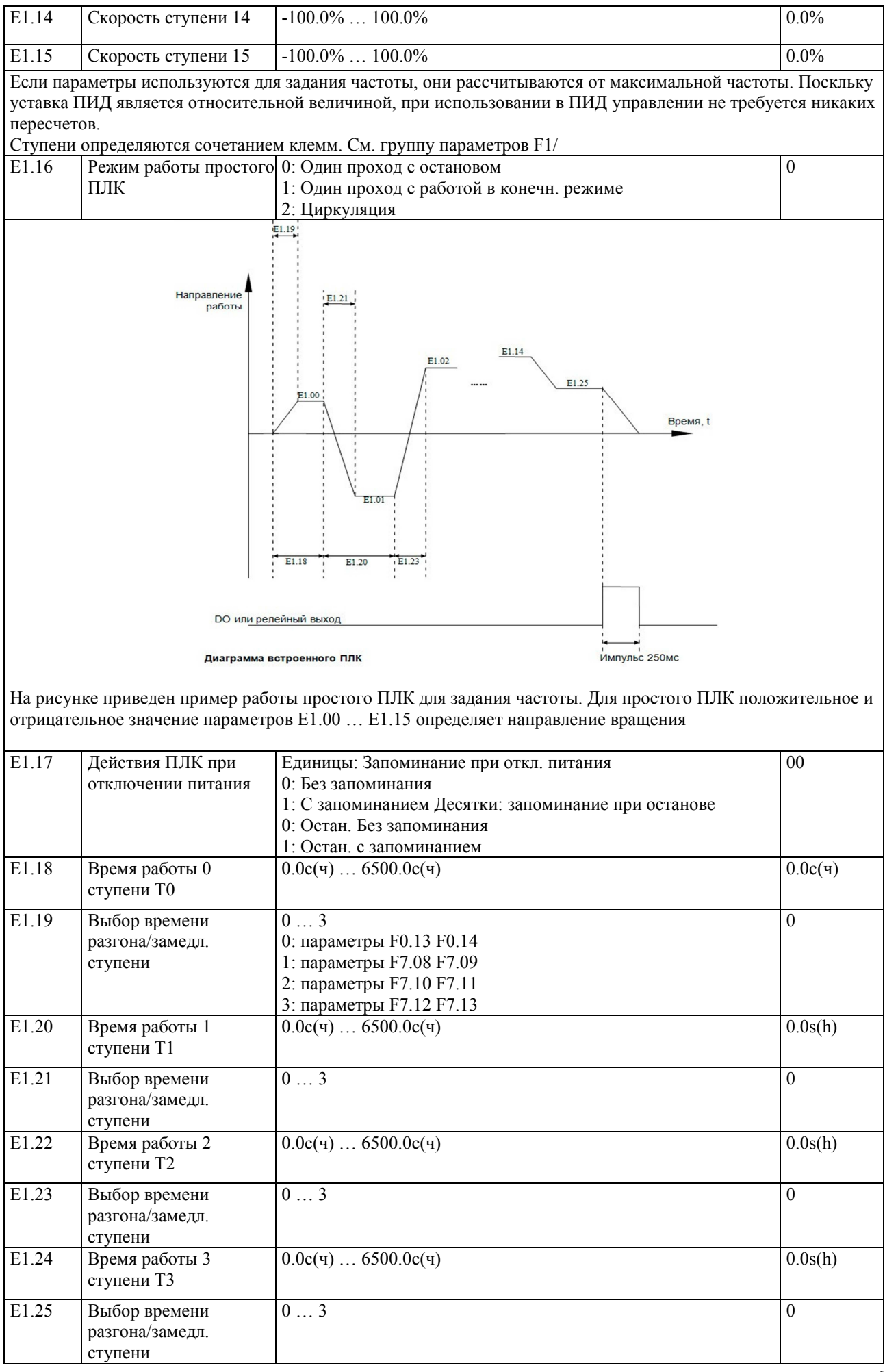

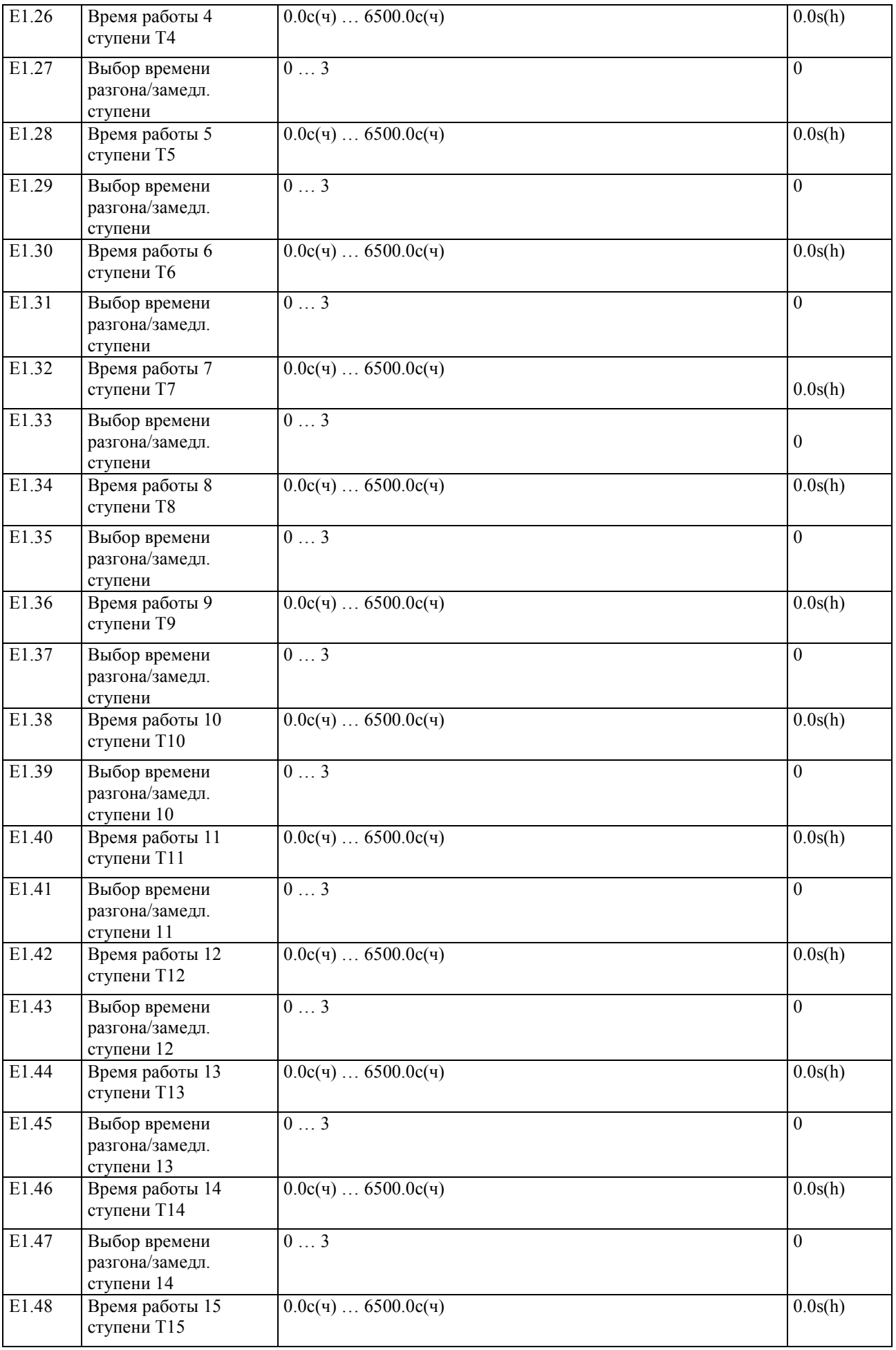

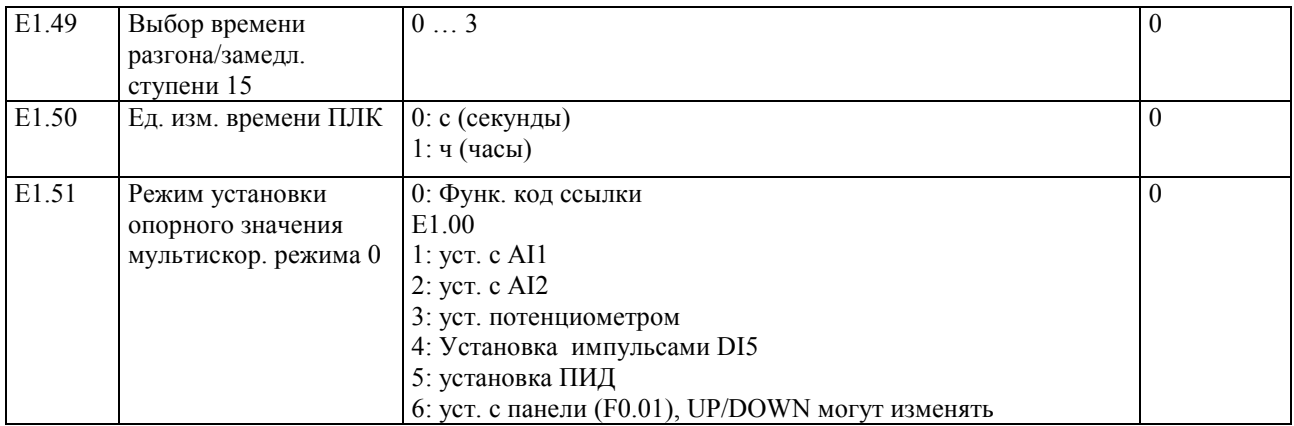

## **5-2-17 Группа параметров Е2 – Параметры ПИД**

ПИД-управление широко применяется при управлении процессами с закрытой петлей и формируется пропорциональной, интегральной и дифференциальной составляющими при сравнении установленного параметра системы и обратной связи. Используется для поддержанич заданного значнения параметра (давления, температуры, расхода и т.п.).

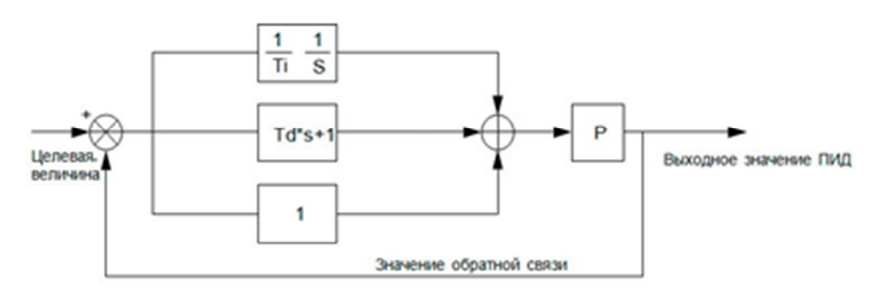

Схема формирвания ПИД фукнции

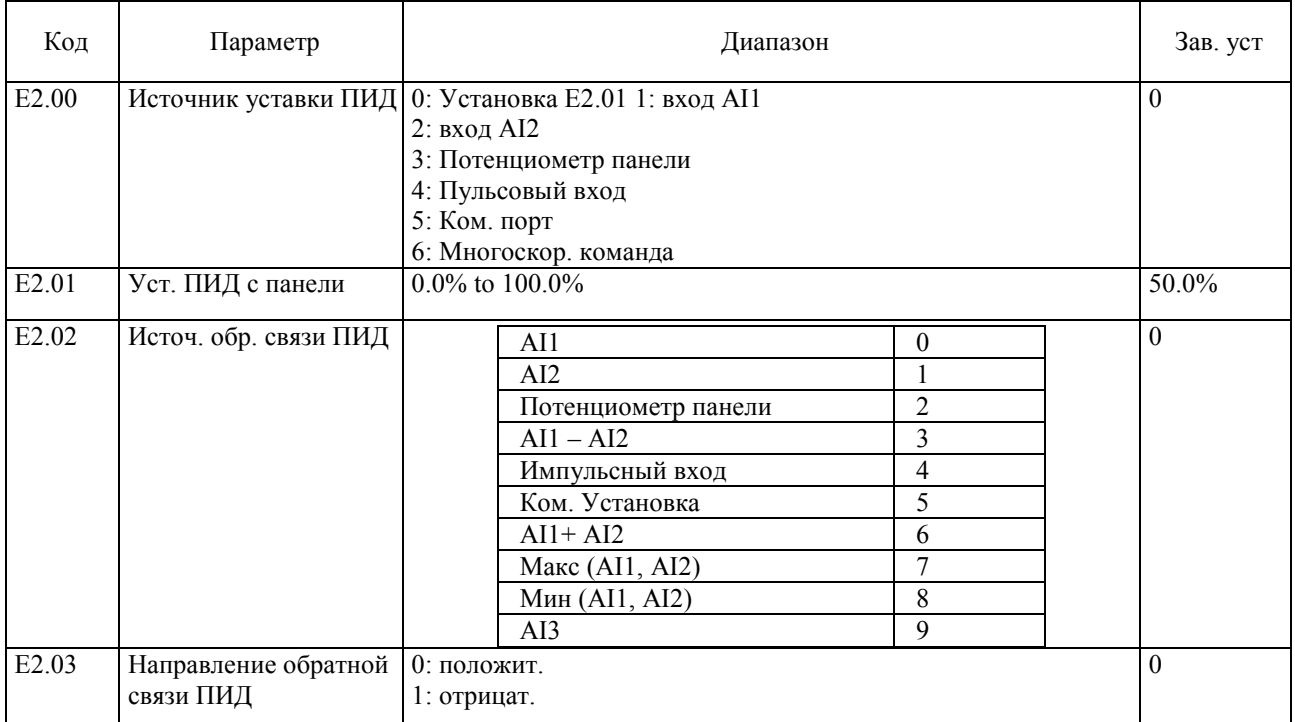

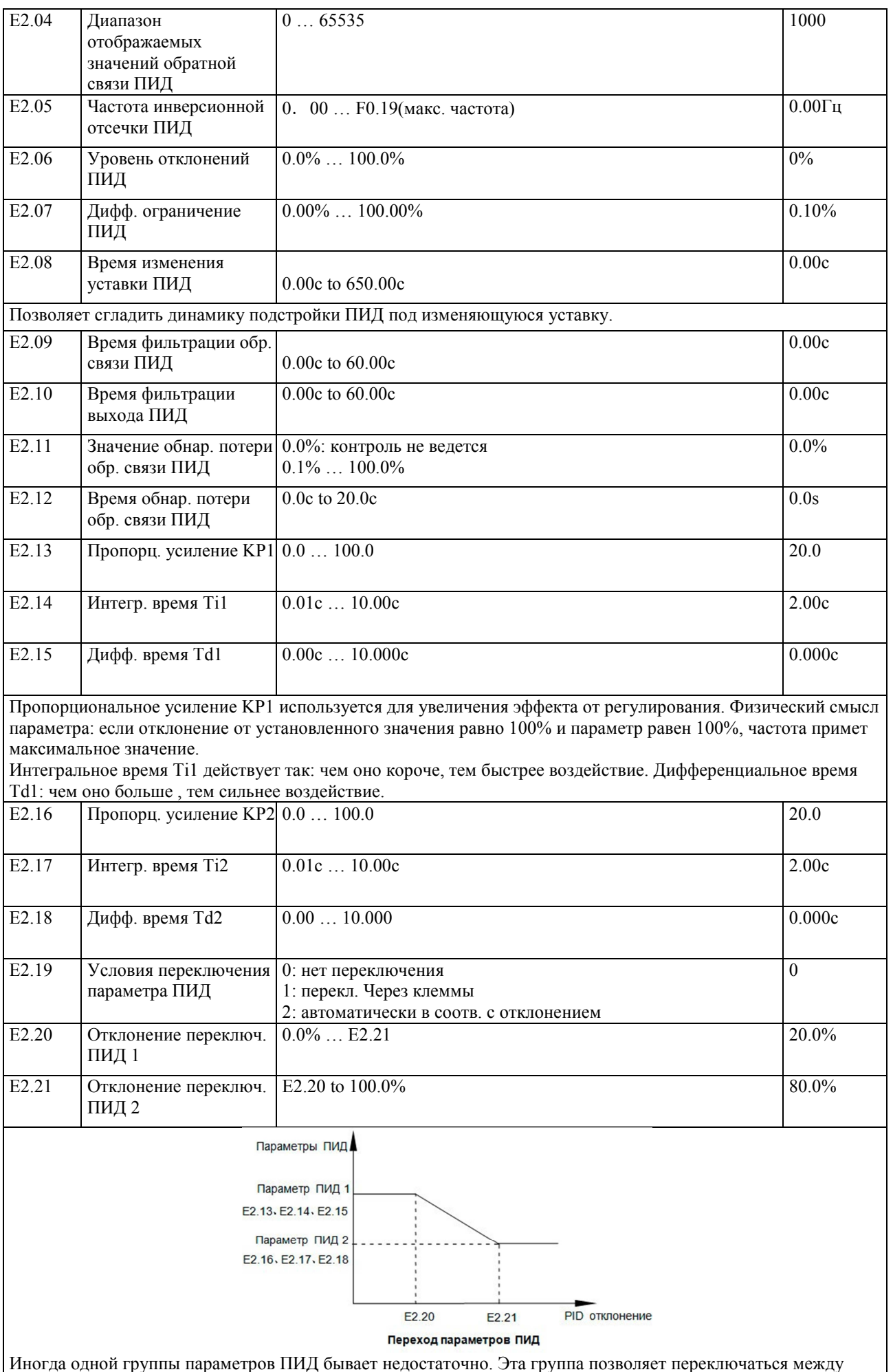

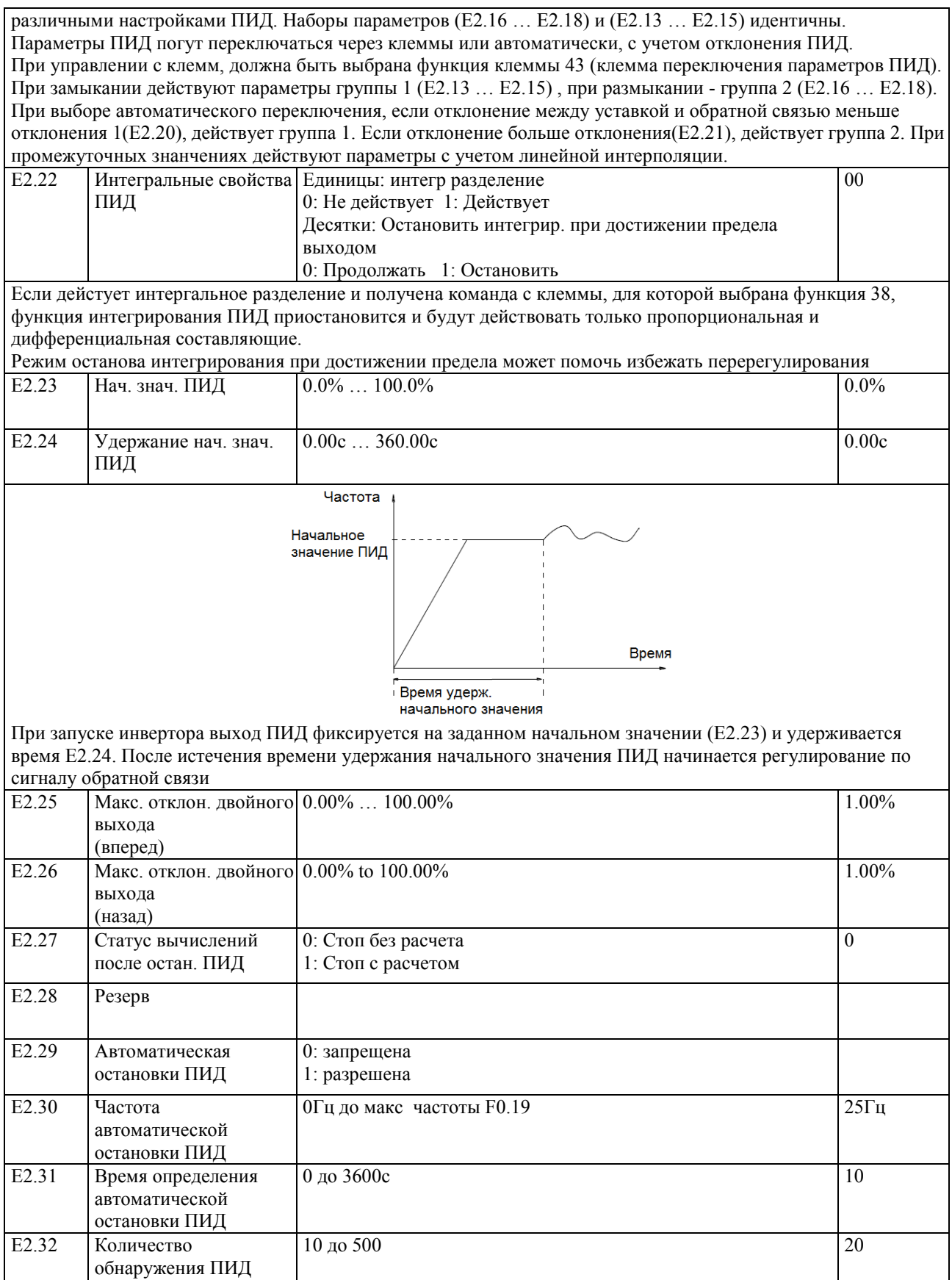

#### **5-2-18 Группа параметров Е3 – Виртуальные входы и выходы**

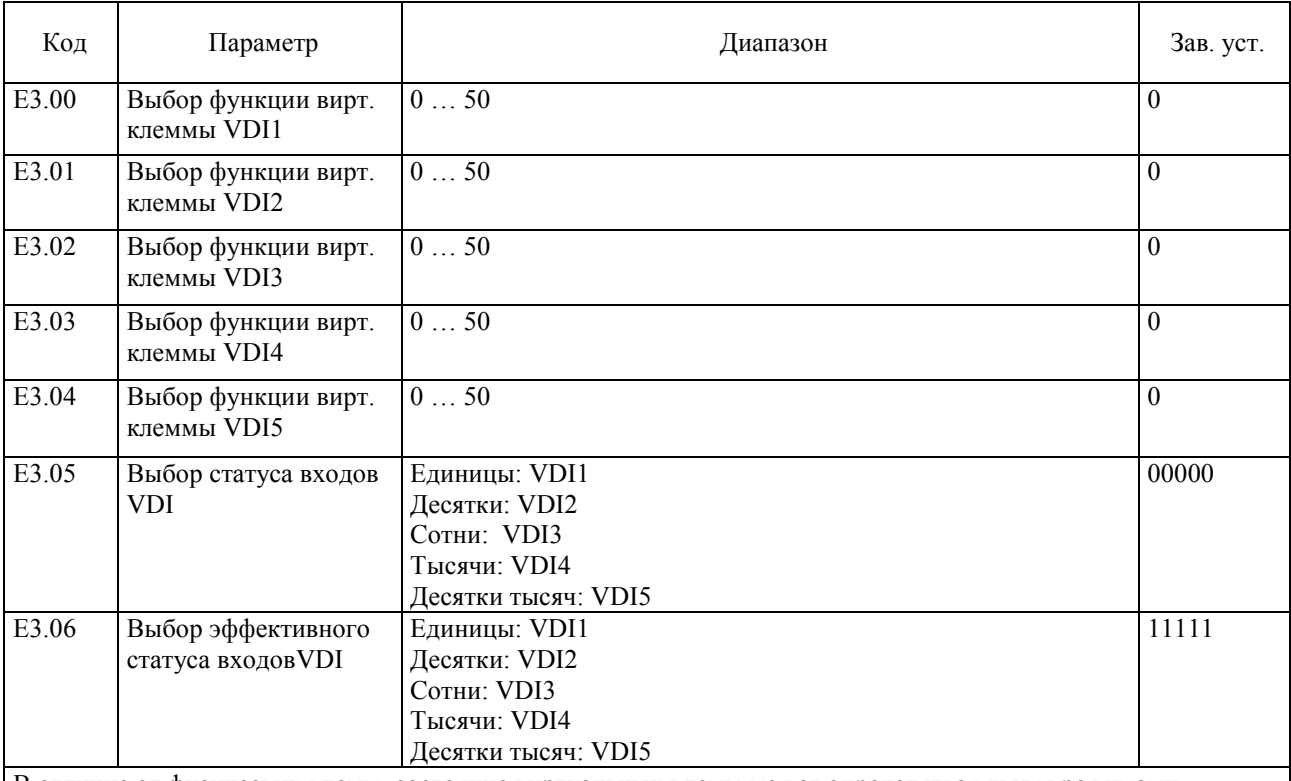

В отличие от физических клемм, состояние виртуальных клемм может определяться двумя режимами параметра E3.06.

Если состояние входных виртуальных клемм VDI определяется статусом выходных клемм VDO, свзь между клеммами выполняется с учетом порядкового номера (от 1 до 5).

Пример 1 использования VDI:

Инвертор должет показать ошибку и выключиться если аналоговый сигнал

AI1превышает значение верхней или нижней частоты.

Для реализации необходимо установить зависимость VDI от VDO, присвоить VDI1 значнение ошибки пользователя 1 (E3.00=44); установить определение состояния VDI1 состоянием VDO1 (E3.06=xxx0); Установить для VDO1 значнение " AI1 вышло за пределы нижнего или верхнего уровня частоты" (E3.11=31); таким образом, если AI1выходит за нижнюю или верхеюю частоту, VDO1 активируется, что включает клемму VDI1. Клемма VDI1 получает ошибку пользователя 1, инвертор выводит ошибку 27 и выключается. Пример 1 использования VDI:

Инвертор должен начать работать автоматически при подаче питания.

В этом случае статус VDI должен определяться параметром E3.05. VDI1 нужно присвоить значение "Пуск вперед" (E3.00=1); статус VDI1 должен определяться кодом (E3.06=xxx1); Установить активное состояние VDI1 (E3.05=xxx1); Выбрать в качестве источника команд клеммы (F0.11=1); выбрать режим без защиты (F7.22=0). После загрузки процессора, статус VDI1 будет активен и инвертор запустится.

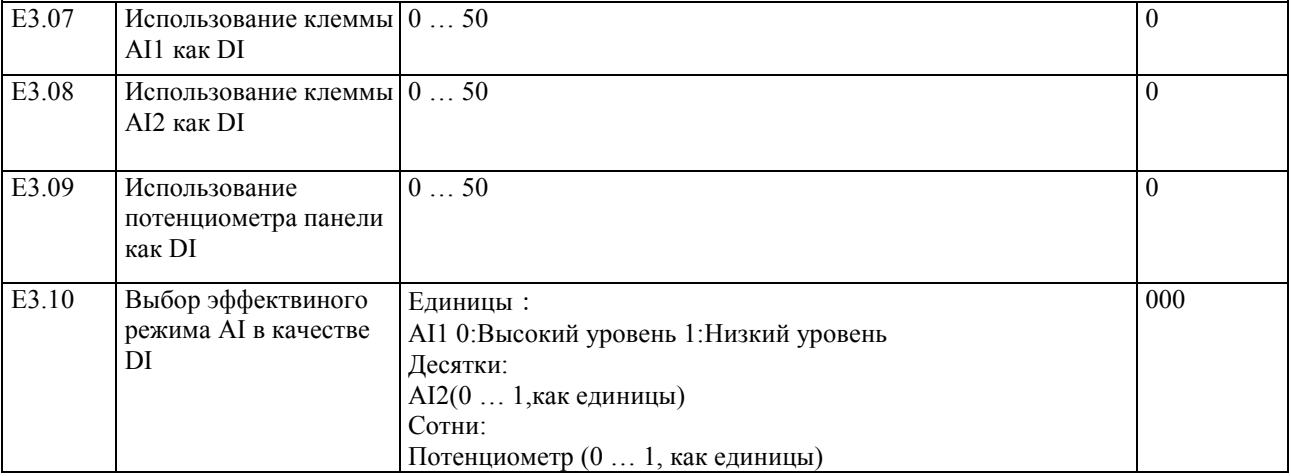

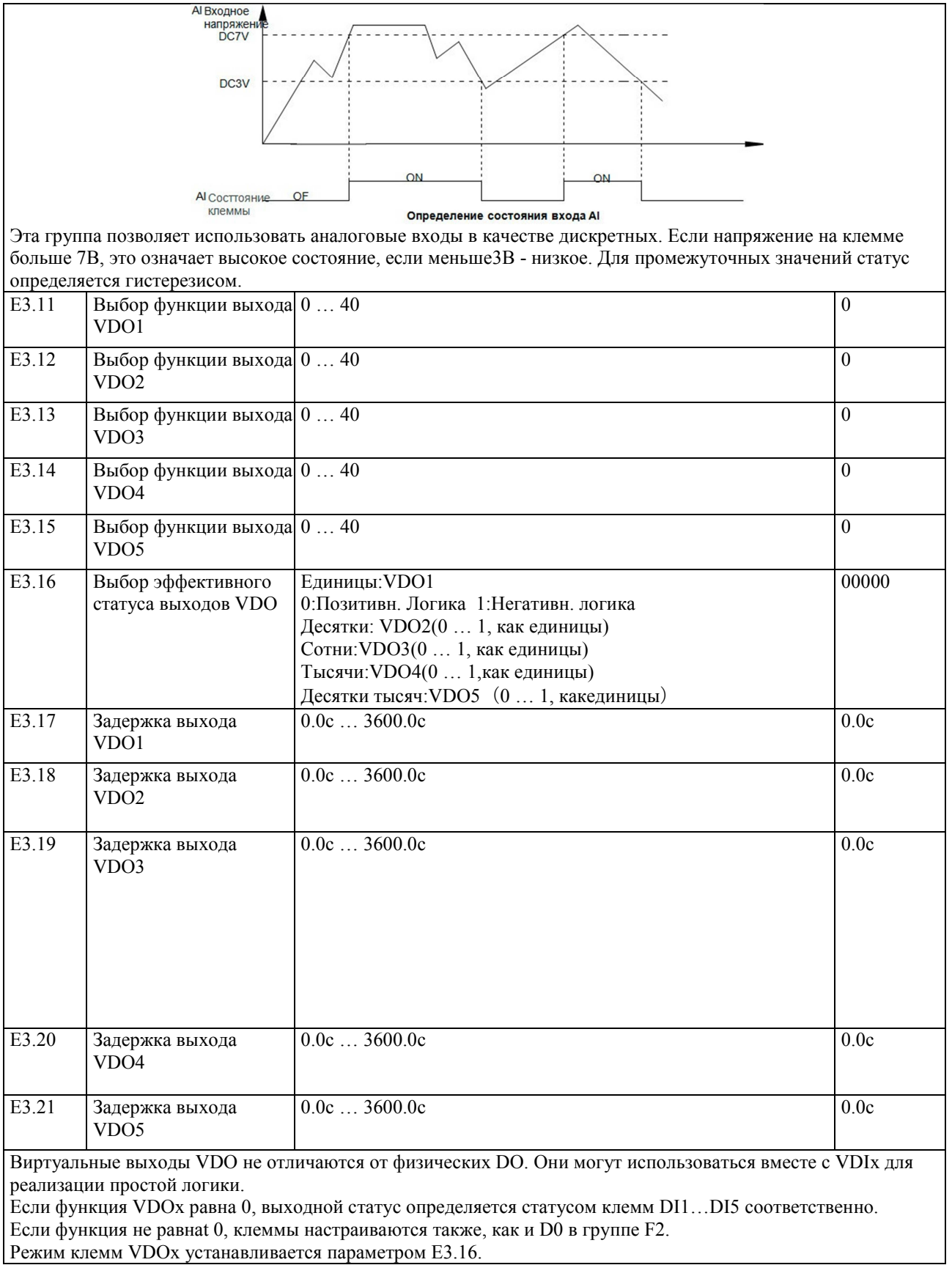

## **5-2-19 Группа параметров b0 – Параметры мотора**

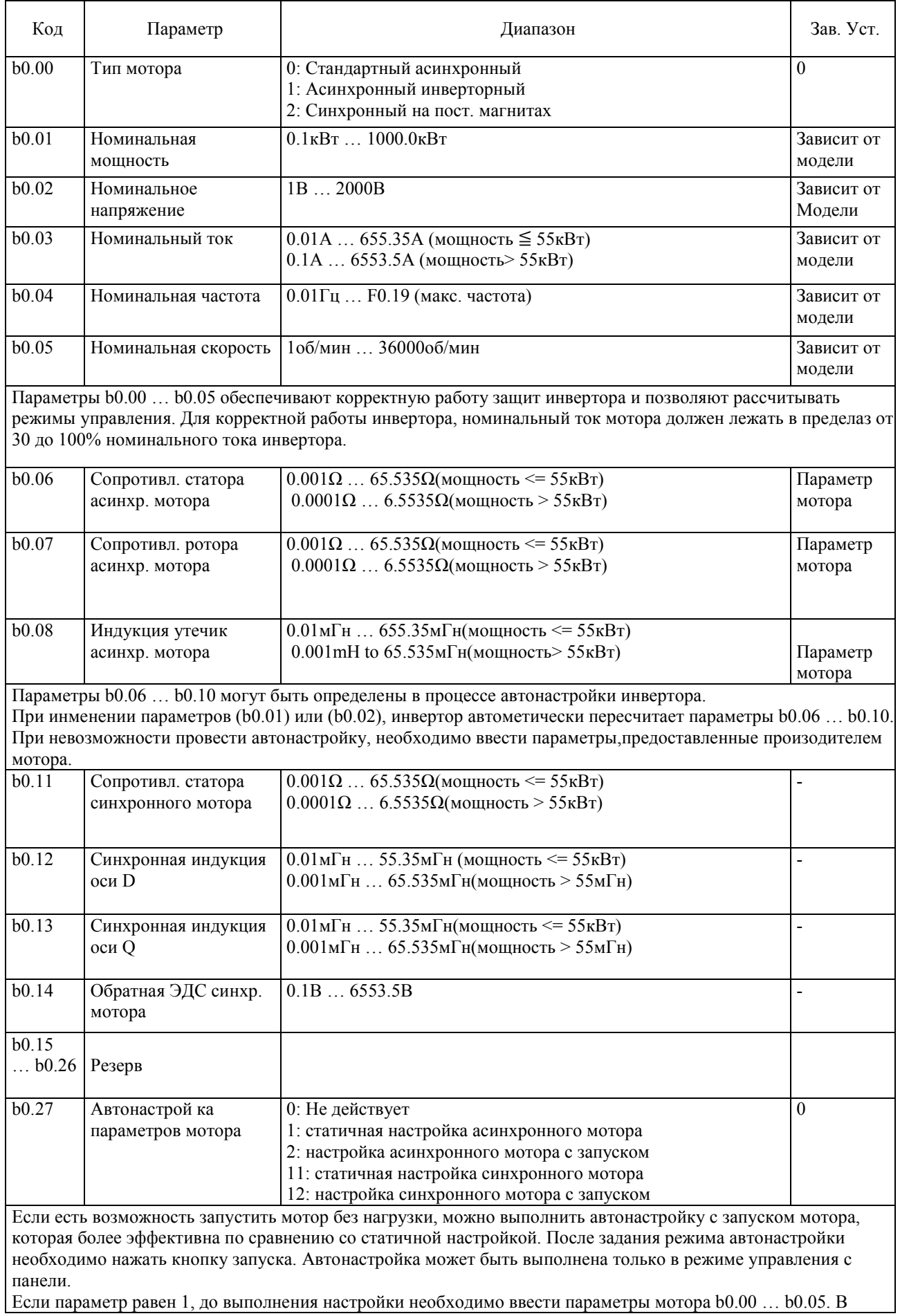

процессе настройки инвертор измерит  $b0.06...b0.08$ . Если параметр равен 2, сначала будет проведен статичный замер, после чего мотор запустится и выполнятся динамические замеры. При выполнении динамиеской настройки необходимо также ввести параметры b0.29 и b0.28(если подключен энкодер).

Инвертор автоматически определит параметры  $b0.06...b0.10$ , фазную последовательность AB (b0.31) энкодера и параметры F5.12 to F5.15.

Если параметр равен 11, процедура настройки такая же, как для асинхронного мотора при значении, равном 1. Если параметр равен 21, выполняется автонастройка с запуском. При этом частота F0.01 должна иметь значение отличное от нуля..

До проведения автонастройки необходимо ввести значения b0.00 ... b0.05, b0.29, . b0.28 и b0.35.

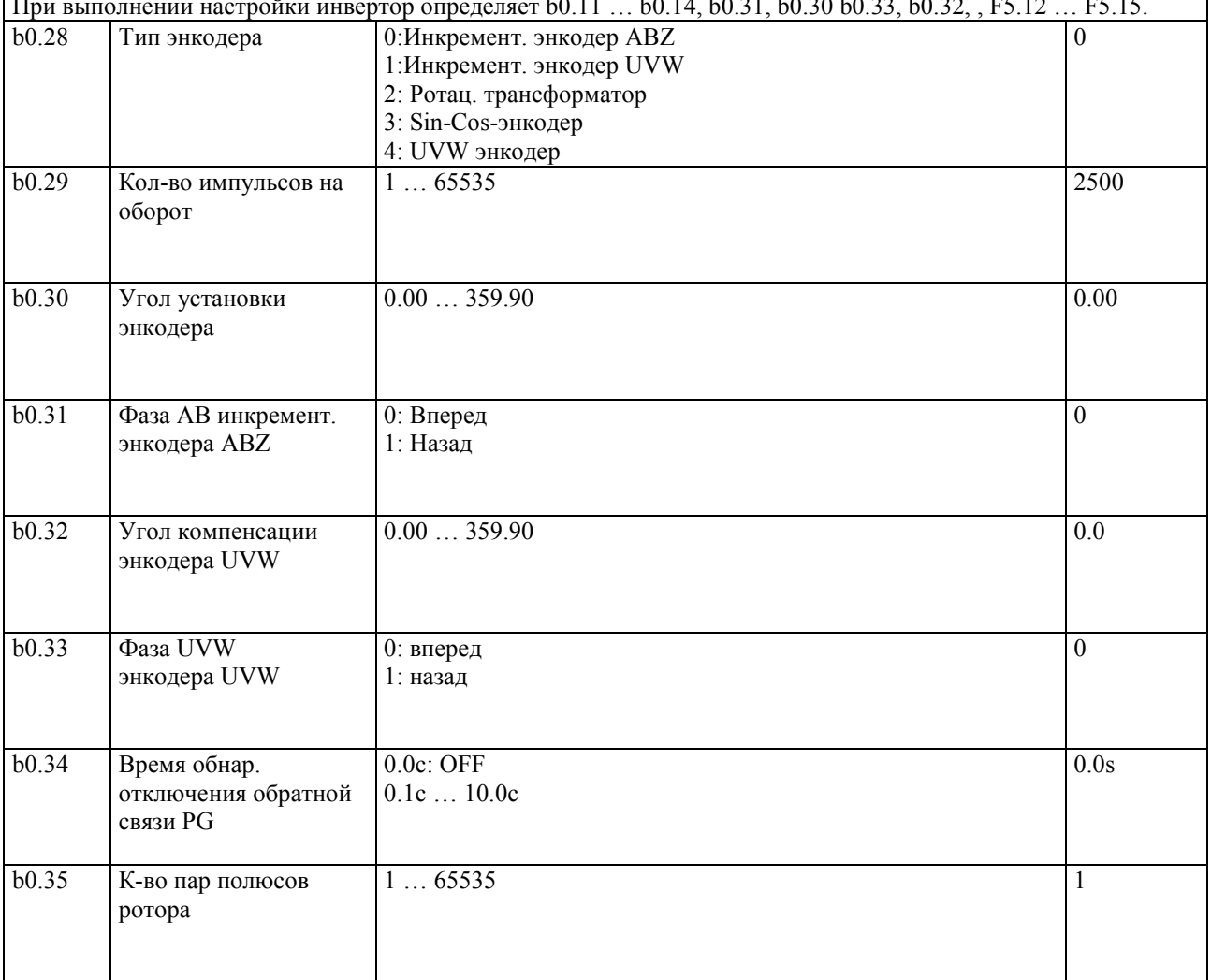

#### 5-2-20 Группа параметров у0 - Управление функциональными параметрами

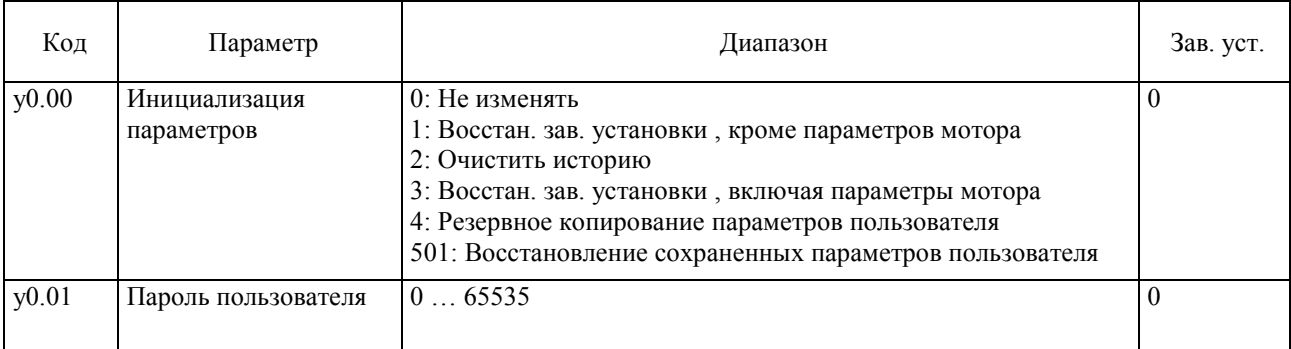

 $-11$ 

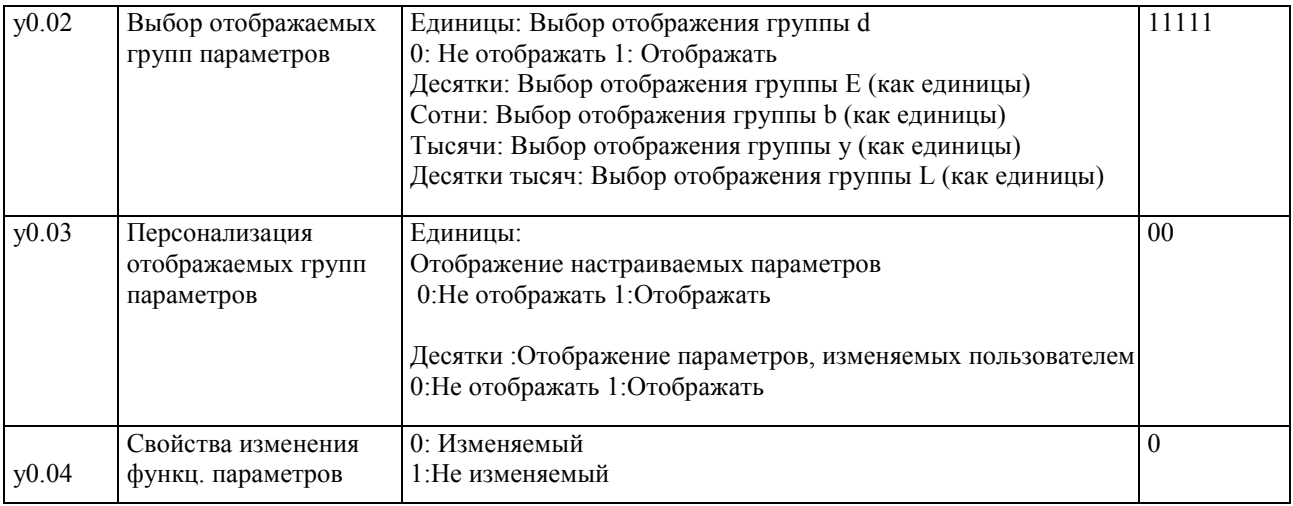

# **5-2-21 Группа параметров у1 – ошибки**

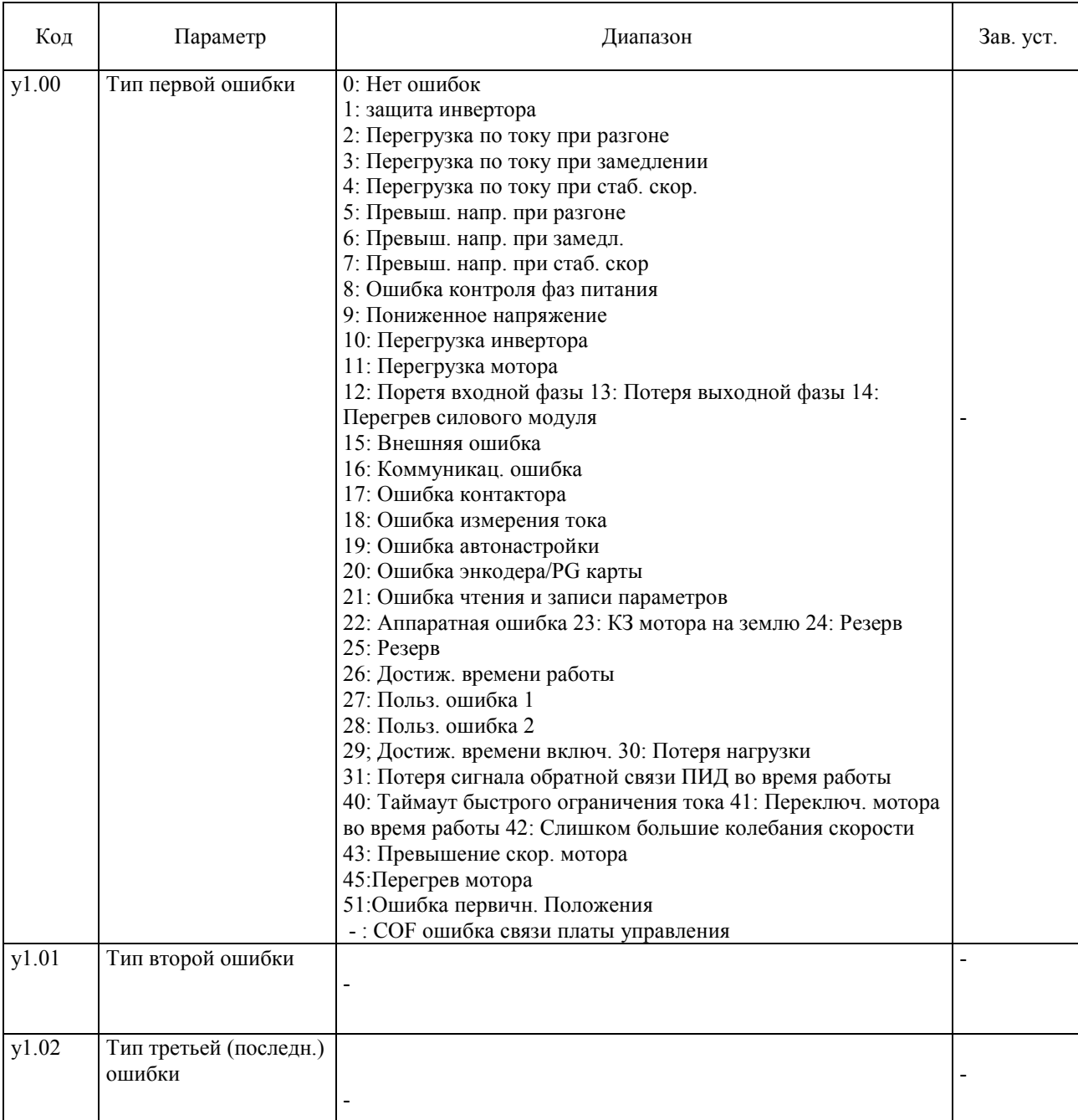

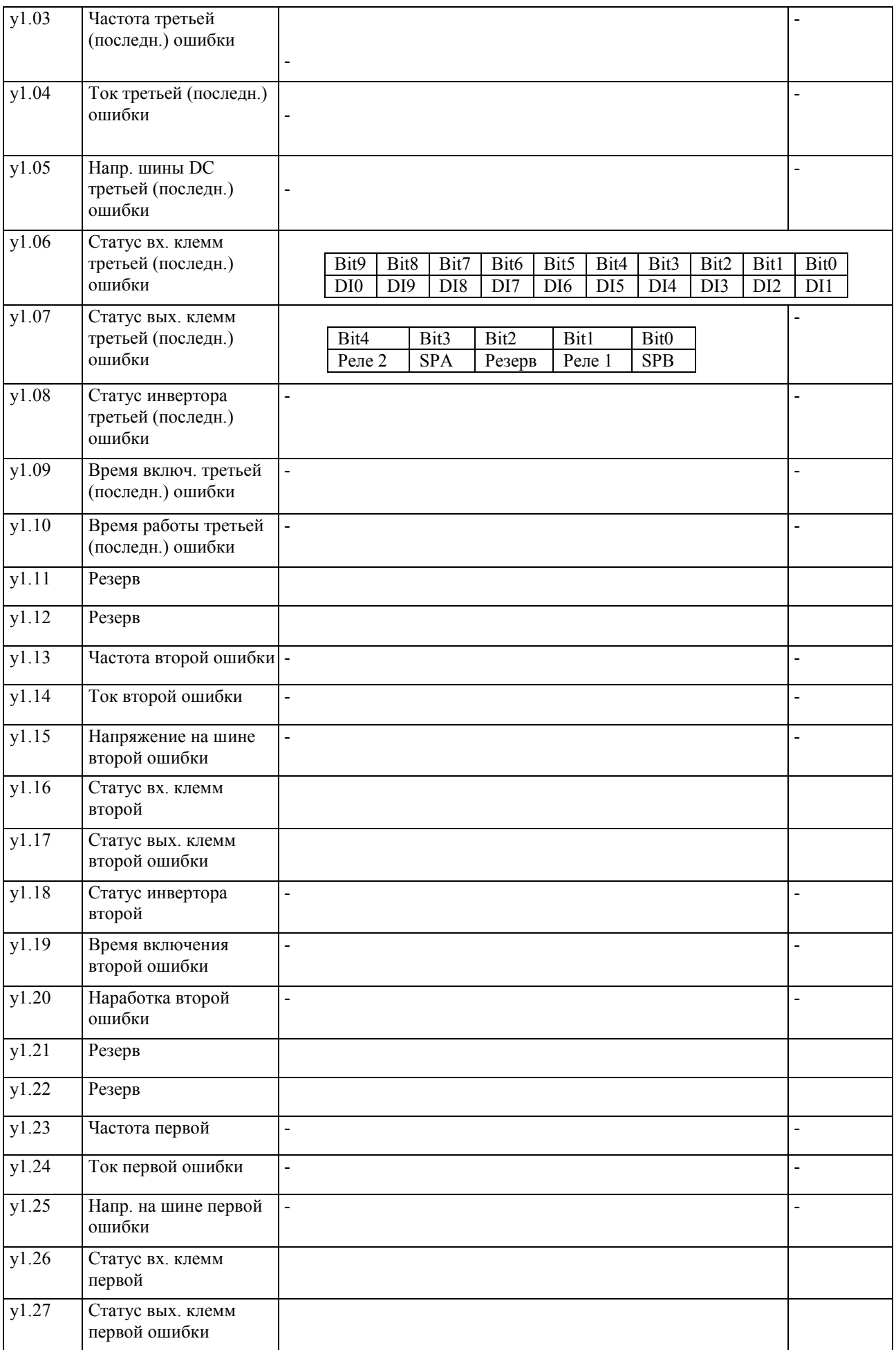

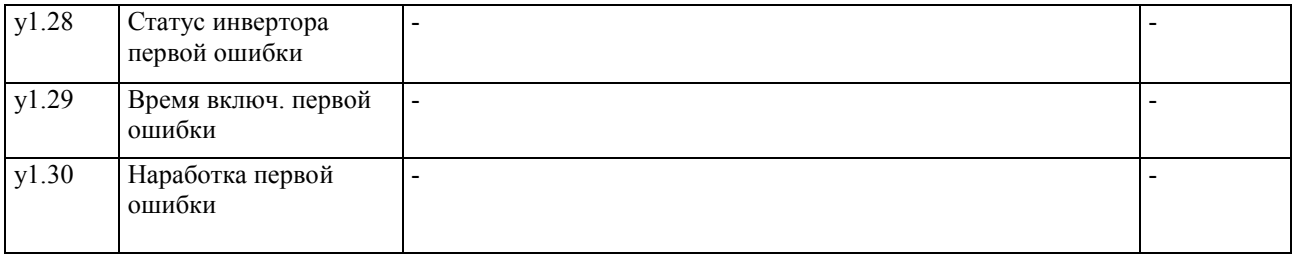
# **Глава 6 ЭМС совместимость**

## **6-1. Определение**

Электромагнитной совместимостью называется свойство электрооборудования стабильно работать в условиях присутствия внешних электромагнитных излучений не оказывая электромагнитного влияния на окружающие электроприборы.

## **6-2. Стандарт ЭМС**

Продукция соответствует требованиям стандарта IEC/EN61800-3: 2004.

ЭМС обычно предусматривает проверку защиты от наводок, перенапряжений, резких переходных процессов, статического напряжения и защиту от низкочастотных помех (Проверка включает в себя: 1. Проверку хащиты от колебаний входного напряжения и прерываний питания; 2. Защиту от коммутационных скачков; 3. Защиту от внешних гармоник; 4.изменений входной частоты; 5. Дисбаланса входного напряжения.

## **6-3. Директива ЭМС**

## **6-3-1. Гармонический эффект**

Высшие гармоники источника питания могут повредить инвертор. Поэтому в некоторых случаях, когда качество электроэнергии оченьнизкое, рекомендуется устанавливать входной реактор (дроссель).

## **6-3-2. ЭМС помехи и требования к установке**

Существует 2 вида помех: моехи в отношении инвертора со стороны укружающих шумов и помехи, создаваемые инвертором в отношении окружающего оборудования.

Требования к установке:

Клеммы заземления инвертора и другого электрооборудования должны быть надежно соединены с контуром заземления;

Силовые входные и выходные кабели инвертора и сигнальные провода не должны прокладываться параллельно. Рекомендуется на выходе из инвертра применять экранированный силовой кабель с заземлением экрана или использовать металлорукав, надежно соединенный с землей для передачи сигналов, подверженных влиянию наводок должна использоваться витая пара с заземлением.

При длине силового кабеля между инвертором и мотором более 30м рекомендуется использовать фильтр или дроссель.

## **6-3-3. Устранение помех от окружающего оборудования**

В основном электромагнитные помехи генерируются реле, контакторами, электромагнитными тормозами и т.п., находящимися в близи инвертора. В случае выявления влияния внешних наводок на инвертор рекомендуется предпринять следующее:

Установка шумоподавляющих приборов на источниках помех;

Установка фильтра на входе в инвертор (см. раздел 6.3.6).

Для цеей управления должны использоваться экранированные провода с надежным заземлением экрана.

## **6-3-4. Исключение влияния инвертора на окружающее оборудование**

Шумы, производимые инвертором могут быть разделены на 2 части: излучение, производимое инвертором в процессе работы и коммутационный шум, распространяемый по проводам. Эти шумы могут привести к электромагнитным наводкам в окружающем оборудовании и оказать отрицательное влияние на его работу. Для исключения указаннго влияния применяется следующее:

Поскольку всевозможные датчики и измерители работают со слабыми сигналами, они легко подвергаются влиянию радио-наводок. В связи с этим рекомендуется следующее: Датчики, измерители и их кабели должны располагаться как можно дальше от инвертора и его силовых цепей. Для них должны применяться экранированные сигнальные кабели с заземлением экрана. Дополнительно на кабели могут устанавливаться ферриторвые кольца с подавленме частот в диапазоне от 30 до 1 000 MГц) с двумя витками кабеля через них. Для еще лучшей защиты от радиопомех, на выходе из инвертора может устанавливаться ЭМ--фильтр. В случае если инвертор и подверженное помехам оборудование подключены к одному источнику питания, оборудование может быть подвергнуто коммутационным шумам инвертора. Для исключения влияния, может применяться входной радиочастотный фильтр между источником питания и инвертором. (см. раздел 6.3.6); Окружающее электрооборудование должно быть заземлено отдельно от инвертора для исключения наводок токами утечки инвертора через контур заземления.

## **6-3-5. Устранение токов утечки**

Есть два вида токов утечки при использовании инвертора: утечка на землю и утечка между кабелями. Факторы, влияющие на утечку на землю и способы устранения:

Кабели и земля обладают распределенной емкостью. Утечка растет с увеличением емкости. Емкость может быть уменьшена сокращением длины кабелей между инвертором и мотором.

Утечки также растут с ростом несущей частоты. Снижение несущей частоты, однако, может привести к шуму в моторе.

Также для сокращения утечек может применяться выходной дроссель.

Следует иметь в виду, что утечки также растут с ростом рабочего тока в силовых контурах.

Факторы, влияющие на утечку между кабелями и способы устранения:

Выходные кабели также обладают распределенной емкостью. Если в проводниках возникают высшие гармоники, это может привести к резонансу и повлечь утечку. В случае применения теплового реле, это може привести к ложному срабатыванию.

Решением проблемы может быть снижение несущей частоты или установка выходного дросселя. Рекомендуется не использовать тепловые реле между мотором и инвертором, а применять электронную тепловую защиту инвертора.

## **6-3-6. Меры предосторожности при установке РЧ-фильтра**

Примечание: При использовании инвертора, четко следуйте хказанным характеристикам. Поскольку фильтр относится к классу электрооборудования I, необходимо обязательно надежно заземлять корпус фильтра и корпус шкафа, в который он монтируется. При испытаниях выяснено, что клеммы заземления фильтра и инвертора должны быть подключены к единому контуру заземления. Иначе электромагнитная совместимость не сможет быть достигнута.

Фильтр должен устанавливаться как можно ближу к входу привода.

# Глава 7 Неисправности и способы устранения

При полном использовании возможностей, инверторы PI500 могут эффективно выполнять защитные функции. Ниже приведены ошибки, могущие возникнуть в процессе работы и способы их устранения..

В случае выхода оборудования из строя, для решения проблемы обратитесь к местному дилеру/агенту.

7.1 Ошибки и способы устранения

В случае обнаружения аномалий в процессе работы, активируются защитные функции инвертора. При этом подача энергии на мотор прекращается, а на панель управления выводится код ошибки. До обращения в службу поддержки пользователь может самостоятельно проанализировать возможные причины ошибки и найти решение проблемы, пользуясь привеленной ниже таблицей.

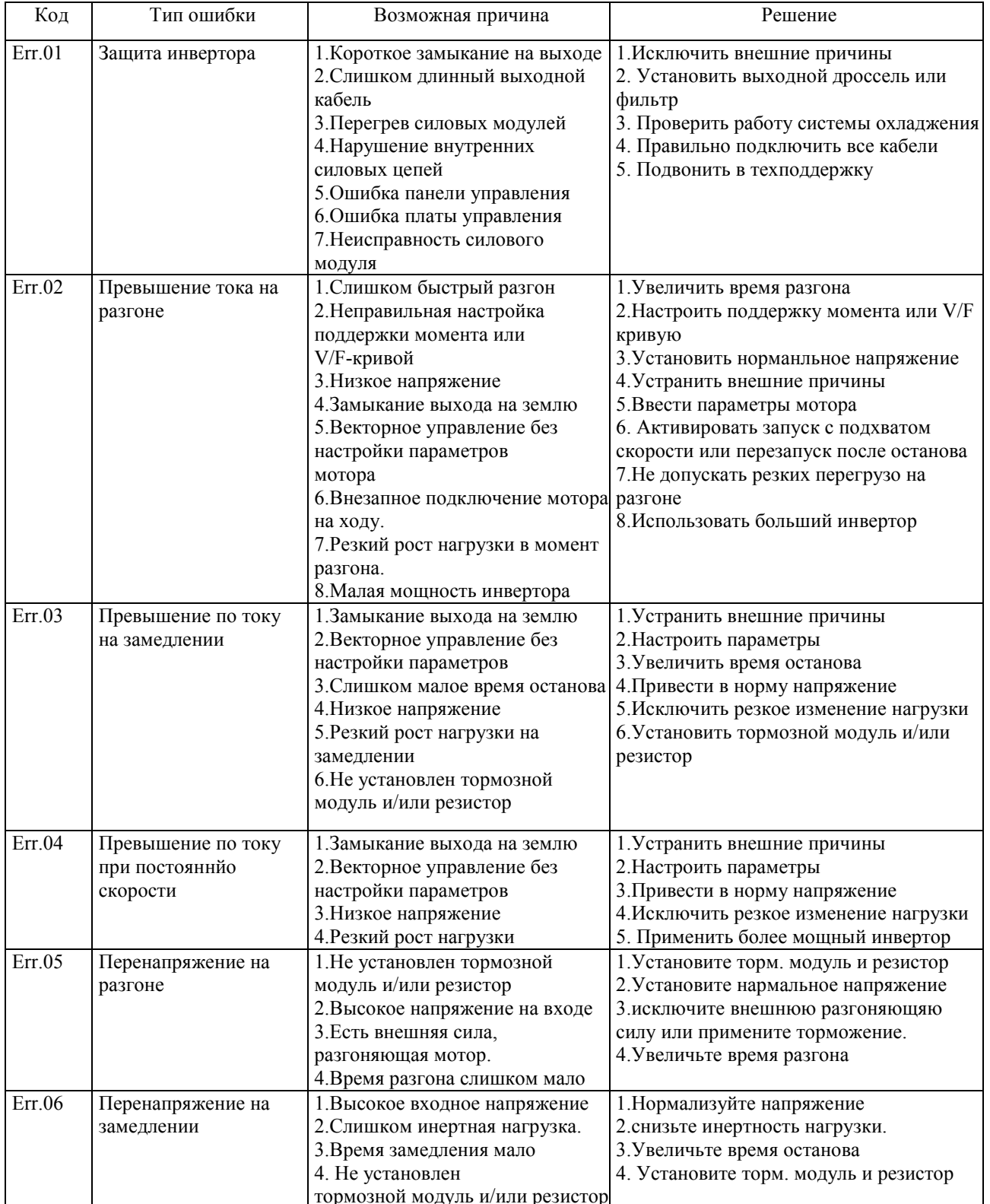

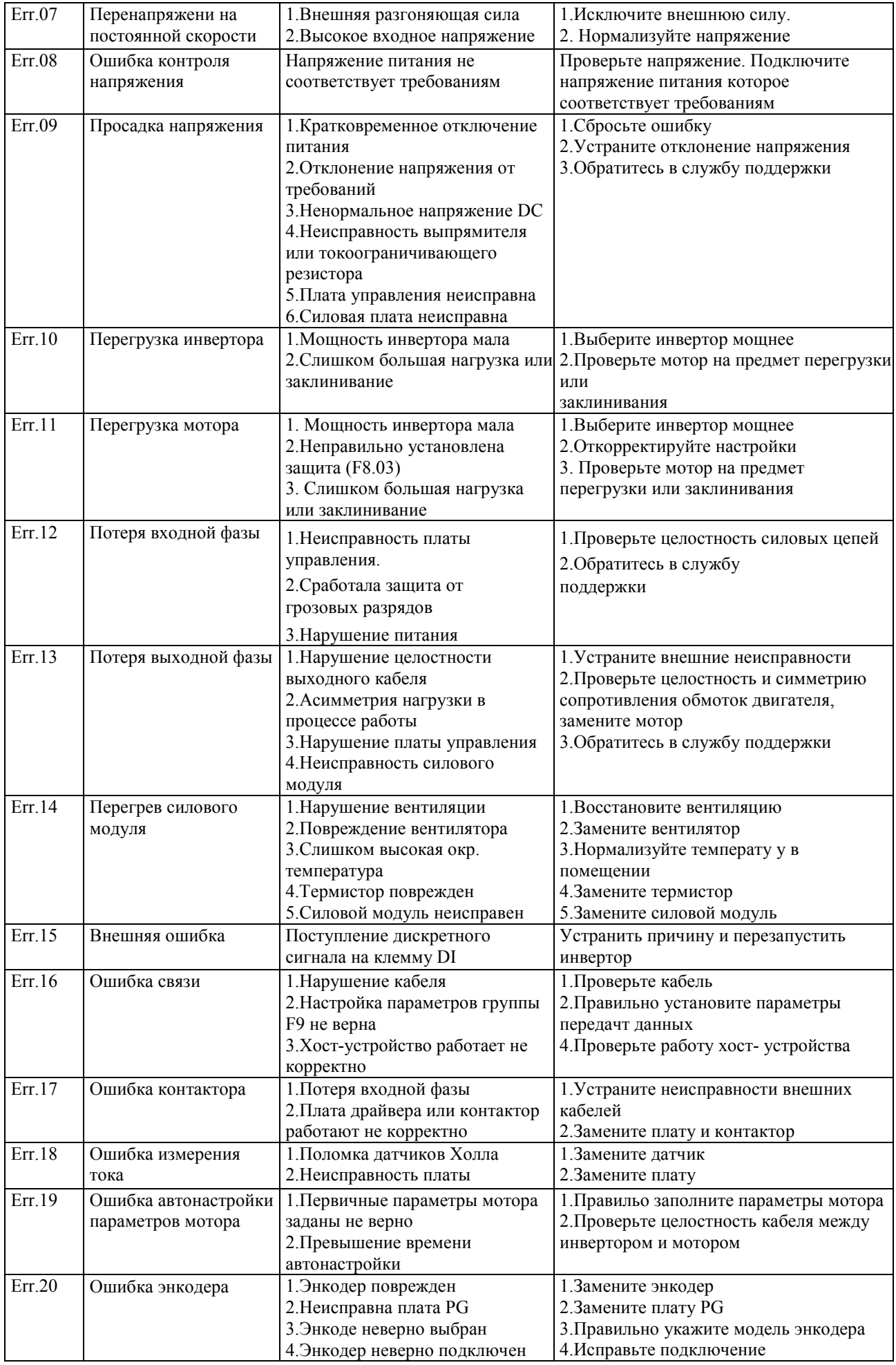

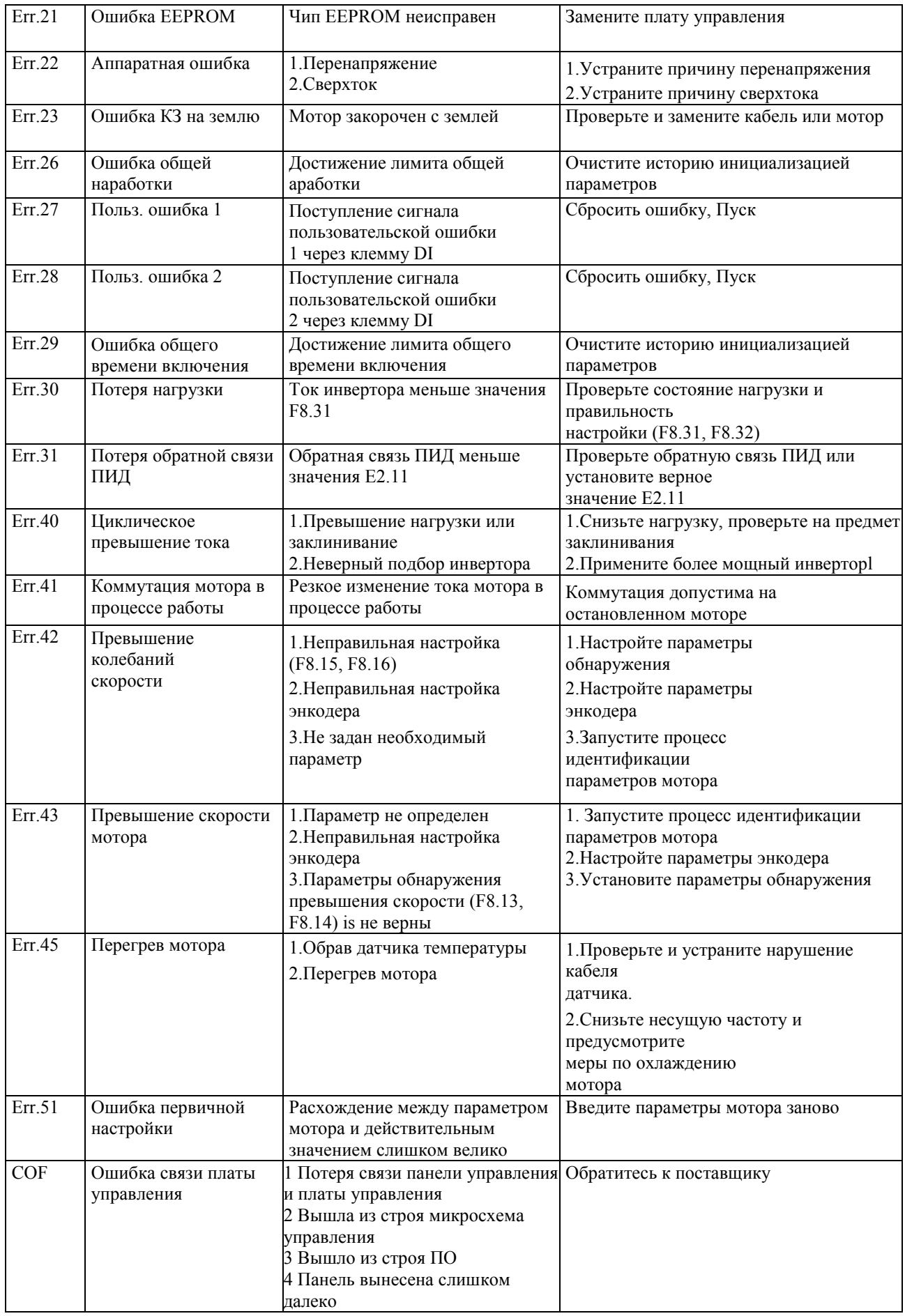

# **Глава 8 Размеры**

## **8-1 Внешний вид преобразователя частоты**

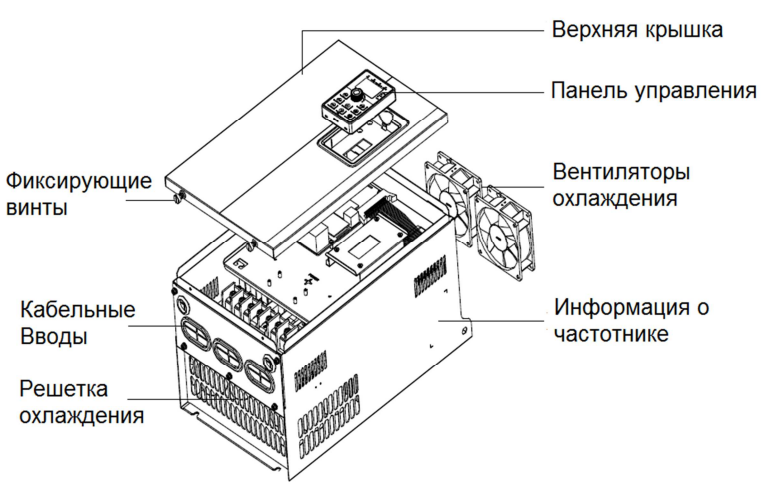

Рисунок 7-1 Внешний вид преобразователя частоты

# **8-2 Габаритные размеры преобразователей частоты PI500**

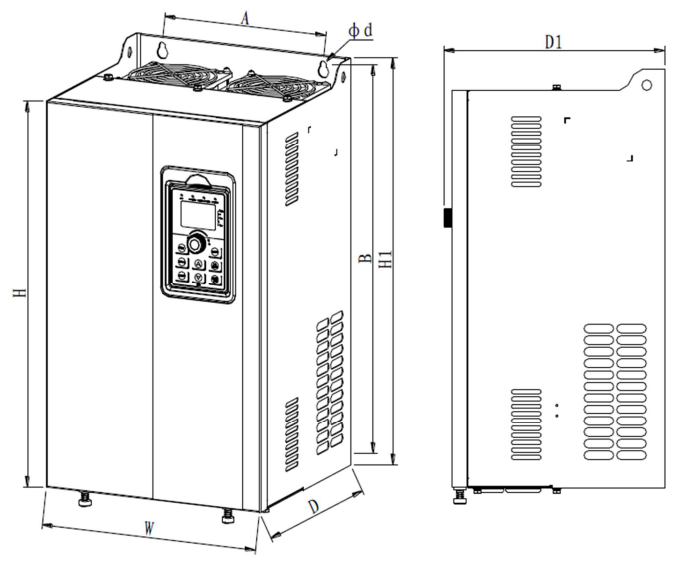

Рисунок 7-2 Габаритные размеры преобразователя PI500 8.5 – 200кВт

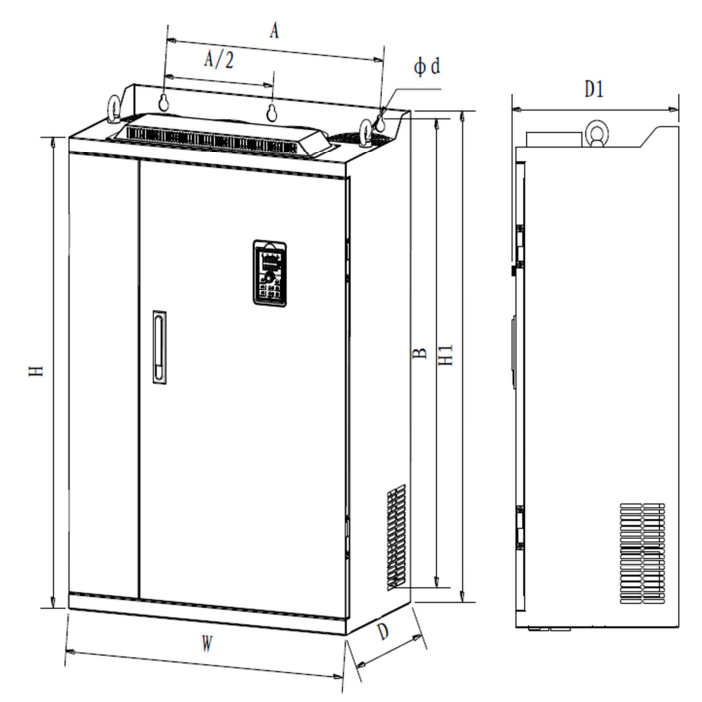

Рисунок 7-2 Габаритные размеры преобразователя PI500 200 – 400кВт

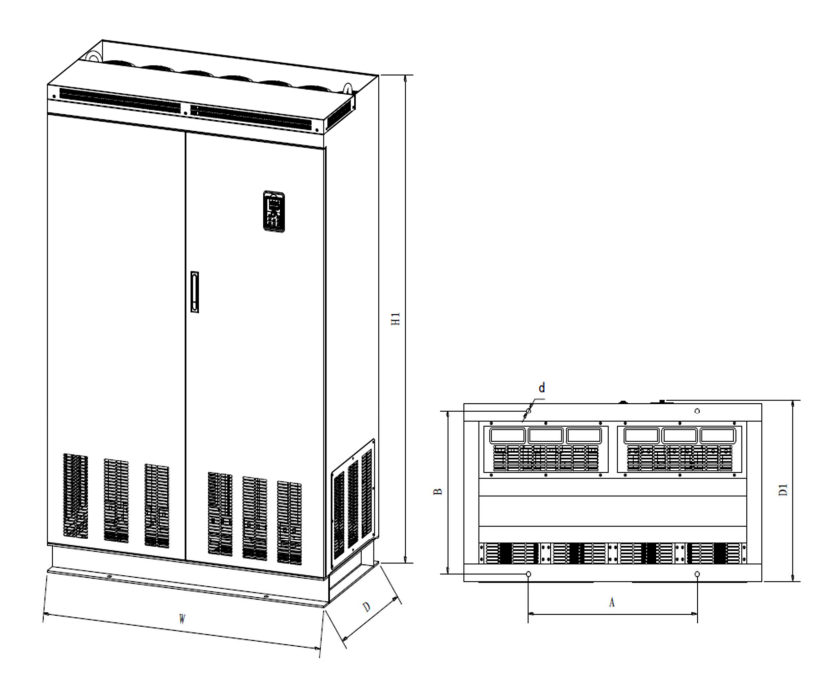

Рисунок 8-2 Габаритные размеры преобразователя PI500 400 – 630кВт

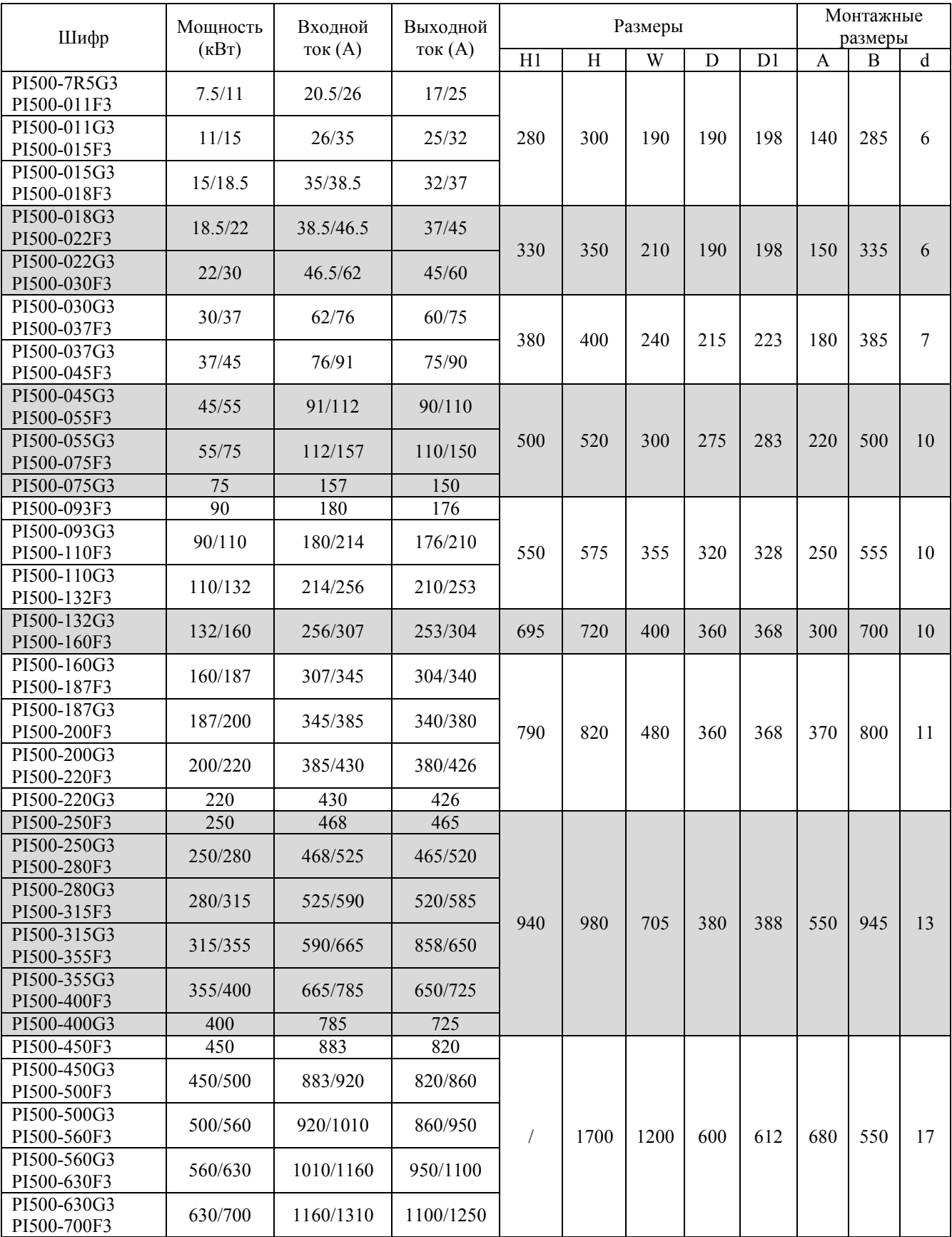

Обратите внимание: после установки рым-болтов высота преобразователя частоты Н1+15мм

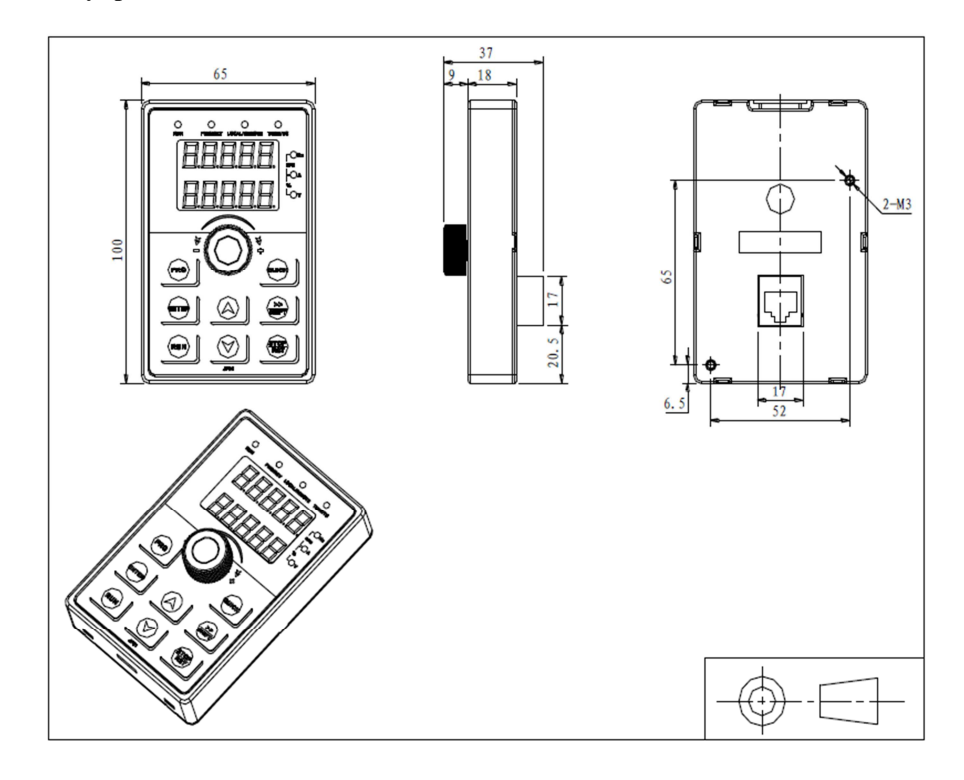

**8-4 Размеры монтажного кронштейна панели управления**

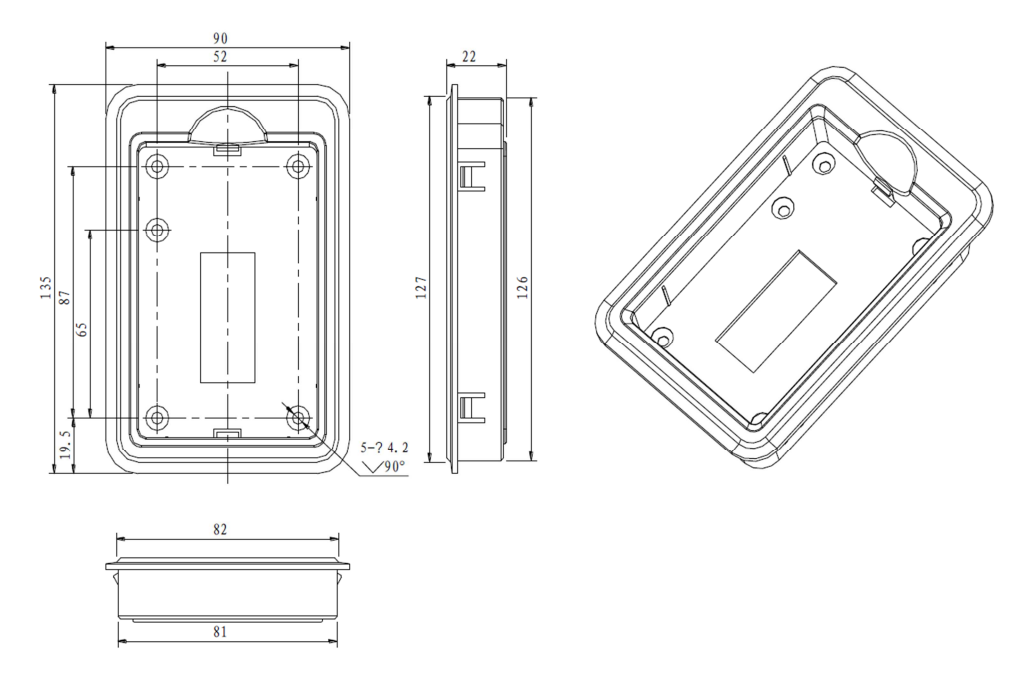

Размер отверстия в панели шкафа для монтажного кронштейна составляет 126.5х82мм

# Глава 9. Дополнительное оборудование

При работе преобразователь частоты может потребовать применения дополнительных устройств вместе, в зависимтости от конкретных условий эксплуатации и залач.

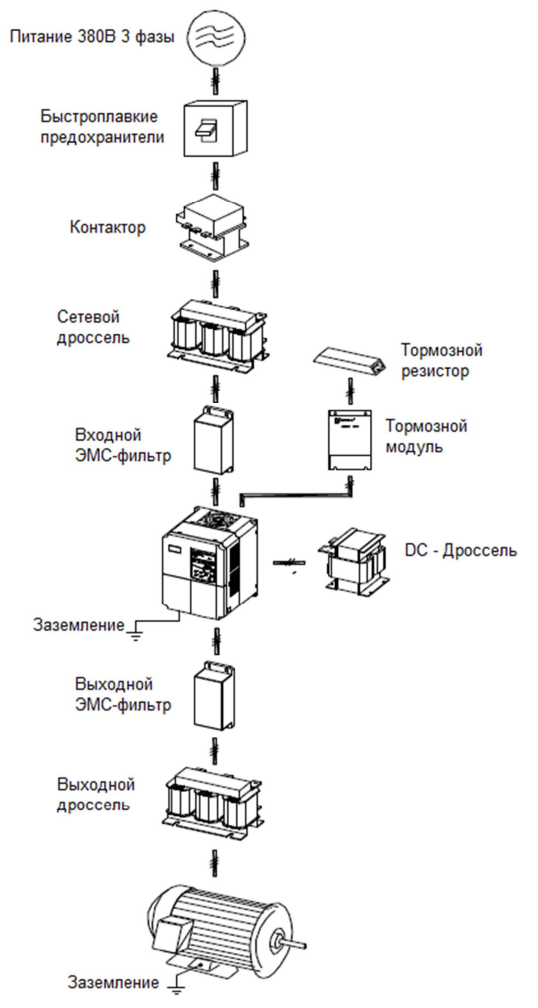

При необходимости дополнительных опций, таких, как плата дроссели или PG, укажите это при заказе

### 9-1 Автоматический выключатель или УЗО

Кроме устройства подключения питания к инвертору, автоматический выключатель или УЗО выполняют защитную функцию для сети. Не используйте автоматический выключтель для запуска и останова инвертора.

### 9-2 Контактор

Контактор используется для отсекания инвертора от электросети для предотвращения распространения аварий при активации защиты. Контактор не может использоваться для запуска и останова мотора.

#### 9-3 Сетевой дроссель

Сетевой дроссель может фильтровать высшие гармоники на входе в инвертор, существенно повышая характеристики инвертора. Применение сетевого дросселя рекомендуется в следующих случаях:

ЖМощность инсточника питания более чем в 10 раз превосходит мощность инвертора.

X От того же источника питается нагрузка с тиристорами или компенсатором реактивной мощности со ступенчатым переключением.

Ж Асимметрия типающего напряжения превышает 3%.

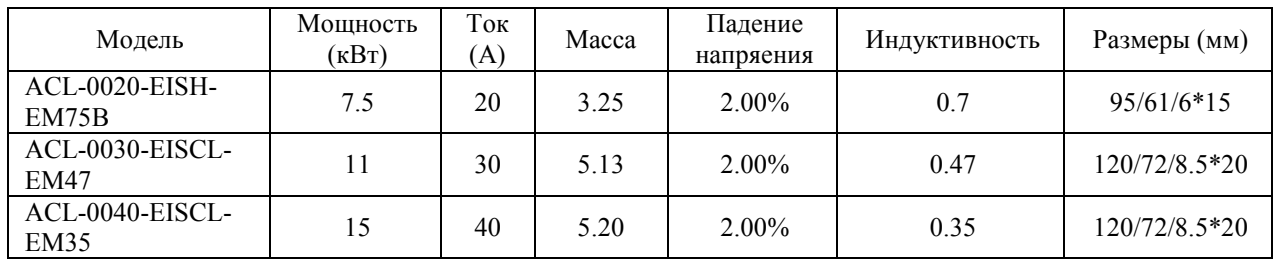

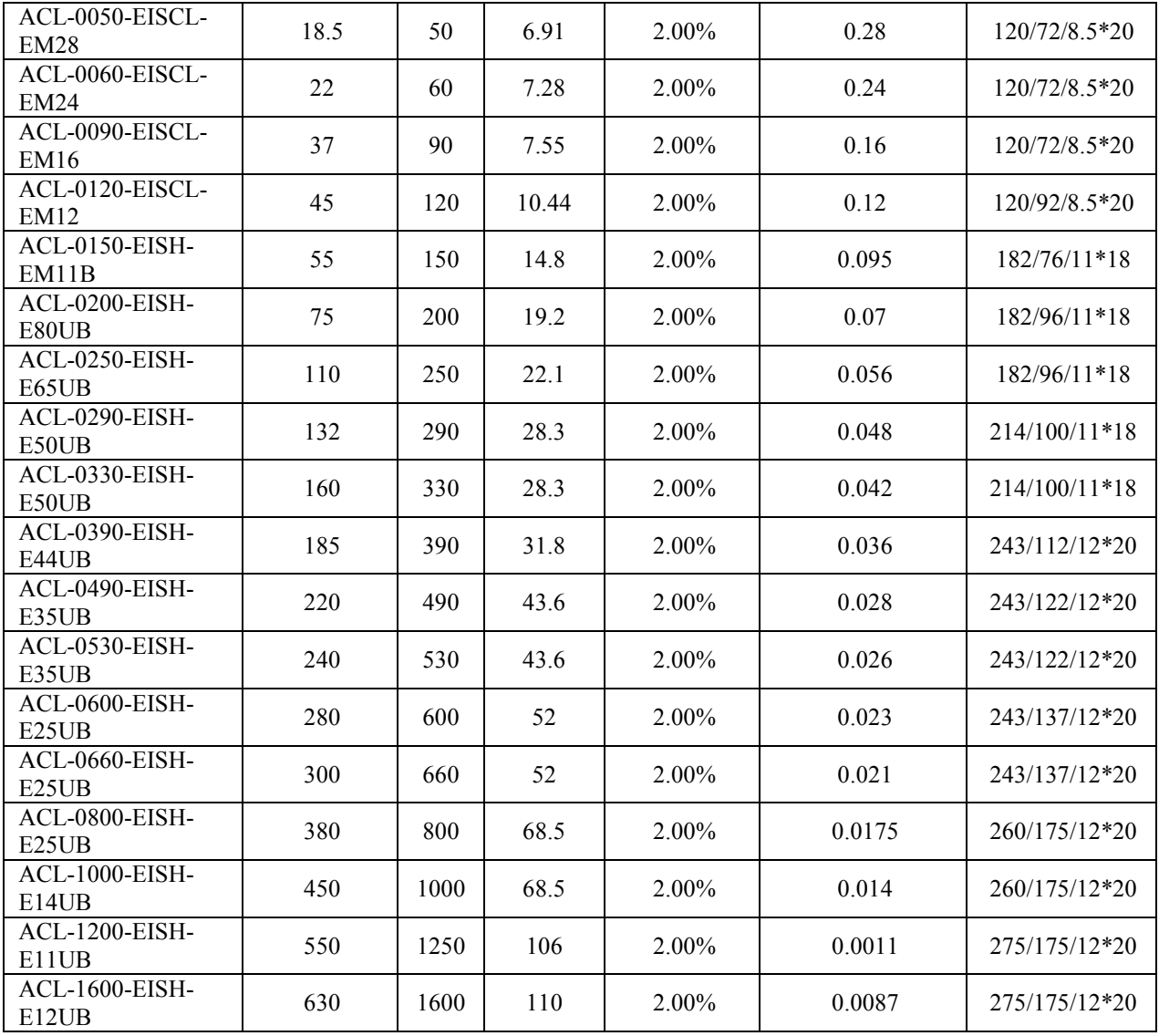

### **9-4 Входной ЭМС – фильтр**

Радиочастотный входной фильтр сдерживает прохождение высокочастотных шумов из инвертора в сеть и из сети в инвертор.

Фильтр следует применять при установке инвертора в жилом, промышленном помещении и т.п., где требуется дополнительная защита от радиочастотных шумов.

#### **9-5 Выходной ЭМС – фильтр**

Используется для предотвращения шумов от инвертора и снижения утечек на выходе.

#### **9-6 Моторный дроссель**

При длине выходного кабеля более 20м, дроссель может применяться для предотвращения перенапряжения в следствие высокой распределенной емкости кабеля. Он также снижает выходные электромагнитные шумы от инвертора.

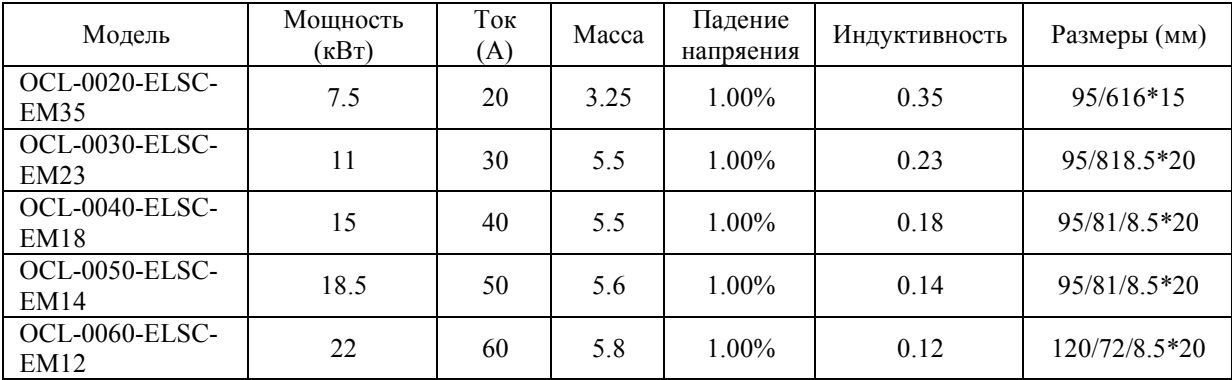

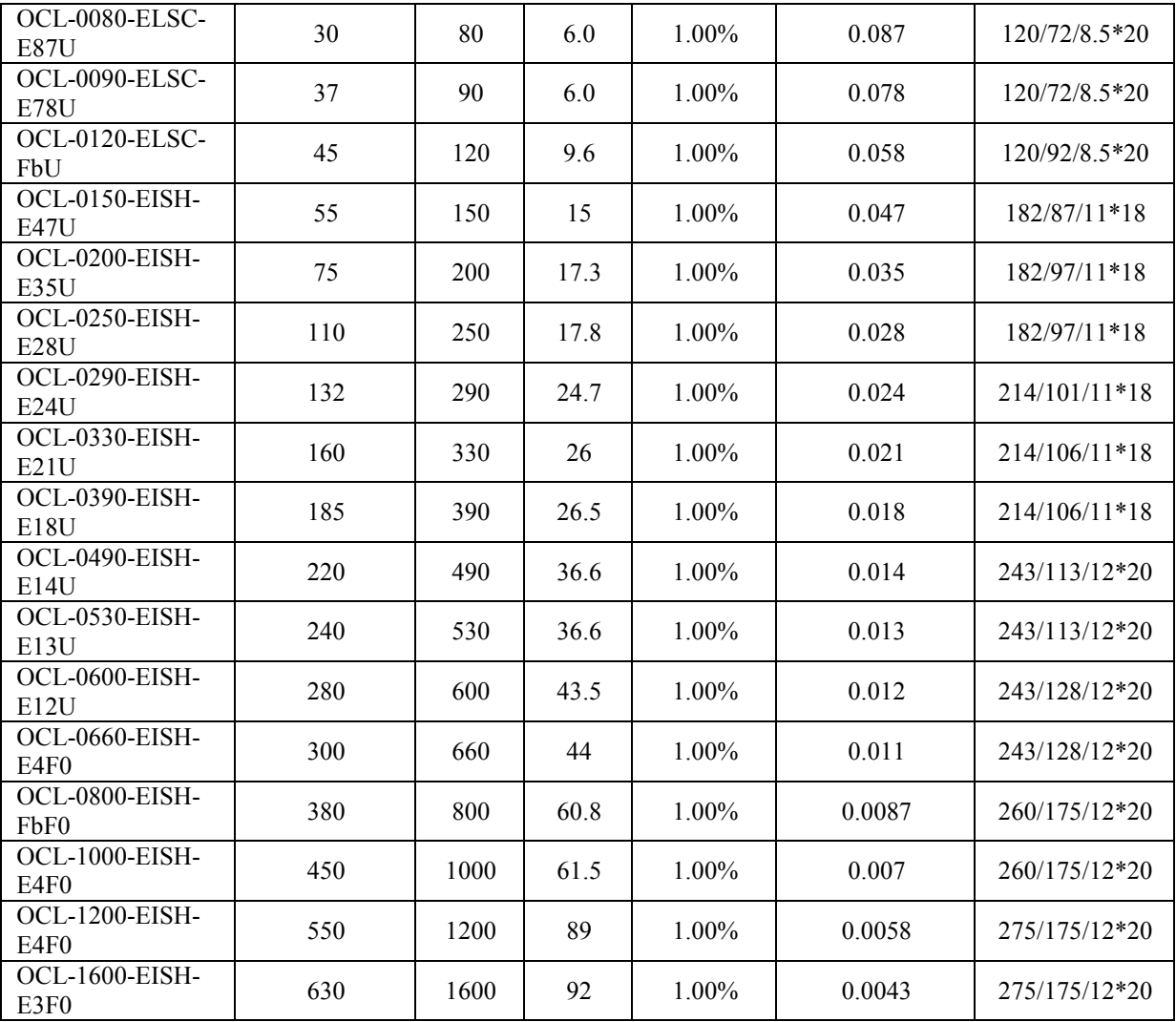

## **9-7 Тормозной модуль и резистор**

При применении принудительного торможения тормозной момент может составлять 50% номинального момента двигателя.

Пользователь должен выбирать тормозной резистор и тормозной модуль согласно таблице. Преобразователи частоты мощностью 30кВт и более должны оснащаться дополнительными тормозными модулями Рекомендуемые для применения номиналы резичторов приведены в таблице ниже.

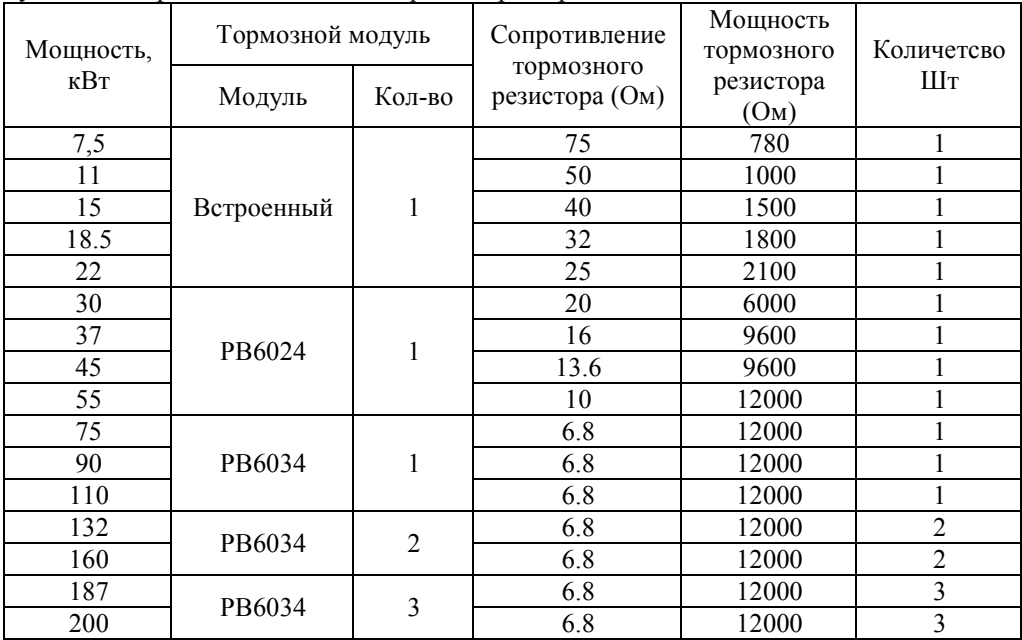

## **9-8 Требования к автоматическим выключателям контакторам и кабелям**

Автоматические выключатели, контакторы, кроме подачи питания на преобразователь частоты, так же играют роль устройств защитных устройств.

Обратите внимание: использовать силовые контакторы и автоматические выключатели для реализации функции Старт/Стоп преобразователя частоты.

Номинальный ток автоматического выключателя или контактора должен быть в 1,5 – 2 раза больше номинального тока преобразователя частоты.

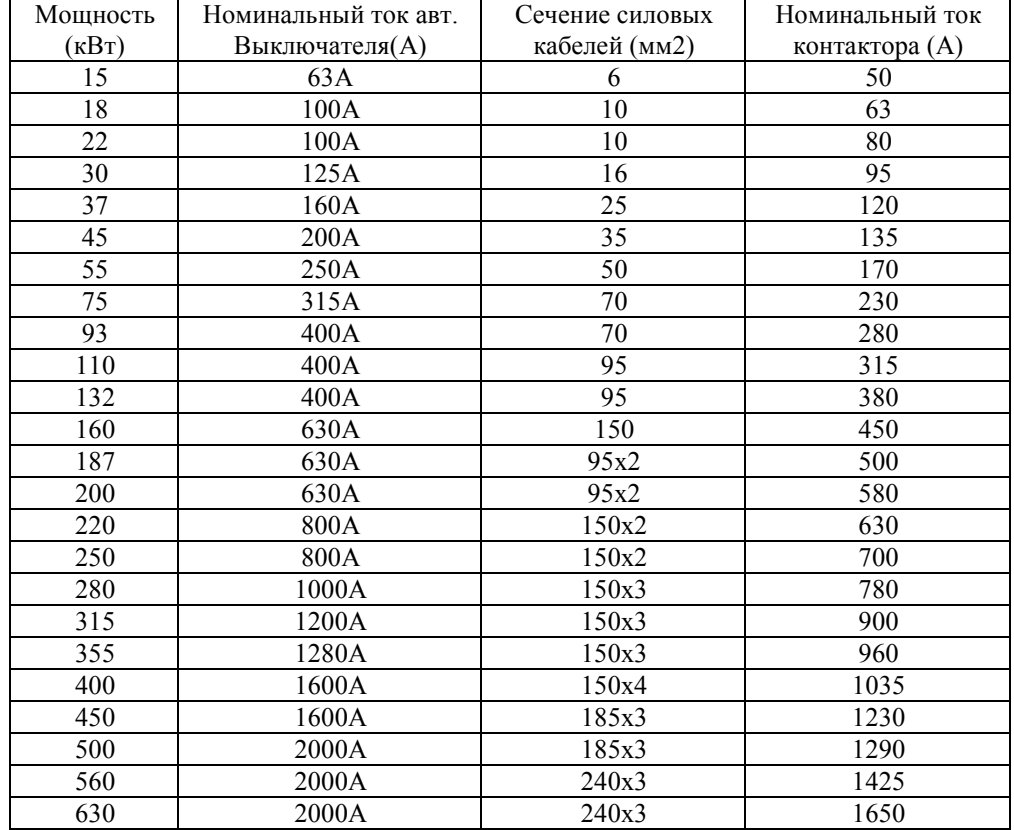

# Глава 10. Протокол передачи даных RS-485/Modbus

## 10-1 Протокол передачи даных

## 10-1-1 Протокол передачи даных

Передаваемые данные

Это последовательный протокол определяющий передачу данных и использующий формат передачи данных, включающий: формат запроса «мастера» (master) широковещательного запроса; тип кодирования, и

содержимого, включающего: функциональный код события, контроль целостности данных и наличие ошибок. Формат ответа «ведомых» (Slave) устройств соответствует той же структуре: подтверждение действия, возврат ланных и контроль ошибок. Если «веломый» нахолится в состоянии «ошибки» в момент получения ланных или не может выполнить полученную команду, то он отправляет «мастеру» сигнал «авария». Способ применения:

Преобразователь частоты подключается к ПЛК в режиме "Single-master Multi-slave" и управляется по шине RS485.

Структура шины

(1) Тип интерфейса:

RS485 аппаратный интерфейс

(2) Режим передачи данных:

Асинхронный полудуплексный режим передачи данных. «Ведущий» и «ведомый» могут обмениваться данным только поочередно и не могут отправлять или принимать сигнал одновременно. В асинхронном режиме данные передаются фрейм за фреймом в виде отдельных сообщений.

(3) Топология

Система с одним «Мастером» и несколькими «ведомыми». Диапазон адресации «ведомых» от 0 до 247, 0 соответствует широковещательному адресу. Адрес каждого «ведомого» в сети, должен быть уникален.

## 10-1-2 Описание протокола

В серии преобразователей частототы PI500 используется асинхронный, последовательный, master-slave протокол связи. В сети может быть только одно устройство, работающее в режиме «мастер» и формирующее запросы. Остальные устройства могут только отвечать на запросы мастера и выполнять его команлы. В качетсве мастера может выступать компьютер с соответствующим программным обеспечением, ПЛК и т.д., а преобразователь частоты серии РІ9000 в качестве «ведомого» (slave). «Мастер» может взаимодействовать как с отдельным «ведомым», так и отправлять широковещательные запросы всем «ведомым» одновременно. В случае персонального запроса, «ведомый» отправляет ответ «мастерау». В случае широковещательного запроса «ведомым» не нужно отправлять подтверждение «мастеру».

Устройством серии PI500 передает данные по протоколу Modbus в формата RTU.

Допустимыми символами для передачи являются шестнатиричные 0 ... 9, А ... F. Подкюченные к сети устройства отслеживают сообщения, передаваемые по шине. Каждое устройство проверяет первое поле адреса сообщения, для поиска сообщейни адресованых ему. Пустой интервал в 3,5 символа означает конец сообщения. Новое сообщение начинается после этого интервала. Весь фрейм должен передаваться одним потоком. Если есть пауза в 1,5 символа, то принимающее устройство считает, что фрейм закончился, и следующие символы являются аресом нового сообщения. Аналогичным образом, если новое сообщение начинается раньше интервала в 3,5 символа после предыдущего сообщения, то оно будет воспринято как его продолжение.

Это приведет к ошибке, так как в поле CRC будет неверное значение.

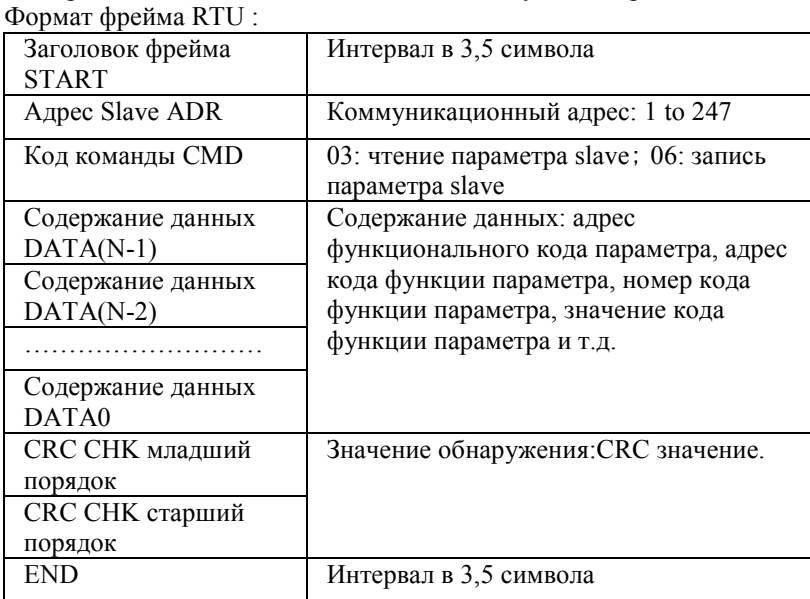

СМD (команда) и DATA (слово данных)

Коммандные коды: 03H, чтение N слов (макс.12 слов), например: для преобразователя частоты с адресом «ведомого» 01, его начальный адрес F0.02 постоянно считывает 2 значения.

Запрос «мастера»:

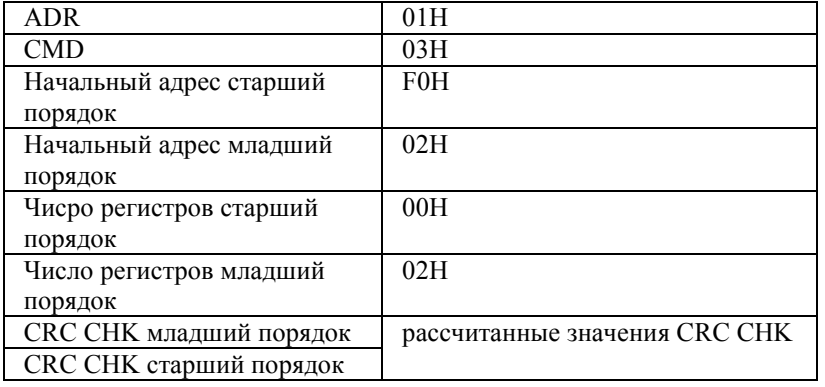

Ответ «ведомого»

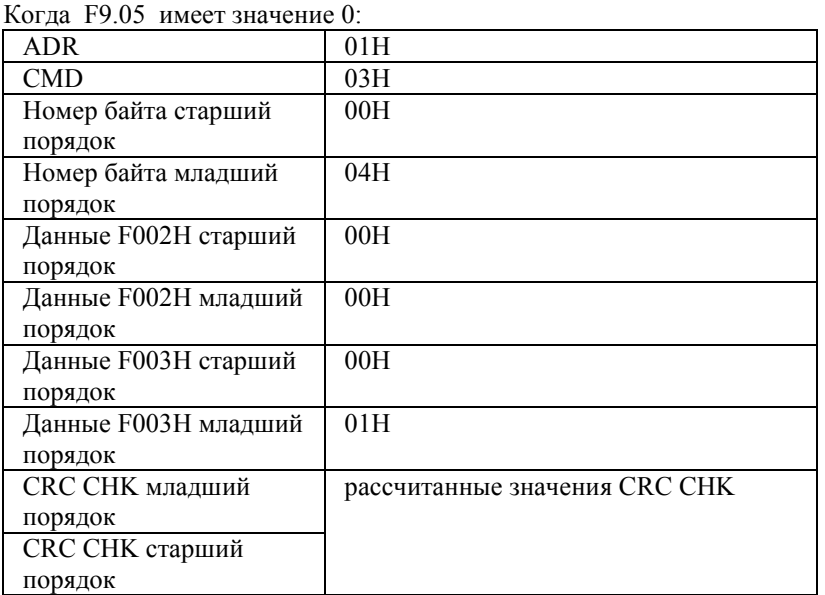

Когда F9.05 имеет значение 1:

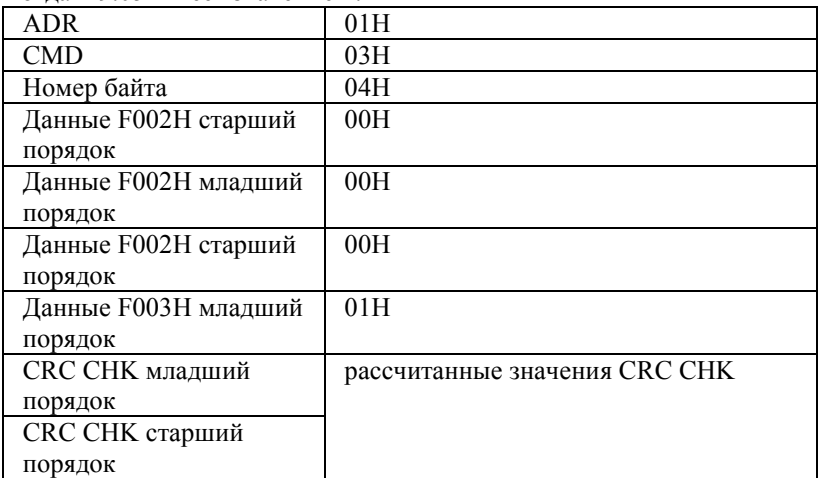

Команда с кодом: 06Н, запись слова. Например: Записать 5000(1388Н) в адресс F00АН «ведомого» преобразователя частоты, с сетевым адресом 02Н. Запрос «Мастера»:

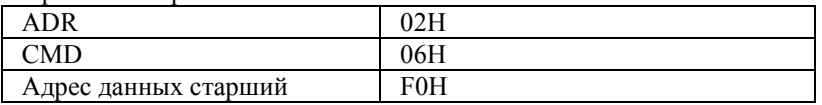

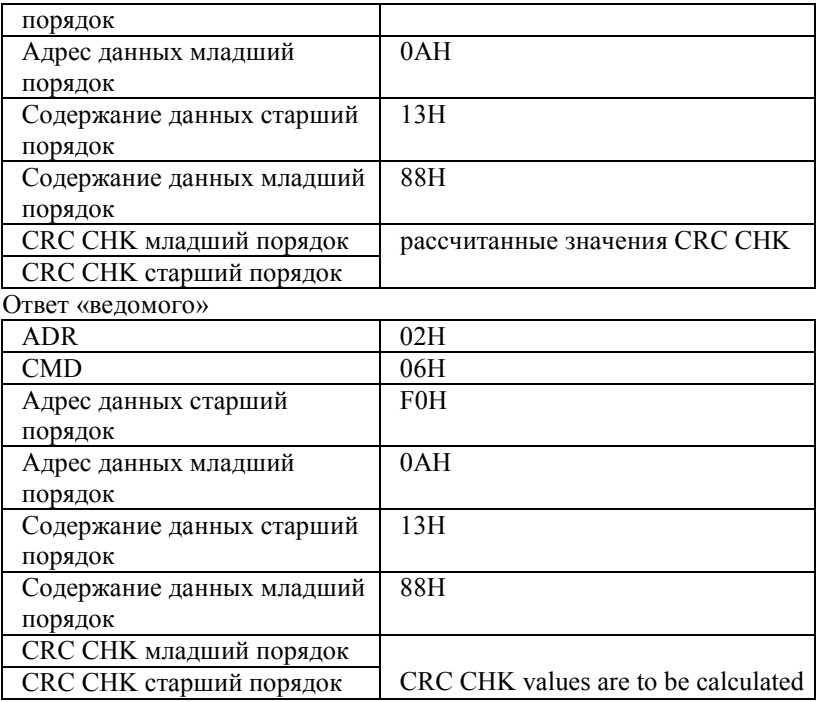

#### 10-2 Режим проверки:

Режим проверки - CRC метод: CRC (Циклический избыточный код) входит в формат RTU фрейма, сообщение включает поле контроля целостности данных на основе CRC метода. Поле CRC контролирует все содержимое сообщения. Поле CRC состоит из 2-х байт, по 16 бит двоичных данных. Значение CRC рассчитывает отправляющим устройством и добавляетяся к сообщению. Принимающее устройствао рассчитывает значение СRС полученного сообщения и сравниват его с имеющимся в сообщении, несоответствие CRC считается ошибкой передачи.

Начальное значение CRC 0xFFFF, затем в него помещается рассчитанное 8-ми битное значение.

Во время генерации CRC, каждый 8-й бит исключается OR(XOR), результат записывается в младший байт (LSB), старшие байты (MSB) заполняются нулями. Производится проверка LSB, если он равен 1, в регистр записывается результат XOR с ранее заданным значением, если LSB равен 0, XOR не используется. Весь процесс повторяется 8 раз. После завершения операции с последним (восьмым) битом, для следующих восьми бит производится XOR с текущим значением регистра. Окончательное значение регистра CRC формируется когда проидены все биты сообщения.

Когда CRC прикреплен к сообщению, младший байт прикрепляется в первую очередь, за ним следует старший байт. Простая процедура CRC выглядит следующим образом:

unsigned int crc chk value (unsigned char \*data value, unsigned char length)

unsigned int crc value=0xFFFF; int i:

 $\{$ 

₹

 $\{$ 

```
unsigned int crc value=0xFFFF; int i;
while (length--)
₹
     crc value\uparrow=*data value++;
     for (i=0; i<8; i++)\{if (crc value &0x0001)
             crc value=(\text{crc} \text{value} > 1) ^0xa001;
         ₹
         else
             \text{circ value} = \text{circ value} > 1;
     \}₹
return (crc value);
```
## **10-3 Определение параметров адреса**

Коммункационный раздел применяется для контродя параметров, статуса и настроек преобразователя частоты. Значения параметров чтения и записи (Некоторые параметры не могут быть изменениы и используются только для мониторинга):

Для обозначения параметра используется номер грыппы и метка с номером функции:

Старший байт: от F0 до FB ( группа F), от E0 до EF ( группа E), от B0 до BF (группа B), от C0 до C7(группа Y),от 70 до 7F (группа D) младший байт: от 00 до FF

Например: адресс F3.12 обозначается как F30C; Примечание: группа параметров L0: не может ни читаться, ни изменяться; группа D: может только читаться, но не изменяться.

Некоторые параметры не могут быть изменены во время работы, но некоторые не могут изменяться ни зависимо от статуса работы устройства. При изменении параметра, обратитесь к соответствующему разделу инструкции. Частое использование EEPROM ведет к уменьшению Срока её работы, поэтому не рекомендуется без необходимсти заносить туда данные, для временного хранения лучше использовать RAM.

Для доступа к группе параметров F, таких как изменение старшего порядка F набоходимо использовать код адрессации 0. Для доступа к группе параметров E таких как изменение старшего порядка E набоходимо использовать код адрессации 0. Соответствующие коды адрессации прведены ниже: старший байт: от 00 до 0F (группа F), от 40 до 4F (группа E), от 50 до 5F(группа B), от 60 до 67(группа Y) младший байт: от 00 до FF Например:

Функциональный код F3.12 не может быть помещен в EEPROM, его адрес обозначается как 030C; функциональный код E3.05 не может быть помещен в EEPROM, адресс 4005; адрес указывает, что запись

ладостание<br>ступна только в RAM и чтение не может быть выполнено.

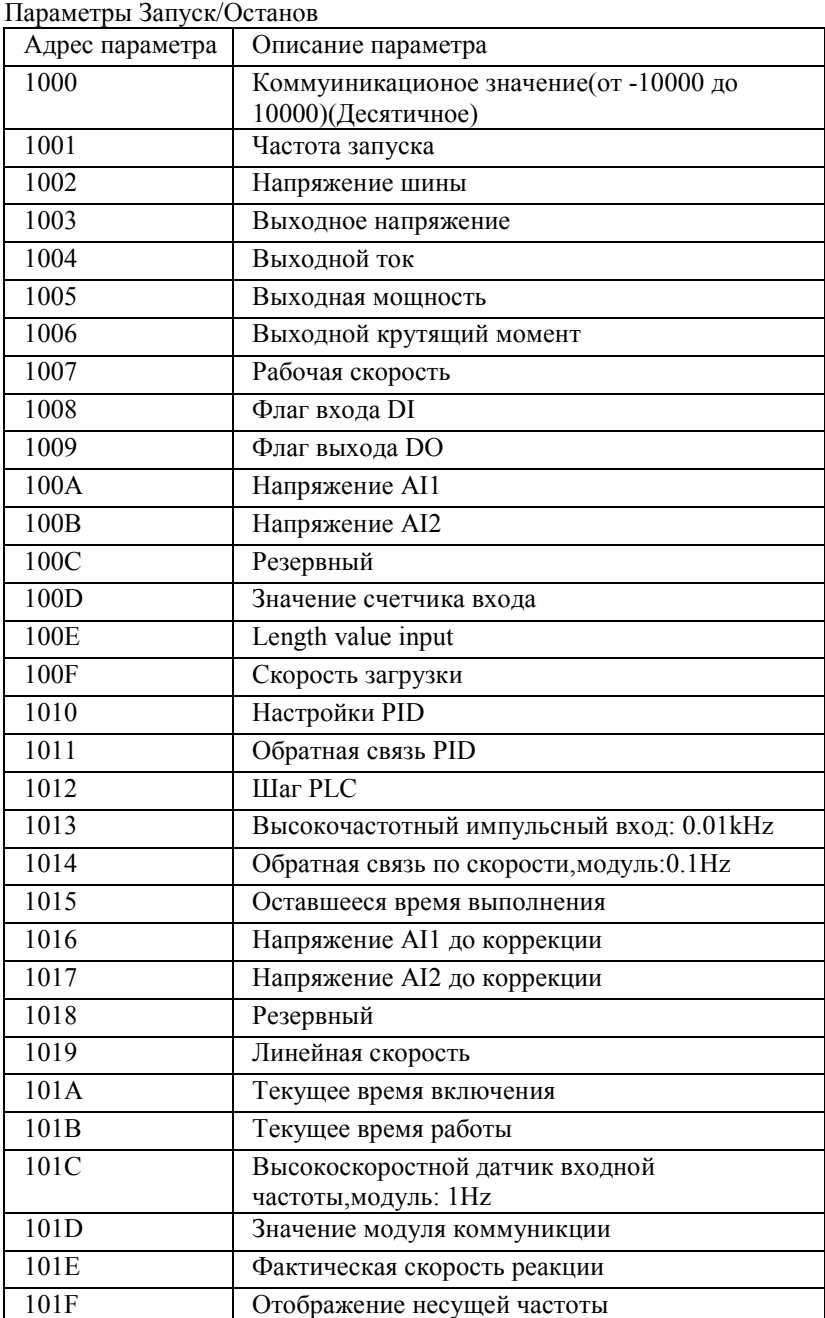

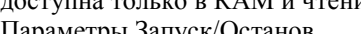

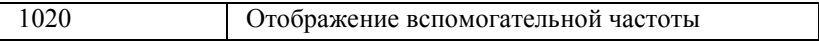

## Примечание:

Коммуникационное значение является процентом относительного значения, 10000 соответствует 100.00%, -10000 соответствует -100.00%. Для измерения частоты данных, процент максимальной частоты (F0.19); измерение крутящего момента, процентаж F5.08 (крутящий момент, верхний предел, цифровая установка).

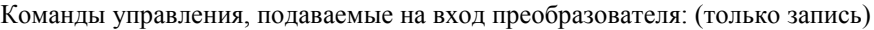

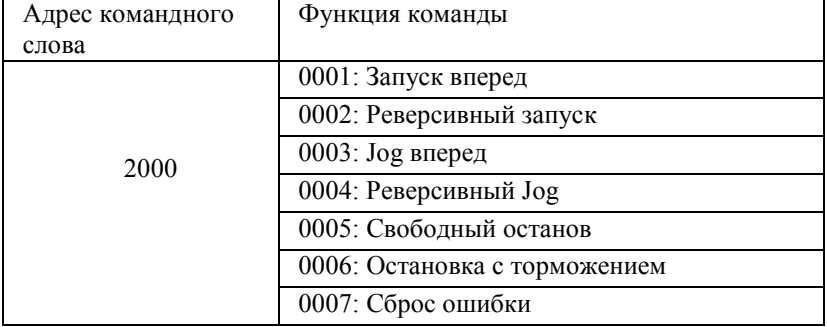

Чтение состояние преобразователя частоты (только чтение)

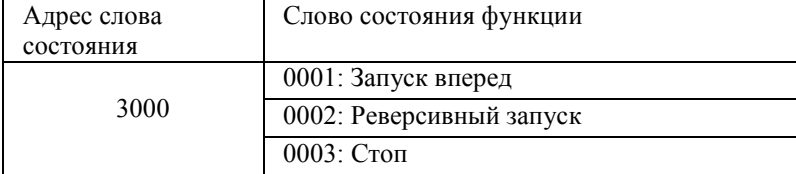

Параметр защищен паролем: (возврат значения 8888Н, осзначает что пароль введен верно)

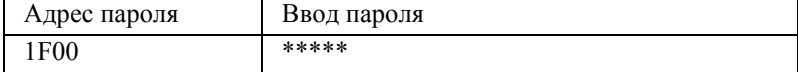

## Управление дискретными выходами: (только запись)

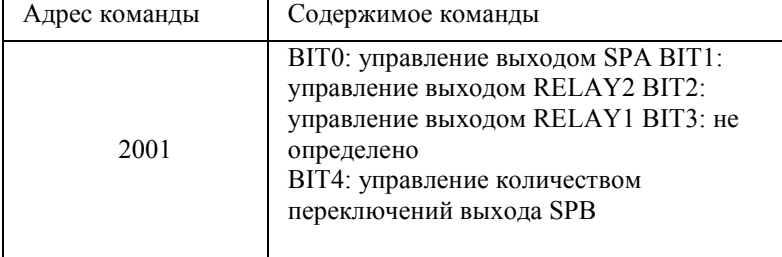

Управление аналоговым выходом DA1: (только запись)

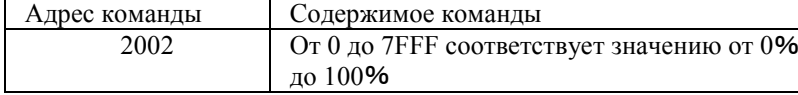

Управление аналоговым выходом DA2: (только запись)

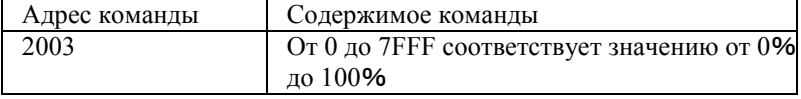

Управление высокоскоростным ипульсным выходом SPB: (только запись)

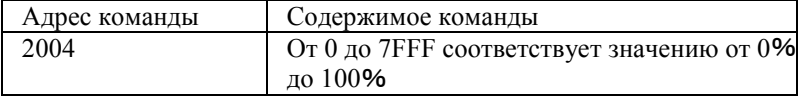

 $Q_{\text{HUC2IUB}}$   $Q_{\text{HUC2IUB}}$   $Q_{\text{HUC2IUB}}$ 

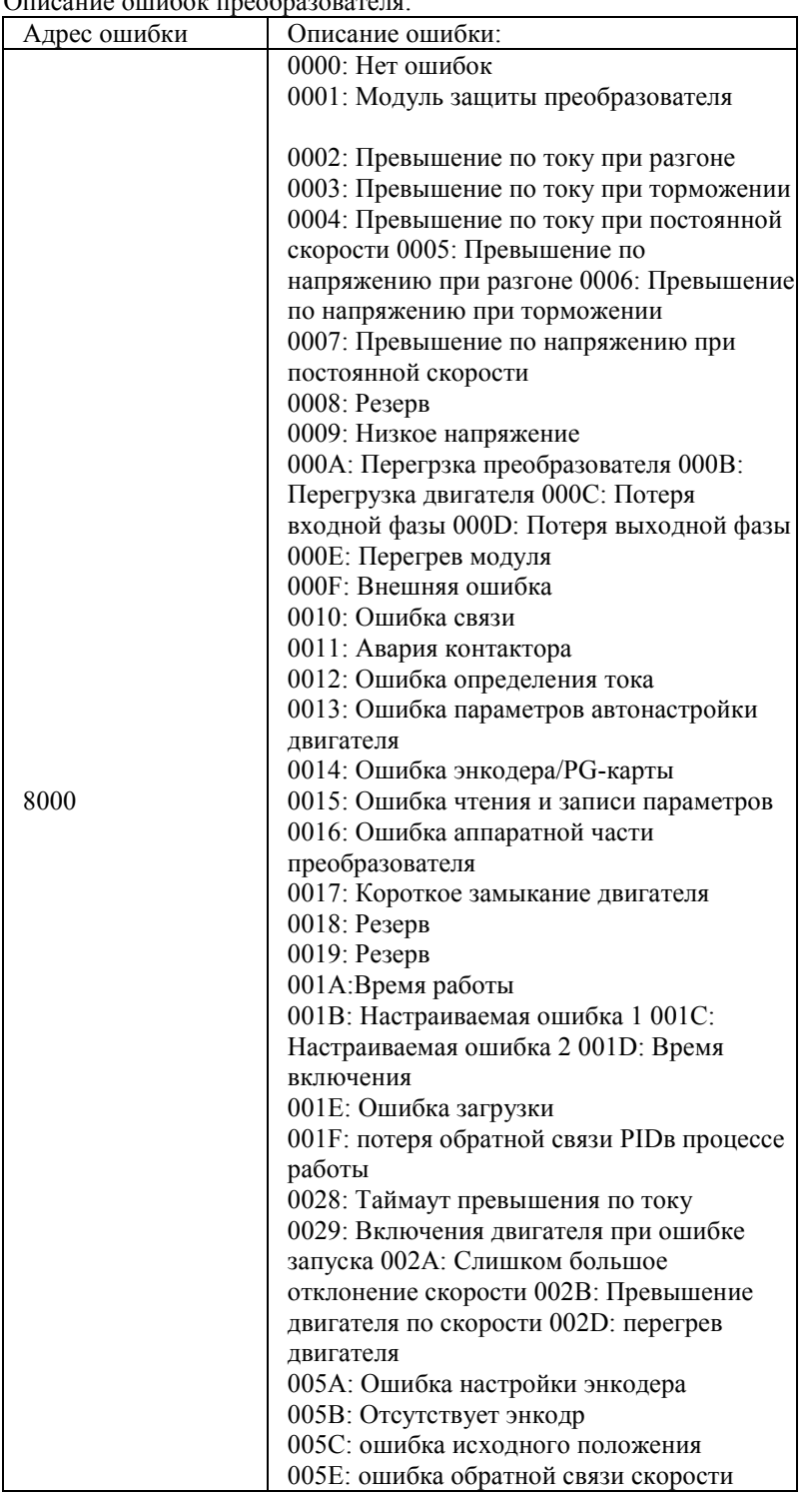

Описание ошибок передачи данных (коды ошибок):

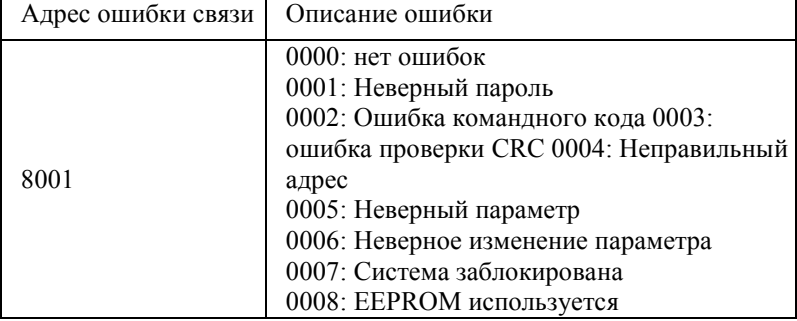

| r <i>j</i> ------ - <i>-</i> |          |                           |      |
|------------------------------|----------|---------------------------|------|
|                              | Скорость | Πo                        |      |
|                              | передачи | умолчан                   | 6005 |
|                              | (Бод)    | ю                         |      |
|                              |          | MODUBUS скорость передачи |      |
|                              |          | 0:300BPS                  |      |
|                              |          | 1:600BPS                  |      |
| F9.00                        |          | 2:1200BPS                 |      |
|                              | Диапазон | 3:2400BPS                 |      |
|                              | уставки  | 4:4800BPS                 |      |
|                              |          | 5:9600BPS                 |      |
|                              |          | 6:19200BPS                |      |
|                              |          | 7:38400BPS                |      |
|                              |          | 8:57600BPS                |      |
|                              |          | 9:115200BPS               |      |

Группа F9 - Описание параметров связи

Этот параметр используется для установки скорости передачи данных между компьютером и преобразователем частоты. Примечание: на компьютере и преобразователе частоты должна быть установлена одинаковая скорость передачи данных, иначе передача данных будет невозможна.

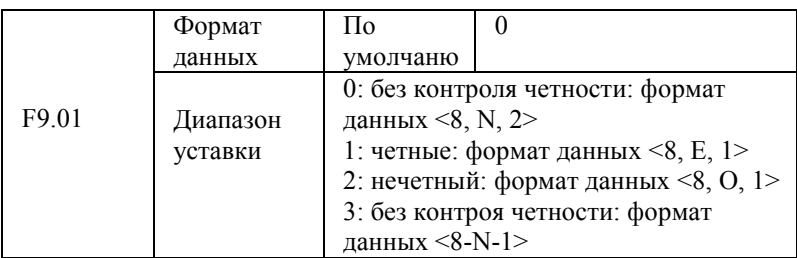

Примечание: установленныяе параметры должны быть одинаковы как на компьютере, так и на преобразователе частотыт.

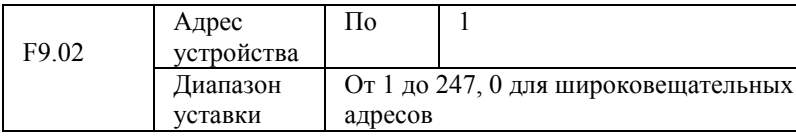

Для отправки сообщений на все устройства сети с компьютера нужно использовать широковещательный адрес равный 0

Адрес устройства должен быть уникальным, для обеспечения связи точка-точка между компьютером и преобразователем частоты.

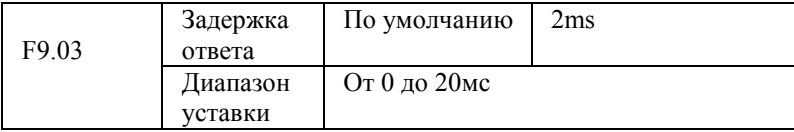

Задержка ответа: это интервал между получением команды и отправкой ответа. Если время задержки меньше чем время необходимое на обраотку, тогда время задержки прибавится к времени обработки команды. Если время задержки дольше, чем время обработки, то ответ будет отправлен по истечении времени задержки

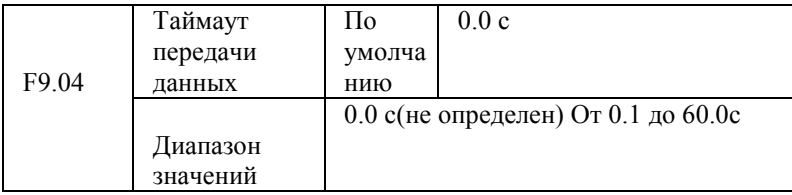

Параметр таймаут связи не используется если его значение равно 0.0s.

Когда функциональный код определен, в случае если интервал между сеансами связи будет превышать его значение, то генерируется ошибка (ID Err. 16). По умолчанию параметр не определен. Параметр позволяет производить мониторинг состояния системы передачи данных.

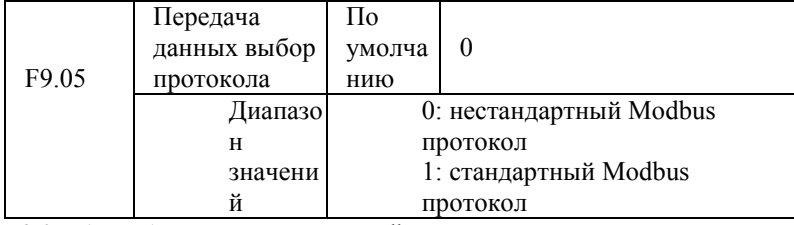

F9.05=1: выбор стандартного Modbus протокола.

F9.05=0: при чтении команд число возвращаемых «ведомым» байт на 1 байт больше чем в стандартном Modbus протоколе.

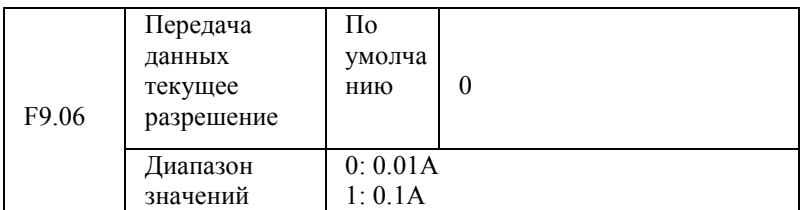

Используется для масштабирования выводимого токового значения (кило, мега и т. д.).